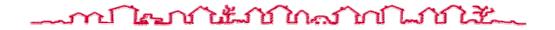

# **DAP USER GUIDE FOR MAP LENDERS**

# **CHAPTER FIVE – COST: ESTIMATE CONSTRUCTION COSTS**

| Release Number | Release Date       | Revision Date      | Comments                                                                                         |
|----------------|--------------------|--------------------|--------------------------------------------------------------------------------------------------|
| 1.4.7          | November 2002      | November 2002      | Baseline                                                                                         |
| 1.5            | March 8, 2003      |                    | No revision                                                                                      |
| 1.5.1          | March 31, 2003     |                    | No revision                                                                                      |
| 1.5.2          | September 22, 2003 | September 22, 2003 | Removed hypothetical analyses                                                                    |
| 1.5.3          | November 2003      |                    | No revision                                                                                      |
| 1.5.4          | December 2003      | December 2003      | Revised guide for content integrity and stylistic consistency. No operational changes were made. |
| 1.5.6          | April 19, 2004     | April 2004         | Revised guide for content integrity and stylistic consistency.                                   |

# TABLE OF REVISIONS

# **CHAPTER FIVE - TABLE OF CONTENTS**

| Pa | ag | ge |
|----|----|----|
|----|----|----|

| 5 | Cost: | Estima  | ting Cons   | ruction Costs                                     |  |
|---|-------|---------|-------------|---------------------------------------------------|--|
|   | 5.1   | About   | Cost        |                                                   |  |
|   | 5.2   | Retriev | ing an Ass  | ignment                                           |  |
|   | 5.3   | Creatin | g a Cost A  | nalysis                                           |  |
|   |       | 5.3.1   | Recordin    | g the Start Date                                  |  |
|   |       | 5.3.2   | Entering    | he Estimated Construction Completion Date         |  |
|   |       | 5.3.3   | Linking a   | n A&E Assignment to the Cost Assignment           |  |
|   |       |         | 5.3.3.1     | A&E Assignment Tab                                |  |
|   |       |         | 5.3.3.2     | Copying Cost Analysis Information                 |  |
|   | 5.4   | Process | sing a Cost | Analysis                                          |  |
|   |       | 5.4.1   | Processin   | g a 220, 221d3, or 221d4 New Construction Project |  |
|   |       |         | 5.4.1.1     | Estimating Structure Cost(s)                      |  |
|   |       |         |             | 5.4.1.1.1 Copying Structure Costs                 |  |
|   |       |         | 5.4.1.2     | Estimating Accessory Cost(s)                      |  |
|   |       |         |             | 5.4.1.2.1 Accessory Structures                    |  |
|   |       |         |             | 5.4.1.2.2 Garages (Detached)                      |  |
|   |       |         |             | 5.4.1.2.3 Other Structures                        |  |
|   |       |         |             | 5.4.1.2.4 Recreational Facilities                 |  |
|   |       |         | 5.4.1.3     | Estimating Land Improvements                      |  |
|   |       |         | 5.4.1.4     | Estimating Project Fees                           |  |
|   |       |         | 5.4.1.5     | Estimating Other Fees Breakdown                   |  |
|   |       |         | 5.4.1.6     | Estimating Cost Not Attributable (CNA)            |  |
|   |       |         | 5.4.1.7     | Estimating Site Not Attributable (SNA)            |  |
|   |       |         | 5.4.1.8     | Estimating Offsite Costs                          |  |
|   |       |         | 5.4.1.9     | Estimating Onsite Demolition Costs                |  |
|   |       |         | 5.4.1.10    | Estimating 2328 Structure Costs                   |  |
|   |       |         | 5.4.1.11    | Estimating 2328 Project Costs                     |  |
|   |       | 5.4.2   | Processin   | g a 220, 221d3, or 221d4 Rehab Project            |  |
|   |       |         | 5.4.2.1     | Estimating Structure Cost(s)                      |  |
|   |       |         |             | 5.4.2.1.1 Copying Structure Costs                 |  |
|   |       |         | 5.4.2.2     | Estimating Accessory Costs                        |  |
|   |       |         |             | 5.4.2.2.1 Accessory Structures                    |  |
|   |       |         |             | 5.4.2.2.2 Garages (Detached)                      |  |
|   |       |         |             | 5.4.2.2.3 Other Structures                        |  |
|   |       |         |             | 5.4.2.2.4 Recreational Facilities                 |  |

|     |         | 5.4.2.3         | Estimating Land Improvements                                            | 5-58      |
|-----|---------|-----------------|-------------------------------------------------------------------------|-----------|
|     |         | 5.4.2.4         | Estimating Project Fees                                                 | 5-60      |
|     |         | 5.4.2.5         | Estimating Contingency Reserve Percentage                               |           |
|     |         | 5.4.2.6         | Estimating Other Fees Breakdown                                         | 5-63      |
|     |         | 5.4.2.7         | Estimating Offsite Costs                                                | 5-65      |
|     |         | 5.4.2.8         | Estimating Onsite Demolition Costs                                      | 5-67      |
|     |         | 5.4.2.9         | Estimating 2328 Structure Costs                                         | 5-69      |
|     |         | 5.4.2.10        | Estimating 2328 Project Costs                                           | 5-71      |
|     |         | 5.4.2.11        | Estimating Rehab Costs Not Attributable to Residential Use              | 5-72      |
|     | 5.4.3   | Processir       | ng a 223f Acquisition/Purchase or Refinance Project                     | 5-74      |
|     |         | 5.4.3.1         | Estimating Repair Costs                                                 | 5-75      |
|     |         | 5.4.3.2         | Estimating Offsite Costs                                                | 5-78      |
|     |         | 5.4.3.3<br>Fees | Estimating Initial Deposit for Replacement Reserve and Mortgagor's 5-80 | s Closing |
|     | 5.4.4   | Assignm         | ent Tab                                                                 | 5-82      |
|     | 5.4.5   | Remarks         | /Notes Tab                                                              | 5-84      |
| 5.5 | Closing | g the Cost      | Assignment                                                              | 5-88      |
| 5.6 | Naviga  | ting Repo       | rt Windows                                                              |           |
|     | 5.6.1   | Using the       | e Zoom Option                                                           | 5-91      |
|     | 5.6.2   | Using the       | e Printer Setup Option                                                  | 5-91      |
| 5.7 | Cost A  | nalysis Re      | ports                                                                   | 5-93      |
|     | 5.7.1   | Replacen        | nent (New Construction) Reports                                         | 5-94      |
|     |         | 5.7.1.1         | HUD 92326 - Project Cost Estimate                                       | 5-95      |
|     |         | 5.7.1.2         | HUD 2328 - Contractor's and/or Mortgagor's Cost Breakdown               | 5-96      |
|     |         | 5.7.1.3         | HUD 92331-B - Form 2328 and Cost Certification Review Workshe           | et5-97    |
|     |         | 5.7.1.4         | HUD 92264 - Appraisal Report - Section G                                | 5-98      |
|     |         | 5.7.1.5         | HUD 92264 - Appraisal Report - Section M                                | 5-99      |
|     |         | 5.7.1.6         | HUD 92329 - Property Insurance Schedule                                 | 5-100     |
|     |         | 5.7.1.7         | HUD 92264 - Appraisal Report - Section O                                | 5-102     |
|     | 5.7.2   | Rehab Co        | ost Reports                                                             | 5-103     |
|     |         | 5.7.2.1         | HUD 92326 Report - Project Cost Estimate                                | 5-105     |
|     |         | 5.7.2.2         | HUD 2328 - Contractor's and/or Mortgagor's Cost Breakdown               | 5-106     |
|     |         | 5.7.2.3         | HUD 92331-B - Form 2328 and Cost Certification Review Workshe           | et5-107   |
|     |         | 5.7.2.4         | HUD 92264 - Appraisal Report - Section G                                | 5-108     |
|     |         | 5.7.2.5         | HUD 92264 - Appraisal Report - Section M                                | 5-109     |
|     |         | 5.7.2.6         | HUD 92329 - Property Insurance Schedule                                 | 5-110     |

| 5.7.3 | Repair C | Cost Reports                             | 5-112 |
|-------|----------|------------------------------------------|-------|
|       | 5.7.3.1  | HUD 92264 - Appraisal Report - Section M |       |
|       | 5.7.3.2  | HUD 92329 - Property Insurance Schedule  | 5-114 |
|       | 5.7.3.3  | HUD 92264 - Appraisal Report - Section O | 5-115 |

# LIST OF FIGURES

# Page

| Figure 1. Development Application Processing Window               |      |
|-------------------------------------------------------------------|------|
| Figure 2. Technical Processing Menu Option                        |      |
| Figure 3. Assignment Search Window                                |      |
| Figure 4. Assignment List Window (1 of 2)                         |      |
| Figure 5. Assignment List Window (2 of 2)                         |      |
| Figure 6. Cost Analysis Window for the Start Date                 |      |
| Figure 7. Cost Analysis Window - General Tab                      |      |
| Figure 8. Assignment Tab with System-Generated Start Date         |      |
| Figure 9. Remarks/Notes Tab                                       |      |
| Figure 10. Cost Analysis Notes Window                             | 5-10 |
| Figure 11. Special Condition Notes                                |      |
| Figure 12. A&E Assignment Tab                                     |      |
| Figure 13. Information Window                                     |      |
| Figure 14. Assignment List Window - By Version Number             |      |
| Figure 15. Copy Analysis Menu Option                              |      |
| Figure 16. Copy from Previous Assignment - Completed Assignments  |      |
| Figure 17. Copy Cost from Previous Analysis Window                |      |
| Figure 18. General Tab - Replacement Cost Analysis Type           |      |
| Figure 19. Structure Cost(s) Window for 221(d)4, New Construction |      |
| Figure 20. Structure Costs Window                                 |      |
| Figure 21. Structure Cost(s) Window                               |      |
| Figure 22. Copy Structure Costs Window                            |      |
| Figure 23. Structure Copy                                         |      |
| Figure 24. Structure Cost(s) - Copied Structure Estimate Cost     |      |
| Figure 25. Accessory Cost(s) - Accessory Structures Tab           |      |
| Figure 26. Accessory Cost(s) - Garage (Detached) Tab              |      |
| Figure 27. Accessory Cost(s) - Other Structures Tab               |      |
| Figure 28. Accessory Cost(s) - Recreational Facilities Tab        |      |
| Figure 29. Land Improvements Window                               |      |
| Figure 30. Project Fees Window                                    |      |
| Figure 31. Other Fees Breakdown Window                            | 5-34 |

| Figure 32. | Other Fees Breakdown - Validation Error Window                | . 5-34 |
|------------|---------------------------------------------------------------|--------|
| Figure 33. | Cost Not Attributable (CNA) Window                            | . 5-36 |
| Figure 34. | Site Not Attributable (SNA) Window                            | . 5-37 |
| Figure 35. | Offsite Costs Window (1 of 2)                                 | . 5-38 |
| Figure 36. | Offsite Costs Window (2 of 2)                                 | . 5-39 |
| Figure 37. | Onsite Demolition Costs Window (1 of 2)                       | . 5-40 |
| Figure 38. | Onsite Demolition Costs Window (2 of 2)                       | . 5-41 |
| Figure 39. | 2328 Structure Costs Window                                   | . 5-43 |
| Figure 40. | 2328 Project Costs Window                                     | . 5-45 |
| Figure 41. | Cost Analysis Window - General Tab - Rehab Cost Analysis Type | . 5-46 |
| Figure 42. | Structure Cost(s) Window                                      | . 5-47 |
| Figure 43. | Structure Costs Window                                        | . 5-48 |
| Figure 44. | Structure Cost(s) Window                                      | . 5-49 |
| Figure 45. | Copy Structure Costs Window                                   | . 5-50 |
| Figure 46. | Structure Cost(s) - Copied Structure Estimated Cost           | . 5-51 |
| Figure 47. | Accessory Cost(s) - Accessory Structures Tab                  | . 5-52 |
| Figure 48. | Accessory Cost(s) - Garage (Detached) Tab                     | . 5-53 |
| Figure 49. | Accessory Cost(s) - Other Structures Tab                      | . 5-54 |
| Figure 50. | Accessory Cost(s) - Recreational Facilities Tab               | . 5-56 |
| Figure 51. | Land Improvements Window                                      | . 5-58 |
| Figure 52. | Project Fees Window                                           | . 5-60 |
| Figure 53. | Contingency Reserve Percentage Window                         | . 5-62 |
| Figure 54. | Contingency Reserve Percentage Validation Error Window        | . 5-62 |
| Figure 55. | Other Fees Breakdown Window                                   | . 5-63 |
| Figure 56. | Other Fees Breakdown - Validation Error Window                | . 5-63 |
| Figure 57. | Offsite Costs Window (1 of 2)                                 | . 5-65 |
| Figure 58. | Offsite Costs Window (2 of 2)                                 | . 5-66 |
| Figure 59. | Onsite Demolition Costs Window (1 of 2)                       | . 5-67 |
| Figure 60. | Onsite Demolition Costs Window (2 of 2)                       | . 5-68 |
| Figure 61. | 2328 Structure Costs Window                                   | . 5-69 |
| Figure 62. | 2328 Project Costs Window                                     | . 5-71 |
| Figure 63. | Not Attributable to Residential Use Window                    | . 5-72 |
| Figure 64. | Rehab Cost Not Attributable Validation Error Window           | . 5-73 |
| Figure 65. | General Window for Acquisition/Refinance (223f) Application   | . 5-74 |

| Figure 66. | Repair Cost(s) Window                                                           | 5-75     |
|------------|---------------------------------------------------------------------------------|----------|
| Figure 67. | Repair Cost(s) Other Window                                                     | 5-76     |
| Figure 68. | Offsite Costs Window (1 of 2)                                                   | 5-78     |
| Figure 69. | Offsite Costs Window (2 of 2)                                                   | 5-79     |
| Figure 70. | Mortgagor's Closing Fees                                                        | 5-80     |
| Figure 71. | Cost Analysis Assignment Window - Assignment Tab                                | 5-82     |
| Figure 72. | Assignment Tab - Notes Window                                                   | 5-83     |
| Figure 73. | Remarks/Notes Tab                                                               | 5-84     |
| Figure 74. | Notes Window                                                                    | 5-85     |
| Figure 75. | Cost Analysis Special Condition Notes Window                                    | 5-87     |
| Figure 76. | Cost Analysis - Assignment Window                                               | 5-88     |
| Figure 77. | Cost Completion Information Required Error Message                              | 5-89     |
| Figure 78. | Print Preview Window                                                            | 5-90     |
| Figure 79. | Zoom Window                                                                     | 5-91     |
| Figure 80. | Printer Setup Window                                                            | 5-91     |
| Figure 81. | Cost Analysis Reports Window (New Construction)                                 | 5-94     |
| Figure 82. | HUD 92326 - Project Cost Estimate (New Construction)                            | 5-95     |
| Figure 83. | HUD 2328 - Contractor's and/or Mortgagor's Cost Breakdown (New Construct        | ion)5-96 |
| •          | HUD 92331-B - Form 2328 and Cost Certification Review Worksheet (New truction). | 5-97     |
| Figure 85. | HUD 92264 - Appraisal Report - Section G (New Construction)                     | 5-98     |
| Figure 86. | HUD 92264 - Appraisal Report - Section M (New Construction)                     | 5-99     |
| Figure 87. | Insurance Schedule Error Message                                                | 5-100    |
| Figure 88. | Cost Analysis - Reports - 92329 Builder's Profit                                | 5-100    |
| Figure 89. | HUD 92329 - Property Insurance Schedule (New Construction)                      | 5-101    |
| Figure 90. | HUD 92264 - Appraisal Report - Section O (New Construction)                     | 5-102    |
| Figure 91. | Cost Analysis Reports Window (Rehab)                                            | 5-103    |
| Figure 92. | Cost Reports - By Structure Type or Master Report                               | 5-104    |
| Figure 93. | HUD 92326 Report - Project Cost Estimate (Rehab)                                | 5-105    |
| Figure 94. | HUD 2328 - Contractor's and/or Mortgagor's Cost Breakdown (Rehab)               | 5-106    |
| Figure 95. | HUD 92331-B – Form 2328 and Cost Certification Review Worksheet (Rehab)         | 5-107    |
| Figure 96. | HUD 92264 - Appraisal Report - Section G (Rehab)                                | 5-108    |
| Figure 97. | HUD 92264 - Appraisal Report - Section M (Rehab)                                | 5-109    |
| Figure 98. | Insurance Schedule Error Message                                                | 5-110    |

| Figure 99. Cost Analysis - Reports - 92329 Builder's Profit   | 5-110 |
|---------------------------------------------------------------|-------|
| Figure 100. HUD 92329 - Property Insurance Schedule (Rehab)   | 5-111 |
| Figure 101. Reports Window (Repair)                           | 5-112 |
| Figure 102. HUD 92264 - Appraisal Report - Section M (Repair) | 5-113 |
| Figure 103. Insurance Schedule Error Message                  | 5-114 |
| Figure 104. HUD 92329 - Property Insurance Schedule (Repair)  | 5-114 |
| Figure 105. HUD 92264 - Appraisal Report - Section O (Repair) | 5-115 |

# LIST OF TABLES

# Page

| Table 1. | Cost Menus for Cost Analysis Types    | 5-16 |
|----------|---------------------------------------|------|
| Table 2. | Accessory Cost(s) – New Construction  | 5-23 |
| Table 3. | Accessory Cost(s) -SubRehab           | 5-51 |
| Table 4. | Description of Report Command Buttons | 5-90 |

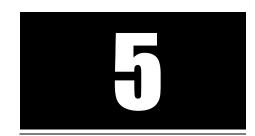

# **Cost:** Estimating Construction Costs

Processing a loan application for multifamily housing projects involves analytical work in the technical disciplines (A&E, Cost, Valuation, Mortgage Credit, etc.) Development Application Processing (DAP) enables Tracking staff to make assignments (assign staff to do the work) and permits the assigned staff to enter the results of their analysis. Each assignment may have one or more versions, which allow the analyst to prepare a different analysis scenario when the data in the A&E analysis has changed, correct errors, or reassign an assignment to another staff person. Only the assigned analyst is able to enter and edit analysis data. However, all DAP users may retrieve and view a cost assignment, whether in-process or complete.

The Cost Analysis subsystem supports the analysis and validation of hard costs associated with a proposed project. The DAP system provides the ability to create and maintain an electronic record of all associated cost analyses for a particular project.

To complete a Cost Analysis, you must locate and retrieve the assignment once the physical characteristics are entered in the A&E Analysis; initialize the assignment version; enter the analysis data; and close the analysis. This chapter details each of these steps in processing an analysis.

# Objectives

- Retrieving Cost assignments;
- Linking to an A&E assignment;
- Understanding Cost Analysis types;
- Processing a Replacement cost analysis;
- Processing a Rehabilitation (Rehab) cost analysis;
- Processing a Repair cost analysis; and
- Closing the assignment

# 5.1 About Cost

Cost subsystem is composed of three different analysis: Replacement Cost (As New), Rehab Cost and Repair Cost.

All mandatory data fields are displayed in bold type.

After logging onto the system (*see Chapter 2, section 2.1*), the **Development Application Processing** window (Figure 1) displays a Menu bar and a Toolbar. Refer to Chapter 2, Getting Started for detailed instructions on how to navigate the DAP system.

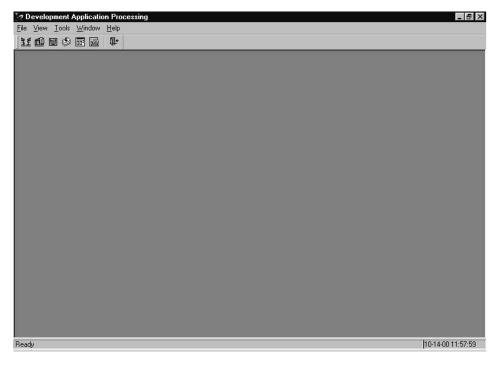

Figure 1. Development Application Processing Window

# 5.2 Retrieving an Assignment

To complete a cost analysis you must first retrieve the assignment record. An assignment is the task of completing a cost analysis for a proposed FHA-insured multifamily housing project. Search for your assignments using any of several criteria (Project Number, Project Name, Staff Name, Discipline Type, etc.) and select the assignment you want to work on from an alphabetical list of projects. The results of your search are in table form and display summary information about the application, including project/FHA number, version number, discipline, staff name, phase name, etc. Only the assigned analyst is able to enter and edit data.

Other DAP users may retrieve and view a cost assignment that is in-process or complete.

#### To retrieve a Cost assignment:

1. From the DAP Main window, click File and Open, and the menu options (Figure 2) display.

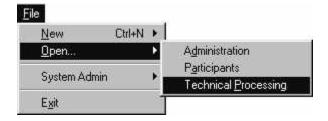

Figure 2. Technical Processing Menu Option

2. Click Technical Processing, and the Assignment Search window (Figure 3) displays.

| Ņ | Assignment Search                               | ×                                  |
|---|-------------------------------------------------|------------------------------------|
|   | Project Information<br>Project Name:<br>MAP ID: | S <u>e</u> arch<br>Cancel<br>Reset |
|   | Assignment Information                          |                                    |
|   | Staff Last Name: Smith                          |                                    |
|   | Discipline Type: Cost Analysis                  |                                    |
|   |                                                 |                                    |

Figure 3. Assignment Search Window

3. Enter one or more of the project or assignment search criteria:

Project Information

- *Project Name* (partial or complete name)
- MAP ID

Assignment Information

- *Staff Last Name* (the specialist processing the assignment; partial or complete name in upper or lower case)
- *Discipline Type* (specialist's assigned discipline; from the drop-down list)
- 4. Click <u>Search</u>, and the Assignment List window (Figure 4 and Figure 5) displays.

| ecords<br>etrieved |                 | h                 | Localiza     |                          |                             |                  |  |
|--------------------|-----------------|-------------------|--------------|--------------------------|-----------------------------|------------------|--|
| MF Project<br>Name | Phase<br>Name   | Version<br>Number | Lender<br>ID | Assignment<br>Discipline | Responsible Staff<br>Member | Assigned<br>Date |  |
| reen Hills         | Pre-Application | 1                 | 00002        | Cost Analysis            | Smith                       | 01/07/2004       |  |
| reen Meadow Apts   | Firm            | 1                 | 00002        | Cost Analysis            | Smith                       | 12/15/2003       |  |
| reenway Towers     | Pre-Application | 1                 | 00002        | Cost Analysis            | Smith                       | 12/16/2003       |  |
|                    |                 |                   |              |                          |                             |                  |  |
| [                  |                 | _1                |              |                          |                             | <u> </u>         |  |
| I                  |                 |                   |              |                          |                             |                  |  |
|                    |                 |                   |              |                          |                             | <u>.</u>         |  |

Figure 4. Assignment List Window (1 of 2)

| omplete<br>Date | Target<br>Date | Assign<br>Id | Admin.<br>Close | Official<br>Indicator | Assignment<br>Notes |  |
|-----------------|----------------|--------------|-----------------|-----------------------|---------------------|--|
|                 |                | 39001243     |                 | N                     |                     |  |
|                 |                | 36501238     |                 | N                     |                     |  |
|                 |                | 37001239     |                 | N                     |                     |  |
| Í               |                |              |                 |                       |                     |  |
|                 |                |              |                 |                       |                     |  |
|                 |                |              |                 |                       |                     |  |

Figure 5. Assignment List Window (2 of 2)

- 5. Select a Cost assignment.
- 6. From the <u>File</u> menu, select <u>Open</u>, and the Cost Analysis window (Figure 7) displays.

# 5.3 Creating a Cost Analysis

Using the Cost subsystem, you estimate the cost of materials being used to construct or rehabilitate each project site. Improvements, onsite and off-site costs, and related fees can also be entered. The actual date you begin working on the assignment must be recorded before any processing can begin.

The **Cost Analysis** window displays project reference data (Project Name, Project/FHA Number, and Project Address) and four tabs: General, Assignment, A&E Assignment, and Remarks/Notes. From the General tab you select processing tasks to enter estimated costs. The Assignment tab displays data related to your work assignment. The A&E Assignment tab displays information about the A&E assignment and enables you to view and associate your assignment to a particular A&E assignment. The Remarks/Notes tab provides you space to record the estimated construction start date, the number of months to completion, whether or not you accepted the contractor's estimates (based on HUD 2328), notes about the project, and special conditions that print on the Mortgage Credit Commitment (HUD 92436).

The following describe the steps in processing a Cost Analysis assignment.

# The Cost Analysis Process

You may want to process the Cost assignment in the following order:

- 1. Retrieve the new assignment (Section 5.1) and respond to the "start date" prompt to record the date (Section 5.3.1) you begin processing the assignment.
- 2. Select the Remarks/Notes tab to enter *Est. Construction Start Date* and *Months to Completion*. See Section 5.3.2.
- 3. Select and link to an A&E assignment which will the basis of the Cost assignment. See Section 5.3.3.
- 4. Perform the cost analysis based on the project's activity (new construction, sub-rehab, refinance or purchase/acquisition).
- 5. Select the Remarks/Notes tab and indicate whether the contractor's estimated costs are acceptable. Enter any comments regarding this analysis in the Notes field and any special conditions to be included on the commitment. See Section 5.4.5.
- 6. Close the assignment. See Section 5.5.

Remember to save your work often.

# 5.3.1 Recording the Start Date

When opening a Cost assignment for the first time, the **Cost Analysis** window (Figure 6) displays only for the assigned Cost Analyst who initiates the recording of the start date. The system records the current date as the *Start* date on the Cost Assignment tab (Figure 8). The *Start* date is view only and cannot be changed or deleted.

After the start of work is recorded, the Cost Analyst gains access to the Cost subsystem and can begin processing the Cost assignment. DAP users with view-only rights will not receive the start date message shown in Figure 6, but can access and view the Cost information.

# To record the start date:

- 1. From the **DAP Main** window, click <u>File</u>, <u>Open</u>, <u>Technical Processing</u>, and the Assignment Search window (Figure 3) displays.
- 2. Enter your search criteria, and display the Assignment List window (Figure 4).
- 3. Select and open a Cost assignment, and the **Cost Analysis** inquiry window (Figure 6) displays.

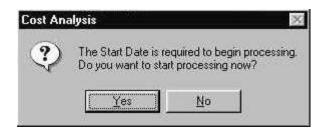

Figure 6. Cost Analysis Window for the Start Date

4. Click <u>Yes</u>, and the Cost Analysis window (Figure 7) displays.

If you click *No*, the system closes the Cost subsystem and returns to the **Assignment** List window.

| Contraction Processing         Ele       Window         Ele       Window         Ele       Ele         Cost       Ele         Cost       Analysis         Cost       Analysis         Project       Name:         Green       Hills         Project       Address:         56 E, Hollins St. Baltim | Proj/FHA Number:                                                                                                    |
|----------------------------------------------------------------------------------------------------|----------------------------------------------------------------------------------------------------|
| General Assignment A&E Assignment                                                                                                    | Remarks/Notes                                                                                                    |
| Cost Analysis Type(s)<br>© Replacement Cost                                                                                                    | Cost Menu <ul> <li>             Structure Cost(s)</li> <li>             Land Improvements</li> <li>             Project Fees</li> <li>             Other Fees Breakdown</li> <li>             Cost Not Attributable (CNA)</li> <li>             Site Not Attributable (SNA)</li> <li>             Onfsite Costs</li> <li>             Cast Structure Costs</li> <li>             2328 Structure Costs</li> <li>             Reports</li> </ul> |

Figure 7. Cost Analysis Window - General Tab

5. Select the Assignment tab to view the *Start* date, which is the current date (Figure 8).

| A Development Application Processing                                                                                                    | _ 8 × |
|----------------------------------------------------------------------------------------------------|-------|
| <u>File Window Help</u>                                                                                                    |       |
|                                                                                                    |       |
| Cost Analysis - Assignment      Project Name: Green Hills      Project Address: 55 E. Hollins St. Baltimore, MD 21234-                                             | - O X |
| General Assignment A&E Assignment Remarks/Notes                                                                                                    |       |
| Reason: New Processing     Discipline: Cost Analysis       Field Office:     Version # 1       Notes     1                                                         |       |
| Dates           Assigned:         01/07/2004         Start:         01/09/2004           Target:         00/00/0000         Date Assgmt Closed:         00/00/0000 |       |
| Responsible Staff Member       Staff Name: John M Smith       Official:                                                                                            |       |
|                                                                                                    |       |

Figure 8. Assignment Tab with System-Generated Start Date

# 5.3.2 Entering the Estimated Construction Completion Date

Select the Remarks/Notes tab to enter the *Est. Construction Start Date* and *Months to Completion* before beginning to process the Cost assignment. Also, you may enter general notes about the project on this tab. After the Cost assignment is processed but before the completion date is entered on the Assignment tab, you must decide whether or not to accept the Contractor's Estimate Costs from the HUD 2328. (For New Construction, see Sections 5.4.1.10 and 5.4.1.11 or for Rehab, see Sections 5.4.2.9 and 5.4.2.10 for how to enter these values.) Enter any *Special Conditions* before closing the assignment. (See Section 5.5 for the instructions.) The special conditions print on the Mortgage Credit Commitment (HUD 92436).

After entering the construction information, you will need to link to the A&E assignment. See Section 5.3.3, Linking an A&E Assignment to the Cost Assignment.

#### To enter construction information:

- 1. From the Cost Analysis window, select the Remarks/Notes tab (Figure 9).
- 2. Enter the Est. Construction Start Date and Months to Completion.
- 3. Save your work.

| Construction     Construction       File     Window       Help       Image: State State Sta | tion Processing                      | 1 4 1 1 1 1 1 1 1 1 1 1 1 1 1 1 1 1 1 1 |                     |                                 | _ 8              |
|----------------------------------------------------------------------------------------------------|--------------------------------------|-----------------------------------------|---------------------|---------------------------------|------------------|
| Project Address: 5                                                                                                    | arks/Notes<br>reen Hills             |                                         | Proj/FHA Numb       | er.                             | _   <b>□</b>   × |
|                                                                                                    | ion Start Date: 09/<br>o Completion: | Remarks/Notes                           | - Accept Contractor | 's Estimate<br>ⓒ Not Acceptable |                  |
|                                                                                                    |                                      | Special Conditions                      | J                   |                                 | J                |

Figure 9. Remarks/Notes Tab

# To enter/edit general notes:

1. From the **Remarks/Notes** window, select the <u>File</u> menu and <u>New</u>. The Notes window (Figure 10) displays.

| t Analysis Notes |   |        |
|------------------|---|--------|
|                  |   | OK     |
|                  |   | Cancel |
|                  |   |        |
|                  |   |        |
|                  | _ |        |

#### Figure 10. Cost Analysis Notes Window

- 2. Enter/update your notes.
- 3. Click **OK** to save and return to the **Remarks/Notes** window.

# To delete a general note:

- 1. Select the note.
- 2. Right click the note, and the Edit menu displays.
- 3. Select **Delete**, and the Confirm Delete message displays.
- 4. Click <u>Yes</u> to delete the note, and the General tab on the **Cost Analysis** window displays.
- 5. Repeat steps 1 through 4 to delete additional notes.
- 6. Save your work.

#### To restore deleted notes:

*Note:* You can only restore a deleted note prior to saving.

- 1. From the Remarks/Notes tab, right click inside the Notes list box, and the **Edit** menu displays.
- 2. Click **Restore**, and the **Restore** window displays.
- 3. Click one entry to select it, or click Select All to select all notes.

If you make two different selections, you can click <u>Invert Selection</u> to flip between the two different selections.

4. Click <u>ok</u>, and the restored note(s) displays in the Notes list box on the Remarks/Notes tab.

#### To enter a Special Condition:

1. From the Remarks/Notes tab, select [Special Conditions], and the Special Condition Notes window (Figure 11) displays.

| and and a second second second second second second second second second second second second second second se |     | -7 |
|----------------------------------------------------------------------------------------------------|-----|----|
|                                                                                                    |     |    |
|                                                                                                    | Can | el |
|                                                                                                    |     |    |
|                                                                                                    |     |    |
|                                                                                                    | -   |    |

Figure 11. Special Condition Notes

- 2. Enter your comments. The window allows the text to wrap.
- 3. Click <u>**D**</u> to save the note, and the entry displays in the Special Conditions list box on the **Remarks/Notes** window. The special condition note prints on the Mortgage Credit Commitment (HUD 92436).

# 5.3.3 Linking an A&E Assignment to the Cost Assignment

You need the physical characteristics from the A&E assignment to process the Cost assignment. This section describes how to link, or associate, your analysis assignment to the A&E data. Also, this section shows you how to link to a different version of the A&E assignment when the data in that analysis has changed.

# 5.3.3.1 A&E Assignment Tab

The A&E Assignment tab (Figure 12) displays a summary of all completed A&E assignments for the current phase of the project and enables you to view the entire A&E analysis. The versions are numbered sequentially with the system defaulting to the most recent. Before you begin processing, you must first associate (link) the Cost assignment to an A&E analysis.

| st Analysis -     | A&E Assignmen                      | t               |               | ——»                         |                          |  |
|-------------------|------------------------------------|-----------------|---------------|-----------------------------|--------------------------|--|
|                   | e: Green Hills<br>s: 55 E. Hollins | Pt Baltimora    | 40.21224      | Proj/FHA Number:            |                          |  |
| ijeci Addres      | s, po E, Hullins                   | Si, Balumore, i | WD 21234-     |                             |                          |  |
| neral Assig       | nment A&E A                        | ssignment Re    | marks/Notes   |                             |                          |  |
| Link<br>Indicator | MAP<br>Indicator                   | Version         | Official Flag | Responsible<br>Staff Member | Field Office             |  |
|                   | Υ                                  | 1               | N             | Smith                       | 00,                      |  |
|                   |                                    |                 |               |                             |                          |  |
|                   |                                    |                 |               |                             |                          |  |
|                   |                                    |                 |               |                             |                          |  |
| •1                |                                    |                 | ()            |                             |                          |  |
| •                 |                                    |                 | Sec.          |                             | <u> </u>                 |  |
| ¥iew A&           | E Assignment                       |                 |               | Link                        | to A <u>E</u> Assignment |  |
|                   |                                    |                 |               |                             |                          |  |

Figure 12. A&E Assignment Tab

# To view the A&E analysis:

- 1. From the **Cost Analysis** window, select the A&E Assignment tab.
- 2. Select the A&E assignment you want to view.
- 3. Click <u>View A&E Assignment</u>, and the A&E window displays.
- 4. From the **<u>File</u>** menu, select **<u>C</u>lose** to return to the A&E Assignment tab.

## To link an A&E assignment:

- 1. From the **Cost Analysis** window, select the A&E Assignment tab.
- 2. Highlight the A&E assignment version you want to link to the Cost assignment.
- 3. Click Link to AE Assignment, and a message displays stating the A&E assignment was successfully linked.
- 4. Click \_\_\_\_\_ to return to the A&E Assignment tab. A check mark (✓) displays in the *Link Indicator* field showing the version that is linked to your Cost Analysis.

If you need to select a different version of the A&E assignment, select the A&E assignment and click  $\_$  Link to AE Assignment  $\_$ .

# To re-associate with the latest version of an A&E Assignment

If other discipline assignments in the phase are open when a new version of an assignment is created, the system notifies the Cost Analyst. The **Information** window (Figure 13) provides you with information about a newly created A&E assignment version. You may then decide to re-link to the latest version of the A&E assignment or continue with your current version.

1. Click to close the **Information** window (Figure 13).

| Informat       | ion 🛛                                                                                           |
|----------------|-------------------------------------------------------------------------------------------------|
| $(\mathbf{i})$ | You are currently linked to A&E assignment version # 3,                                         |
| Y              | Sharon Brooks has opened a new A&E assignment, version # 6, for this application<br>on 8/30/02. |
|                |                                                                                                 |

Figure 13. Information Window

- 2. Click the A&E Assignment tab, and select the latest A&E assignment.
- 3. Click Link A&E Assignment, and the A&E Assignment dialog box displays indicating the A&E assignment was successfully linked.
- 4. Click  $\underline{\square K}$  to return to the A&E Assignment tab. A checkmark in the box next to the selected assignment indicates the link is completed.

# 5.3.3.2 Copying Cost Analysis Information

After an assignment is closed, all Cost information becomes view only. If you need to add or change information in a closed assignment, (ED) have your Tracking person create a new version of your closed assignment. The new version will contain only the data entered in Tracking; it will not contain the information from the previous Cost version.

If you can use data from a closed version, the system enables you to copy all information, including the Tracking notes (but not the start and complete dates) from the closed version into the new assignment version. If you begin entering data into a new version and then decide to copy a previous analysis, the data you just entered is overwritten with the data from the copied version. You then can revise the data as needed.

# To copy a previous Cost analysis:

Search for the project using the Project Number and "Cost" as the Discipline (see Section 5.1), and the Assignment List window (Figure 14) displays all versions of the assignment for the project.

| MF Project<br>Name                           | Phase<br>Name      | Version<br>Number | Lender<br>ID | Assignment<br>Discipline       | Responsible Staff<br>Member             | Date                     |  |
|----------------------------------------------|--------------------|-------------------|--------------|--------------------------------|-----------------------------------------|--------------------------|--|
|                                              | e-Application      |                   |              | Cost Analysis                  |                                         | 01/07/2004               |  |
| Green Meadow Apts Fir<br>Greenway Towers Pri | m<br>e-Application | 1                 |              | Cost Analysis<br>Cost Analysis | 2.0000000000000000000000000000000000000 | 12/15/2003<br>12/16/2003 |  |
| (                                            |                    | -1                |              |                                |                                         | F                        |  |
|                                              |                    |                   |              |                                |                                         |                          |  |
|                                              |                    |                   |              |                                |                                         |                          |  |

Figure 14. Assignment List Window - By Version Number

2. Open the most recent version of the Cost assignment from the Assignment List window, and the Cost Analysis window displays.

3. From the <u>File</u> menu, select Copy <u>A</u>nalysis (Figure 15), and the Copy from Previous Assignment window (Figure 16) displays all closed versions of the assignment.

| New                   |        |
|-----------------------|--------|
| <u>O</u> pen          |        |
| <u>C</u> lose         |        |
| <u>S</u> ave          | Ctrl+S |
| Print Scree <u>n</u>  |        |
| System Report:        | s      |
| Copy <u>A</u> nalysis |        |
| Exit                  | h      |

Figure 15. Copy Analysis Menu Option

| Field Office | Assignment<br>Discipline | Version | Hud Staff Name | Phase Name | Assigned<br>Date | Complete<br>Date | <u>0</u> K     |
|--------------|--------------------------|---------|----------------|------------|------------------|------------------|----------------|
| Baltimore    | Cost Analysis            | 1       | User Guide     | Firm       | 06/02/2003       | 06/03/2003       | <u>C</u> ancel |
| Baltimore    | Cost Analysis            | 2       | User Guide     | Firm       | 06/03/2003       | 06/10/2003       |                |

Figure 16. Copy from Previous Assignment - Completed Assignments

- 4. Highlight the analysis you want to copy.
- 5. Click , and the Copy Cost from Previous Analysis window (Figure 17) displays.

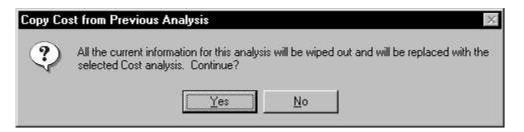

Figure 17. Copy Cost from Previous Analysis Window

6. Click <u>Yes</u>, and the system copies all data from the previous assignment, except the *Start* date and *Date Assgmt Closed*. When the copying is complete, the system returns to the **Cost Analysis** window.

# 5.4 **Processing a Cost Analysis**

After completing the initial assignment set up, you may begin entering the estimated costs of the project into DAP. The type of analysis you complete depends on the Program Type and Activity entered in Tracking. The DAP system enables you to enter estimated costs for each site and structure in the project.

Table 1 shows the three scenarios for processing a cost analysis.

| Program<br>Type       | Activity            | Cost Analysis Window                                                                                                    |
|-----------------------|---------------------|----------------------------------------------------------------------------------------------------|
| 220<br>221d3<br>221d4 | New<br>Construction | Cost Analysis - General       Image: Stephen Hillis       Proj/FHA Number:         Project Address:       55 E. Hollins St. Baltimore, MD 21234-         General       Assignment       A&E Assignment       Remarks/Notes         Cost Analysis Type(s)       Cost Menu       UK         © Replacement Cost       © Structure Cost(s)       Cancel         © Other Fees       © Other Fees Breakdown       Cost Not Attributable (CNA)         © Stite Not Attributable (SNA)       © Other Gests       2328 Structure Costs         © Onsite Demolition Costs       © 2328 Structure Costs       Casts         © 2328 Project Costs       © Reports       Costs |

 Table 1. Cost Menus for Cost Analysis Types

| Program<br>Type       | Activity                                    | Cost Analysis Window                                                                                                    |
|-----------------------|---------------------------------------------|----------------------------------------------------------------------------------------------------|
| 220<br>221d3<br>221d4 | Sub Rehab                                   | Covelopment Application Processing      Ide Window Help      Cost Analysis - General      Project Name: @reenplace Homes      Project Address: f15 Hollander Ridge Rd. Baltimore, MD 21232-      General Assignment A&E Assignment Remarks/Notes      Cost Analysis Type(s)     Cost Menu |
| 223f                  | Acquisition /<br>Refinance<br>(Repair Cost) |                                                                                                    |

# 5.4.1 Processing a 220, 221d3, or 221d4 New Construction Project

The **Cost Analysis** window General tab (Figure 18) is divided into two sections, Cost Analysis Type(s) and Cost Menu. The Replacement Cost analysis involves the hard costs for building the project's structures from the ground up.

Select the Cost Menu radio buttons in any order to process the cost analysis. The following sections describe the analysis tasks in the order each radio button displays on the General tab.

Source: From this point, the Cost Analysis window General tab will be referred to as the General tab.

| t Analysis - General<br>Project Name: Green Hills                                 | Proj/FHA Num                                                                                                    | nber:                      |
|-----------------------------------------------------------------------------------|----------------------------------------------------------------------------------------------------|----------------------------|
| ject Address: <mark>55 E. Hollins St. Banneral</mark> Assignment   A&E Assignment |                                                                                                    |                            |
| Cost Analysis Type(s)                                                             | Cost Menu<br>Cost Menu<br>Category Cost(s)<br>Category Cost(s)<br>Cand Improvements<br>Project Fees<br>Cother Fees Breakdown<br>Cost Not Attributable (CNA)<br>Site Not Attributable (SNA)<br>Coffsite Costs<br>Consite Demolition Costs<br>Category Costs<br>Category Category Costs<br>Category Category Categor | <u>DK</u><br><u>Cancel</u> |

Figure 18. General Tab - Replacement Cost Analysis Type

# 5.4.1.1 Estimating Structure Cost(s)

Select *Structure Cost(s)* from the Cost Menu on the General tab to enter the estimated cost to replace the structures or dwellings in the project. The **Structure Cost(s)** window (Figure 19) displays two sections. The top section, which is view-only, shows the structure types on the property, as defined by the A&E Analyst, and the total cost estimate of all dwellings for each structure type. When you select a structure type, the bottom section displays the related structure type dwellings and the cost estimate of each dwelling.

The detail window for each structure enables you to enter the estimated costs for the trade items. If there are several dwellings with the same structure type, you may enter the estimated costs for one structure and copy the costs to the other structures. You can then revise the structure costs for the other structures. These costs affect the calculation of project fees. See Section 5.4.1.4 for details.

| Project Name: 🛛                         | Jreen Hills                |                     | <br>Proj/FHA Numb | er:                          |   |
|-----------------------------------------|----------------------------|---------------------|-------------------|------------------------------|---|
|                                         | i5 E. Hollins St. Baltimor | e, MD 21234-        |                   |                              |   |
| Structure Type                          | No. of Buildi              | ngs   Gross Floor A | rea No. of Units  | Est. Cost                    | 1 |
| - 5 sty. Elev.                          |                            | 2 75                | ,000 4.           | 2 \$0                        |   |
|                                         |                            |                     |                   |                              |   |
| Structure Name                          | Gross Floor Area           | No. of Units        | Est.Cost          | Copy <u>Structure</u> Costs  |   |
|                                         | Gross Floor Area           | No. of Units        | Est.Cost \$0      | Copy <u>Structure</u> Costs  | I |
| Structure Name<br>IcKeldin<br>ichaeffer |                            |                     |                   | Copy <u>S</u> tructure Costs | 1 |
| 1cKeldin                                | 37,500                     | 21                  | \$0               | Copy <u>S</u> tructure Costs |   |

Figure 19. Structure Cost(s) Window for 221(d)4, New Construction

## To enter/edit structure costs:

- 1. From the General tab, select the *Structure Cost(s)* radio button from the Cost Menu.
- 2. Click ok, and the **Structure Cost(s)** window (Figure 19) displays.
- 3. Highlight a Structure Type.
- 4. Highlight a *Structure Name*.
- 5. From the **File** menu, select **Open**, and the **Structure Costs** window (Figure 20) displays.

| ct Name: Green Hills                            | Proj/FHA Number: |             |
|-------------------------------------------------|------------------|-------------|
| Address: 55 E. Hollins St. Baltimore, MD 21234- |                  |             |
| Trade Item                                      | Est. Cost        | <u>ь</u> ОК |
| Concrete                                        | \$125,000        |             |
| Masonry                                         | \$125,000        | Cano        |
| Metals                                          | \$5,000          |             |
| Rough Carpentry                                 | \$25,000         |             |
| Finish Carpentry                                | \$12,000         |             |
| Waterproofing                                   | \$16,546         |             |
| Insulation                                      | \$4,654          |             |
| Roofing                                         | \$89,795         |             |
| Sheet Metal                                     | \$6,455          |             |
| Doors                                           | \$5,646          |             |
| Windows                                         | \$9,795          |             |
| Glass                                           | \$6,489          | <b>T</b>    |

Figure 20. Structure Costs Window

- 6. Enter the estimated cost for the appropriate trade item(s). The system displays the sum of each cost item in the *Total Cost* field.
- Click ok to save the data and return to the Structure Cost(s) window. The *Total Cost* for the structure displays in the bottom section. The top section displays a grand total for all structures on the property.
- 8. Repeat Steps 3-7 as needed, or copy the Structure Costs (see Section 5.4.1.1.1), to enter the Structure Costs for all structures on the property.
- 9. From the <u>File</u> menu, select <u>Close</u>, and the Cost Analysis window displays.

#### To delete structure costs:

- 1. From the General tab, select the *Structure Cost(s)* radio button from the Cost Menu.
- 2. Click \_\_\_\_\_, and the **Structure Cost(s)** window (Figure 19) displays.

- 3. Highlight a *Structure Type*.
- 4. Highlight the *Structure Name*.
- 5. From the <u>File</u> menu, select <u>Open</u>, and the Structure Costs window (Figure 20) displays.
- 6. Highlight the data field you want to delete.
- 7. Press **Delete** on your keyboard, and \$0 displays in the data field.
- 8. Click to save and return to the **Structure Cost(s)** window.
- 9. From the **<u>File</u>** menu, select **<u>Close</u>**, and the **Cost Analysis** window displays.

# 5.4.1.1.1 Copying Structure Costs

On the bottom right of the **Structure Cost(s)** window (Figure 21), you see: Copy Structure Costs. This button enables you to copy estimated costs from one structure to other structure(s) in the project, provided the structure type is the same. You can then revise the copied structure costs as necessary.

For example, the project in Figure 21 has one type of structure, a 2-5 story elevator, with two identical structures, McKeldin and Schaeffer. After entering the data for McKeldin, copy the data to Schaeffer using the copy feature. If the structures are not identical but similar, copy and then revise the estimated cost for the trade items for the individual structures.

# To copy structure costs:

- 1. From the General tab, select the *Structure Cost(s)* radio button from the Cost Menu.
- 2. Click and the **Structure Cost(s)** window (Figure 21) displays.

| Project Name: G<br>Project Address: 5 | reen Hills<br>5 E. Hollins St. Baltimore | e, MD 21234-        | Proj/FHA Numbe          | r                            |  |
|---------------------------------------|------------------------------------------|---------------------|-------------------------|------------------------------|--|
| Structure Type                        | No. of Buildin                           | ngs   Gross Floor A | rea No. of Units        | Est. Cost                    |  |
| - 5 sty. Elev.                        |                                          | 2 75                | ,000 42                 | \$1,597,041                  |  |
|                                       |                                          |                     |                         |                              |  |
| Structure Name                        | Gross Floor Area                         | No. of Units        | Est.Cost                | Copy <u>S</u> tructure Costs |  |
| Structure Name<br>AcKeldin            | Gross Floor Area                         | No. of Units        | Est.Cost<br>\$1,597,041 | Copy <u>S</u> tructure Costs |  |
|                                       |                                          |                     |                         | Copy Structure Costs         |  |

Figure 21. Structure Cost(s) Window

- 3. Highlight a Structure Type.
- 4. Highlight the Structure Name. This is the structure for which you entered cost estimates

already. In the example in Figure 21 this is McKeldin.

- Note: If you do not select a Structure Name, the system uses the first one listed. If the Est. Cost is zero (\$0), the system copies that amount but does not display the new amount until you close and re-open the **Structure Cost(s)** window.
  - 5. Click <u>Copy Structure Costs</u>, and the Copy Structure Costs window (Figure 22) displays Schaeffer.

| ost Analysis - Copy | Structure Costs          |                  |                                                                                                    |       |
|---------------------|--------------------------|------------------|----------------------------------------------------------------------------------------------------|-------|
| Project Name:       | Green Hills              |                  | Proj/FHA Nu                                                                                                    | nber: |
| Project Address:    | 55 E. Hollins St. Baltim | ore, MD 21234-   |                                                                                                    | l     |
|                     | Structure Name           | Gross Floor Area | No. of Units                                                                                                    |       |
|                     | Schaeffer                | 37,500           | And in case of the local division of the local division of the loc |       |
|                     |                          |                  |                                                                                                    |       |
|                     |                          |                  |                                                                                                    |       |
|                     |                          |                  |                                                                                                    |       |
|                     |                          |                  |                                                                                                    |       |
|                     |                          |                  |                                                                                                    |       |
|                     |                          |                  |                                                                                                    |       |
|                     |                          | <u>OK C</u> an   | cel                                                                                                    |       |

Figure 22. Copy Structure Costs Window

6. Select the checkbox next to the structure(s) where you want the data copied, in this case Schaeffer. A check mark (✓) displays (Figure 23).

| Structure Name | Gross Floor Area | No. of Units |
|----------------|------------------|--------------|
| Schaeffer      | 37,500           | 21           |

Figure 23. Structure Copy

Click OK , and the Structure Cost(s) window (Figure 24) displays. The system calculates and displays the new total *Est. Cost* by structure type and structure name. Revise the data of the copied structure as needed.

| Project Name: 0<br>Project Address: 5 | reen Hills<br>5 E. Hollins St. Baltimor | e, MD 21234-        | Proj/FHA Numbe          | r. [                 |
|---------------------------------------|-----------------------------------------|---------------------|-------------------------|----------------------|
| Structure Type                        | No. of Buildi                           | ngs   Gross Floor A | Area No. of Units       | Est. Cost            |
| 5 sty. Elev.                          |                                         | 2 75                | 5,000 42                | \$3,194,082          |
|                                       |                                         |                     |                         |                      |
| Structure Name                        | Gross Floor Area                        | No. of Units        | Est.Cost                | Copy Structure Costs |
| Structure Name                        | Gross Floor Area                        | No. of Units        | Est.Cost<br>\$1,597,041 | Copy Structure Costs |
| The second second second second       |                                         |                     |                         | Copy Structure Costs |

Figure 24. Structure Cost(s) - Copied Structure Estimate Cost

8. From the File menu, select Close, and the Cost Analysis window displays.

# 5.4.1.2 Estimating Accessory Cost(s)

Select *Accessory Cost(s)* from the Cost Menu on the General tab to enter the name, area, and estimated cost for each accessory, as defined by the A&E Analyst, associated with the property.

These costs affect the calculation of Project Fees. See Section 5.4.1.4 for details.

Table 2 lists the four accessory cost(s) tabs and the section that provides steps to complete.

| Tab                     | Examples                                                                                                    | Refer to Section |
|-------------------------|----------------------------------------------------------------------------------------------------|------------------|
| Accessory Structures    | Clubhouse/Leasing<br>Laundry<br>Office                                                                                | 5.4.1.2.1        |
| Garages (Detached)      | Garages/Storage                                                                                                    | 5.4.1.2.2        |
| Other Structures        | Carports<br>Storage<br>Covered Carports<br>Rental Office<br>Community Room<br>Mail Kiosk                              | 5.4.1.2.3        |
| Recreational Facilities | Swimming Pool & Deck/Spa<br>Volleyball Court<br>Community Center<br>Play Area/Playground/Tot Lot<br>Recreational Bldg | 5.4.1.2.4        |

 Table 2. Accessory Cost(s) – New Construction

# 5.4.1.2.1 Accessory Structures

The following steps guide you through accessory structures costs on the **Accessory Cost(s)** - **Accessory Structures** window (Figure 25). The system calculates and displays the total cost for all Accessory Structures. Revise the estimated costs for the accessory structures as needed.

| Analusis - Ben          | acement Cost - Access                     | ory Cost(s) - Accessory Struct | II E S           |    |
|-------------------------|-------------------------------------------|--------------------------------|------------------|----|
| rindiyata mop           |                                           |                                |                  |    |
| Project Nam             | e: Green Hills                            |                                | Proj/FHA Number: | [  |
|                         | s: <mark> 55 E. Hollins St. Baltir</mark> | nore, MD 21234-                |                  | i. |
|                         |                                           |                                |                  |    |
| Accessory<br>Structures | Garages Othe<br>(Detached) Struc          |                                |                  |    |
|                         |                                           |                                | 1                |    |
| r                       |                                           | t .                            |                  |    |
| Clubho                  | Name<br>Jse                               | Area 1,255                     | Est. Cost        |    |
| Office                  |                                           | 5,000                          |                  |    |
|                         |                                           |                                |                  |    |
|                         |                                           |                                |                  |    |
|                         |                                           |                                |                  |    |
|                         |                                           |                                |                  |    |
|                         |                                           |                                | \$115,003        |    |
|                         |                                           |                                |                  |    |

Figure 25. Accessory Cost(s) - Accessory Structures Tab

# To enter/edit accessory structures costs:

- 1. From the General tab, select the *Accessory Cost(s)* radio button from the Cost Menu.
- 2. Click \_\_\_\_\_, and the Accessory Cost(s) Accessory Structures window (Figure 25) displays with the Accessory Structures tab.
- 3. Enter the estimated cost for each accessory structure listed.
- 4. Save your work.
- 5. From the **<u>File</u>** menu, select **<u>Close</u>**, and the **Cost Analysis** window displays.

#### To delete accessory structures costs:

- 1. From the General tab, select the *Accessory Cost(s)* radio button from the Cost Menu.
- 2. Click or , and the Accessory Cost(s) Accessory Structures window (Figure 25) displays.
- 3. Highlight the estimated cost you want to delete.
- 4. Press **Delete** on your keyboard, and \$0 displays in the data field.
- 5. Save your work.

6. From the **<u>File</u>** menu, select **<u>Close</u>**, and the **Cost Analysis** window displays.

# 5.4.1.2.2 Garages (Detached)

The following steps guide you through detached garage costs on the **Accessory Cost(s)** - **Garage (Detached)** window (Figure 26). The system calculates and displays the total cost for all garage structures. Revise the estimated costs of the garages as needed.

| Project Name            | Green Hills           |                     |                            | Proj/FHA Numbe | r:  |    |
|-------------------------|-----------------------|---------------------|----------------------------|----------------|-----|----|
| Project Address         | 55 E. Hollins S       | it. Baltimore, MI   | D 21234-                   |                |     |    |
| Accessory<br>Structures | Garages<br>(Detached) | Other<br>Structures | Recreational<br>Facilities | ]              |     | -1 |
|                         | Name                  | F                   | Area                       | Est. Cost      |     |    |
| Garage                  |                       |                     | 15,                        | 500 \$86,7     | 735 |    |
|                         |                       |                     |                            |                |     |    |
|                         |                       |                     |                            |                |     |    |

Figure 26. Accessory Cost(s) - Garage (Detached) Tab

#### To enter/edit detached garage costs:

- 1. From the General tab, select the *Accessory Cost(s)* radio button from the Cost Menu.
- 2. Click \_\_\_\_\_, and the Accessory Cost(s) Accessory Structures window displays.
- 3. Select the Garages (Detached) tab, and the Accessory Cost(s) Garages (Detached) window (Figure 26) displays.
- 4. Enter the estimated cost for each garage listed.
- 5. Save your work.
- 6. From the **<u>File</u>** menu, select **<u>Close</u>**, and the **Cost Analysis** window displays.

#### To delete detached garage costs:

- 1. From the General tab, select the *Accessory Cost(s)* radio button from the Cost Menu.
- 2. Click \_\_\_\_\_, and the Accessory Cost(s) Accessory Structures window displays.
- 3. Select the Garages (Detached) tab, and the Accessory Cost(s) Garage (Detached) window (Figure 26) displays.
- 4. Highlight the estimated cost you want to delete.
- 5. Press Delete on your keyboard, and \$0 displays in the data field.
- 6. Save your work.
- 7. From the <u>File</u> menu, select <u>Close</u>, and the Cost Analysis window displays.

#### 5.4.1.2.3 Other Structures

The following steps guide you through other structure costs on the Accessory Cost(s) - Other Structures window (Figure 27). The system calculates and displays the total cost for all Other Structures. Revise the estimated costs of the other structures as needed.

| Proiect Nan             | ne: Green Hills                   |                     |                            | Proi/FH | A Number: | -1 |
|-------------------------|-----------------------------------|---------------------|----------------------------|---------|-----------|----|
|                         | ss: <mark> 55 E. Hollins</mark> S | it. Baltimore, MD   | 21234-                     |         |           | -  |
| Accessory<br>Structures | Garages<br>(Detached)             | Other<br>Structures | Recreational<br>Facilities |         |           | ſ  |
|                         | Name                              | E                   | Area                       |         | Est. Cost |    |
| mail ki                 | OSK                               |                     | )                          | 150     | \$8,768   |    |
|                         |                                   |                     |                            |         |           |    |
|                         |                                   |                     |                            |         |           |    |
|                         |                                   |                     |                            |         |           |    |

Figure 27. Accessory Cost(s) - Other Structures Tab

#### To enter/edit other structures costs:

- 1. From the General tab, select the *Accessory Cost(s)* radio button from the Cost Menu.
- 2. Click \_\_\_\_\_, and the Accessory Cost(s) Accessory Structures window displays.
- 3. Select the Other Structures tab, and the Accessory Cost(s) Other Structures window (Figure 27) displays.
- 4. Enter the estimated cost for each structure listed.
- 5. Save your work.
- 6. From the <u>File</u> menu, select <u>Close</u>, and the Cost Analysis window displays.

### To delete other structures costs:

- 1. From the General tab, select the *Accessory Cost(s)* radio button from the Cost Menu.
- 2. Click ok, and the Accessory Cost(s) Accessory Structures window displays.
- 3. Select the Other Structures tab, and the Accessory Cost(s) Other Structures window (Figure 27) displays.
- 4. Highlight the estimated cost you want to delete.
- 5. Press **Delete** on your keyboard, and \$0 displays in the data field.
- 6. Save your work.
- 7. From the **<u>File</u>** menu, select **<u>Close</u>**, and the **Cost Analysis** window displays.

### 5.4.1.2.4 Recreational Facilities

The following steps guide you through recreational facility costs on the **Accessory Cost(s)** - **Recreational Facilities** window (Figure 28). The system calculates and displays the total cost for all recreational facilities. Revise the estimated costs for the recreational facilities as needed.

| en Hills<br>- Hollins St Baltimore MF |                                                                | /FHA Number:                                                                                      |                                                                                |
|---------------------------------------|----------------------------------------------------------------|---------------------------------------------------------------------------------------------------|--------------------------------------------------------------------------------|
| . Homms of Deminiore, MC              | 721234-                                                        |                                                                                                   |                                                                                |
| ages Other<br>ached) Structures       | Recreational<br>Facilities                                     |                                                                                                   |                                                                                |
|                                       |                                                                |                                                                                                   |                                                                                |
| Name                                  | Area                                                           | Est. Cost                                                                                         |                                                                                |
|                                       | 800                                                            | \$1,864                                                                                           |                                                                                |
|                                       | ] 1,500                                                        | \$27,892                                                                                          |                                                                                |
|                                       |                                                                |                                                                                                   |                                                                                |
|                                       |                                                                |                                                                                                   |                                                                                |
|                                       |                                                                |                                                                                                   |                                                                                |
|                                       |                                                                |                                                                                                   |                                                                                |
|                                       | . Hollins St. Baltimore, MC<br>ages Other<br>ached) Structures | Bellins St. Baltimore, MD 21234-  ages Other Recreational ached) Structures Facilities  Name Area | Hollins St. Baltimore, MD 21234-  ages ached)  Name Area Est. Cost 800 \$1,864 |

Figure 28. Accessory Cost(s) - Recreational Facilities Tab

### To enter/edit recreational facilities costs:

- 1. From the General tab, select the *Accessory Cost(s)* radio button from the Cost Menu.
- 2. Click or , and the Accessory Cost(s) Accessory Structures window displays.
- 3. Select the Recreational Facilities tab, and the Accessory Cost(s) Recreational Facilities window (Figure 28) displays.
- 4. Enter the estimated cost for each structure listed.
- 5. Save your work.
- 6. From the <u>File</u> menu, select <u>Close</u>, and the Cost Analysis window displays.

#### To delete recreational facilities costs:

- 1. From the General tab, select the *Accessory Cost(s)* radio button from the Cost Menu.
- 2. Click \_\_\_\_\_, and the Accessory Cost(s) Accessory Structures window displays.
- 3. Select the Recreational Facilities tab, and the Accessory Cost(s) Recreational Facilities window (Figure 28) displays.
- 4. Highlight the estimated cost you want to delete.
- 5. Press **Delete** on your keyboard, and \$0 displays in the data field.
- 6. Save your work.
- 7. From the <u>File</u> menu, select <u>Close</u>, and the Cost Analysis window displays.

# 5.4.1.3 Estimating Land Improvements

Select *Land Improvements* from the Cost Menu on the General tab to enter costs incurred while preparing a property for the proposed project. The **Land Improvements** window (Figure 29) displays two sections, the first listing the sites by Site Name, and the second listing the trade items and estimated costs. When you select a *Site Name* from the first section, the estimated costs for that site display at the bottom of the window. Revise the estimated cost of trade items for each site as needed.

These costs affect the calculation of Project Fees. See Section 5.4.1.4 for details.

| ect Address: 55            | en Hills<br>E. Hollins St. Baltimore, MD | 11W       | Proj/FHA Numbe         | r. J      |
|----------------------------|------------------------------------------|-----------|------------------------|-----------|
| Site Name                  | Street Address                           | City      | Est.                   | Cost      |
| ns                         | 55 E. Hollins St.                        | Baltimore |                        | \$765,096 |
| Earth Wor                  | 'k                                       |           |                        | Cancel    |
| Earth Wor                  | Trade Item<br>k                          |           | Est. Cost<br>\$157,502 | ОК        |
| -                          |                                          |           |                        |           |
| Site Utilitie              |                                          |           | \$185,000              | Cancer    |
| Site Utilitie<br>Roads and | 1 Walks                                  |           | \$215,862              |           |
| Site Utilitie              | 1 Walks                                  |           |                        |           |
| Site Utilitie<br>Roads and | 1 Walks<br>vements                       |           | \$215,862              |           |

Figure 29. Land Improvements Window

### To enter/edit land improvements costs:

- 1. From the General tab, select the Land Improvements radio button from the Cost Menu.
- 2. Click \_\_\_\_\_, and the Land Improvements window (Figure 29) displays.
- 3. Select the *Site*.
- 4. Enter the *Est. Cost* for each trade item.

When you click a different *Est. Cost* field, the system calculates and displays the sum in the *Total Cost* field.

5. Click to save and return to the **Cost Analysis** window.

### To delete land improvements costs:

- 1. From the General tab, select the Land Improvements radio button from the Cost Menu.
- 2. Click ok, and the Land Improvements window (Figure 29) displays.
- 3. Select the *Site Name*, and the corresponding land improvement costs display.
- 4. Highlight the estimated cost you want to delete.
- 5. Press **Delete** on your keyboard, and \$0 displays in the data field.
- 6. Click to save and return to the **Cost Analysis** window.

# 5.4.1.4 Estimating Project Fees

Select *Project Fees* from the Cost Menu on the General tab to enter standard fees charged against the project. The **Project Fees** window (Figure 30) lists the fees, estimated cost, and estimated cost percentage. Enter either the estimated cost or the percentage, and the system calculates and displays the one you do not complete. Revise the estimated project fees as needed.

The system automatically updates the estimated cost or estimated cost percentage, depending on which you originally entered, whenever the structure costs are revised. For example, if you enter the estimated costs and then the structure costs change, the system recalculates the estimated cost percentage based on the new values. Likewise, if you enter the estimated cost percentage, the system recalculates the estimated cost. Also, since the fee items are used in calculating other fees, the estimated cost dollar value or estimated cost percentage may change when you revise these costs. For example, changing the amount for General Requirements affects the values for Builder's Overhead and Builder's Profit.

| Project Address: 65 E. Hollins St. Baltimore, MD 21234- |           |                         |        |  |  |
|---------------------------------------------------------|-----------|-------------------------|--------|--|--|
| Trade Item                                              | Est. Cost | Est. Cost Percentage(%) | OK     |  |  |
| General Requirements                                    | \$157,479 | 3.75                    |        |  |  |
| Builder's Overhead                                      | \$87,138  | 2.00                    | Cancel |  |  |
| Builder's Profit                                        | \$87,138  | 2.00                    |        |  |  |
| Architect Fee (Prior to Const.)                         | \$175,202 | 3.87                    |        |  |  |
| Architect Fee (During Const.)                           | \$67,543  | 1.49                    |        |  |  |
| Other Fees                                              | \$287,731 | 6.35                    |        |  |  |
| Bond Premium                                            | \$31,718  | .70                     |        |  |  |

Figure 30. Project Fees Window

### To enter/edit Project Fees:

- 1. From the General tab, select the *Project Fees* radio button from the Cost Menu.
- 2. Click , and the **Project Fees** window (Figure 30) displays.
- 3. Enter the *Est. Cost* or *Est. Cost Percentage* for the trade items (maximum percentage is 100).
- 4. Click to save and return to the **Cost Analysis** window.

### To delete project fees:

- 1. From the General tab, select the *Project Fees* radio button from the Cost Menu.
- 2. Click \_\_\_\_\_, and the **Project Fees** window (Figure 30) displays.
- 3. Highlight the estimated cost you want to delete.
- 4. Press **Delete** on your keyboard, and \$0 displays in the data field.
- 5. Click **OK** to save and return to the **Cost Analysis** window.

### 5.4.1.5 Estimating Other Fees Breakdown

Select *Other Fees Breakdown* from the Cost Menu on the General tab to enter the estimated replacement fees for the contractor and mortgagor on the **Other Fees Breakdown** window (Figure 31). Revise the estimated other fees as needed.

| ject Address: 55 E. Hollins St. Baltimore, MD 21234-   |           |        |
|--------------------------------------------------------|-----------|--------|
| lect Address, politi, Hollins St. Baltimore, MD 21234- |           |        |
| Mortgagor's Other Fees Exist ? • Yes • No              | T         |        |
| Description Contractor's Other Fees                    | Est. Cost | ОК     |
| Mortgagor's Other Fees                                 | \$358,950 | Cancel |

Figure 31. Other Fees Breakdown Window

### To enter/edit fees:

- 1. From the General tab, select Other Fees Breakdown from the Cost Menu.
- 2. Click \_\_\_\_\_, and the **Other Fees Breakdown** window (Figure 31) displays.
- 3. Click the Yes or No radio button to indicate whether or not Mortgagor's Other Fees Exist.

Note: If you select No and enter other fees for the mortgagor, the Validation Error window (Figure 32) displays when you try to save. Click OK to close the window, and select Yes to indicate Mortgagor's Other Fees Exist.

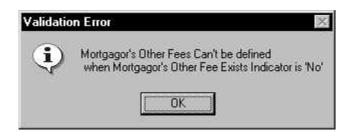

Figure 32. Other Fees Breakdown - Validation Error Window

4. Enter the fees for the contractor and, if applicable, the mortgagor.

When you click a different *Est. Cost* field, the system calculates and displays the sum in the *Total Cost* field.

5. Click to save and return to the **Cost Analysis** window.

### To delete fees:

- 1. From the General tab, select *Other Fees Breakdown* from the Cost Menu.
- 2. Click ok , and the **Other Fees Breakdown** window (Figure 31) displays.
- 3. Highlight the estimate cost you want to delete.
- 4. Press **Delete** on your keyboard, and \$0 displays in the data field.
- 5. Click to save and return to the **Cost Analysis** window.

# 5.4.1.6 Estimating Cost Not Attributable (CNA)

Select *Cost Not Attributable (CNA)* from the Cost Menu on the General tab to enter estimated costs for property improvements on the project that are not directly attributable to a structure's dwelling units. The **Cost Not Attributable (CNA)** window (Figure 33) displays the *Description* and *Est. Cost* for each item. Revise the estimated cost of each CNA item as needed.

| Project Name: Green Hills<br>roject Address: 55 E. Hollins St. Baltimore, MD 21234- | Proj/FHA Number: ] |
|-------------------------------------------------------------------------------------|--------------------|
| Description                                                                         | Est. Cost 0        |
| Parking                                                                             | \$349,765          |
| Garage                                                                              | Car                |
| Commercial                                                                          | \$755,893          |
| Special Ext. Land Improvements                                                      | \$29,347           |
| Dther                                                                               | \$102,942          |

Figure 33. Cost Not Attributable (CNA) Window

### To enter/edit Cost Not Attributable (CNA) costs:

- 1. From the General tab, select Cost Not Attributable (CNA) from the Cost Menu.
- 2. Click \_\_\_\_\_, and the **Cost Not Attributable (CNA)** window (Figure 33) displays.
- 3. Enter *Est. Cost* for each applicable CNA item.

When you click a different field, the system calculates and displays the sum in the *Total Cost* field.

4. Click to save and return to the **Cost Analysis** window.

### To delete CNA costs:

- 1. From the General tab, select Cost Not Attributable (CNA) from the Cost Menu.
- 2. Click \_\_\_\_\_, and the Cost Not Attributable (CNA) window (Figure 33) displays.
- 3. Click in the data field you want to delete.
- 4. Right click the mouse, and the **Edit** menu displays.
- 5. Select <u>D</u>elete.
- 6. Click to save and return to the **Cost Analysis** window.

# 5.4.1.7 Estimating Site Not Attributable (SNA)

Select *Site Not Attributable (SNA)* from the Cost Menu on the General tab to enter the total square footage of areas not directly attributable to improvement of a structure's dwelling units. The **Site Not Attributable (SNA)** window (Figure 34) displays the *Site Name* and the *Site Not Attributable Area (Sq. Ft.)*. Revise the estimated costs for each SNA item as needed.

| Site Name | Site Not Attributable<br>Area(Sq.Ft.) | ОК     |
|-----------|---------------------------------------|--------|
| ollins    | 57,157                                | Cancel |
| 115       | 57,157                                |        |
|           |                                       |        |
|           |                                       |        |
|           |                                       |        |
|           |                                       |        |
|           |                                       |        |

Figure 34. Site Not Attributable (SNA) Window

### To enter/edit SNA costs:

- 1. From the General tab, select Site Not Attributable (SNA) from the Cost Menu.
- 2. Click \_\_\_\_\_, and the Site Not Attributable (SNA) window (Figure 34) displays.
- 3. Enter the square feet for each site, if applicable.
- 4. Click to save and return to the **Cost Analysis** window.

### To delete SNA costs:

- 1. From the General tab, select Site Not Attributable (SNA) from the Cost Menu.
- 2. Click \_\_\_\_\_, and the Site Not Attributable (SNA) window (Figure 34) displays.
- 3. Click the data field you want to delete.
- 4. Right click the mouse, and the Edit menu displays.
- 5. Select <u>D</u>elete.
- 6. Click to save and return to the **Cost Analysis** window.

### 5.4.1.8 Estimating Offsite Costs

Select *Offsite Costs* from the Cost Menu on the General tab to enter the cost of making improvements necessary for the completion of the project to areas that serve the project but which are outside the property lines. Included are utilities, walks, curbs, gutters, streets, drainage structures, landscaping, and similar improvements but excluding extensions connecting those adjacent to the project site. The **Offsite Costs** window (Figure 35 and Figure 36) displays the cost item *Description, Site Name*, and *Est. Cost.* You may have only two cost item *Descriptions*. The *Total Cost* is the sum of the *Est. Cost* for all the *Site Names* for the selected cost item *Description*, i.e., if you enter 'utilities' as the *Description*, the *Total Cost* is the sum of the estimated costs for 'utilities' for all *Site Names*. Revise offsite descriptions and estimated costs as needed.

| t Name: Green i<br>ddress: 55 E. H | Hills<br>Iollins St. Baltimore, MD : | Proj/FHA Number<br>21234- |
|------------------------------------|--------------------------------------|---------------------------|
|                                    | Description                          | Add Description           |
|                                    | Description                          |                           |
|                                    |                                      |                           |
| Site Nam                           | 18                                   | Est. Cost                 |
| Hollins                            |                                      |                           |
|                                    |                                      |                           |
|                                    |                                      |                           |
|                                    | Total Co                             | ost: \$0                  |

Figure 35. Offsite Costs Window (1 of 2)

| Name:  Green Hills<br>dress:  55 E. Hollins St | Dollimora MD 21224    | Proj/FHA Number: |
|------------------------------------------------|-----------------------|------------------|
| uress, po E. Hollins at                        | . Balumore, MD 21234- |                  |
| De                                             | scription             | Add Description  |
| utilities                                      |                       |                  |
| landscaping                                    |                       |                  |
|                                                |                       |                  |
| Site Name                                      |                       | Est. Cost        |
| Hollins                                        |                       | \$15,540         |
|                                                |                       |                  |
|                                                |                       |                  |
| 2                                              | -                     |                  |
|                                                | Total Cost:           | \$15,540         |

Figure 36. Offsite Costs Window (2 of 2)

#### To enter/edit offsite costs:

- 1. From the General tab, select *Offsite Costs* from the Cost Menu.
- 2. Click ok, and the **Offsite Costs** window (Figure 35) displays.
- 3. Enter the *Description*.
- 4. Enter the *Est. Cost* for each *Site Name* (Figure 36).
- 5. Click Add Description to display blank *Description* and *Est. Cost* fields as needed.
- 6. Enter the *Description* and *Est. Cost* for each *Site Name*.
- 7. Click to save and return to the **Cost Analysis** window.

#### To delete offsite costs:

- 1. From the General tab, select Offsite Costs from the Cost Menu.
- 2. Click \_\_\_\_\_, and the **Offsite Costs** window (Figure 35) displays.
- 3. Highlight the *Description*, and the corresponding offsite costs display.
- 4. Click in the data field you want to change.
- 5. Right click the mouse, and the Edit menu displays.
- 6. Select <u>D</u>elete.
- 7. Click to save and return to the **Cost Analysis** window.

### 5.4.1.9 Estimating Onsite Demolition Costs

Select *Onsite Demolition Costs* from the Cost Menu on the General tab to enter the cost of work to remove existing structures, footings, foundations, and utilities in preparation for new construction. Included is the removal and disposal of debris; fill and compaction of excavations; and recovery of salvageable material or equipment. The **Onsite Demolition Costs** window (Figure 37 and Figure 38) displays the cost item *Description, Site Name,* and *Est. Cost.* You may have a total of only two cost item *Descriptions*. The *Total Cost* is the sum of the *Est. Cost* for all the *Site Names* for the selected cost item *Description,* i.e., when you select 'utilities' as the *Description,* the *Total Cost* is the sum of the estimated costs for 'utilities' for all *Site Names.* Revise the onsite descriptions and estimated costs as needed.

| oject Name: Green H<br>oct Address: <mark>55 E. Ho</mark> | ills<br>Ilins St. Baltimore, MD 2 | Proj/FHA Number: |
|-----------------------------------------------------------|-----------------------------------|------------------|
|                                                           | Description                       | Add Description  |
| Site Name<br>Hollins                                      | e                                 | Est. Cost        |
|                                                           |                                   |                  |
|                                                           | Total Cos                         | st: \$0          |

Figure 37. Onsite Demolition Costs Window (1 of 2)

| ect Name: Green Hills<br>t Address: <mark>55 E. Hollins St. Ba</mark> l | Proj/FHA Number:      |
|-------------------------------------------------------------------------|-----------------------|
| Descri<br>existing buildings<br>utilities                               | ption Add Description |
| Site Name<br>Hollins                                                    | Est. Cost<br>\$7,500  |
|                                                                         |                       |

Figure 38. Onsite Demolition Costs Window (2 of 2)

#### To enter/edit onsite demolition costs:

- 1. From the General tab, select *Onsite Demolition Costs* from the Cost Menu.
- 2. Click or, and the **Onsite Demolition Costs** window (Figure 37) displays.
- 3. Enter the *Description*.
- 4. Enter the *Est. Cost* for each *Site Name* (Figure 38).
- 5. Click Add Description to display blank *Description* and *Est. Cost* fields as needed.
- 6. Enter the *Description* and *Est. Cost* for each *Site Name*.

The system calculates and displays the *Total Cost* as you enter the estimated costs.

7. Click to save and return to the **Cost Analysis** window.

### To delete onsite demolition costs:

- 1. From the General tab, select Onsite Demolition Costs from the Cost Menu.
- 2. Click or , and the **Onsite Demolition Costs** window (Figure 37) displays.
- 3. Highlight the *Description*, and the corresponding onsite demolition costs display.
- 4. Click in the data field you want to delete.
- 5. Right click the mouse, and the **Edit** menu displays.
- 6. Select <u>D</u>elete.
- 7. Click to save and return to the **Cost Analysis** window.

# 5.4.1.10 Estimating 2328 Structure Costs

Select 2328 Structure Costs from the Cost Menu on the General tab to enter the building contractor's cost estimates for replacing the structures in a project. The 2328 Structure Costs window (Figure 39) displays two sections. The top section, entered in A&E and view-only, shows each structure type on a property, the number of buildings within the structure type, gross floor area, and the number of units. The data you enter determines the total cost estimate of the buildings. The bottom section is where you enter the estimated costs of the listed trade items. Revise the estimated costs for each trade item as needed.

| Structure Type            | No. of Buildings | Gross Floor Area           | No.of Units                 | Est. Cost    |
|---------------------------|------------------|----------------------------|-----------------------------|--------------|
| 2 - 5 sty. Elev.          | No. of buildings | GI055 FI001 Area<br>75,000 | 42                          | \$4,828,519  |
| Trade<br>Concrete         | ltem             | Est.Cost<br>\$762,314 f    | Trade D<br>oundation, slabs | escription _ |
|                           | ltem             |                            |                             | escription _ |
| Masonry                   |                  |                            |                             |              |
| 2000 - CER                |                  | \$56,850 \$                | creen enclosures            |              |
| Metals                    |                  | \$1,636,315t               | russes, lumber, frar        | ning         |
| Metals<br>Rough Carpentry |                  |                            |                             |              |

Figure 39. 2328 Structure Costs Window

### To enter/edit 2328 structure costs:

- 1. From the General tab, select 2328 Structure Costs from the Cost Menu.
- 2. Click \_\_\_\_\_, and the 2328 Structure Costs window (Figure 39) displays.
- 3. Select the *Structure Type*, and the corresponding trade items display for that structure type.
- 4. Enter the *Est. Cost* and *Trade Description* for each applicable trade item. The system calculates and displays the *Total Cost* as you enter the estimated costs.
- 5. Click to save and return to the **Cost Analysis** window.

#### To delete 2328 structure costs:

- 1. From the General tab, select 2328 Structure Costs from the Cost Menu.
- 2. Click OK, and the 2328 Structure Costs window (Figure 39) displays.
- 3. Select the *Structure Type*, and the corresponding trade items display for that structure type.
- 4. Select the data field you want to delete.
- 5. Right click the mouse, and the **Edit** menu displays.
- 6. Select <u>D</u>elete.
- 7. Click **OK** to save and return to the **Cost Analysis** window.

# 5.4.1.11 Estimating 2328 Project Costs

Select 2328 Project Costs from the Cost Menu on the General tab to enter and edit the contractor's estimated costs associated with the project. The **2328 Project Costs** window (Figure 40) displays the trade item, estimated cost, and cost description. Revise the estimated costs of the trade items as needed.

| Project Name: Green Hills<br>Project Address: 55 E. Hollins St. Baltimore | , MD 21234- | Proj/FHA Number: J                 | = |        |
|---------------------------------------------------------------------------|-------------|------------------------------------|---|--------|
| Trade Item                                                                | Est. Cost   | Cost Description                   |   | OK     |
| Accessory Structures                                                      | \$115,000   |                                    |   |        |
| Earth Work                                                                | \$145,000   | clearing, grading, erosion control |   | Cancel |
| Site Utilities                                                            | \$195,000   | storm, sanitary, water, underdrain |   |        |
| Roads and Walks                                                           | \$241,020   | paving, curbs, sidewalks, driveway |   |        |
| Site Improvements                                                         | \$59,682    | pools, fountains, decks, walls     |   |        |
| Lawns and Planting                                                        | \$137,546   | irrigation, planting               |   |        |
| Unusual Site Conditions                                                   |             |                                    |   |        |
|                                                                           | S. 1        | e                                  | - |        |

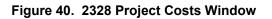

### To enter/edit 2328 project costs:

- 1. From the General tab, select 2328 Project Costs from the Cost Menu.
- 2. Click \_\_\_\_\_, and the **2328 Project Costs** window (Figure 40) displays.
- 3. Enter the *Est. Cost* and *Cost Description* for each trade item.

The system calculates and displays the *Total Cost* as you enter the estimated costs.

4. Click to save and return to the **Cost Analysis** window.

### To delete 2328 project costs:

- 1. From the General tab, select 2328 Project Costs from the Cost Menu.
- 2. Click \_\_\_\_\_, and the **2328 Project Costs** window (Figure 40) displays.
- 3. Click the data field you want to delete.
- 4. Right click the mouse, and the **Edit** menu displays.
- 5. Select <u>D</u>elete.
- 6. Click to save and return to the **Cost Analysis** window.

# 5.4.2 Processing a 220, 221d3, or 221d4 Rehab Project

The **Cost Analysis** window General tab (Figure 41) is divided into two sections, Cost Analysis Type(s) and Cost Menu. The Rehabilitation Cost analysis involves the hard costs for rehabilitating the project's structures.

Select the Cost Menu radio buttons in any order to process the cost analysis. The following sections describe the analysis tasks in the order each radio button displays on the General tab.

Solution Note: From this point, the Cost Analysis window General tab will be referred to as the General tab.

| Projec | 1.1          | enplace Homes      | Proj/FHA Nu                                                                                                    | mber:                      |  |
|--------|--------------|--------------------|----------------------------------------------------------------------------------------------------|----------------------------|--|
|        | ddress: 15 H | Iollander Ridge Ro | I. Baltimore, MD 21232-                                                                                                    |                            |  |
|        | Analysis Tyj | pe(s)              | Cost Menu<br>Cost Menu<br>Cost Accessory Cost(s)<br>Cand Improvements<br>Project Fees<br>Contingency Reserve Percentage<br>Cother Fees Breakdown<br>Coffsite Costs<br>Consite Demolition Costs<br>Costa Demolition Costs<br>Costa Demolition Costs<br>Costa Demolition Costs<br>Cost Not Attributable -<br>to residential use<br>CRebat Cost Not Attributable -<br>to residential use<br>CReports | <u>DK</u><br><u>Cancel</u> |  |

Figure 41. Cost Analysis Window - General Tab - Rehab Cost Analysis Type

# 5.4.2.1 Estimating Structure Cost(s)

Select *Structure Cost(s)* from the Cost Menu on the General tab to enter the estimated cost to rehabilitating the structures or dwellings in the project. The **Structure Cost(s)** window (Figure 42) displays two sections. The top section, which is view-only, shows the structure types on the property, as defined by the A&E Analyst, and the total cost estimate of all dwellings for each structure type. When you select a structure type, the bottom section displays the related structure type dwells and the cost estimate of each dwelling.

The detail window for each structure enables you to enter the estimated costs for the trade items. If there are several dwellings with the same structure type, you may enter the estimated costs for one structure and copy the costs to the other structures. You can then revise the structure costs for the other structures. These costs affect the calculation of Project Fees. See Section 5.4.2.4 for details.

| Project Name: G<br>Project Address: 1 |                  |                                             |              |                      |
|---------------------------------------|------------------|---------------------------------------------|--------------|----------------------|
| Structure Type                        | No. of Building  | js   Gross Floor Area                       | No. of Units | Est. Cost            |
| etached<br>/alkup                     |                  | 1         23,300           2         27,500 |              | \$0<br>\$0           |
| Structure Name                        | Gross Floor Area | No. of Units E                              | st.Cost      | Copy Structure Costs |
| reene                                 | 23,300           | 7                                           | \$0          |                      |
|                                       |                  |                                             |              |                      |

Figure 42. Structure Cost(s) Window

#### To enter structure costs:

- 1. From the General tab, select the *Structure Cost(s)* radio button from the Cost Menu.
- 2. Click \_\_\_\_\_, and the **Structure Cost(s)** window (Figure 42) displays.
- 3. Highlight a Structure Type.
- 4. Highlight a *Structure Name*.
- 5. From the <u>File</u> menu, select <u>Open</u>, and the Structure Costs window (Figure 43) displays.

| t Name: Greenplace Homes                           | Proj/FHA Number: |      |
|----------------------------------------------------|------------------|------|
| Address: 15 Hollander Ridge Rd. Baltimore, MD 2123 | 32-              |      |
| Trade Item                                         | Est. Cost 🔺      | OK   |
| Concrete                                           | \$7,582          |      |
| Masonry                                            |                  | Canc |
| Metals                                             | \$18,079         |      |
| Rough Carpentry                                    | \$192,611        |      |
| Finish Carpentry                                   | \$41,211         |      |
| Waterproofing                                      |                  |      |
| Insulation                                         | \$15,427         |      |
| Roofing                                            | \$24,148         |      |
| Sheet Metal                                        |                  |      |
| Doors                                              | \$29,456         |      |
| Windows                                            | \$25,056         |      |
| Glass                                              | \$11,023         |      |

Figure 43. Structure Costs Window

- 6. Enter the estimated cost for the appropriate trade item(s). The system displays the sum of each cost item in the *Total Cost* field.
- Click OK to save and return to the Structure Cost(s) window.
   The *Total Cost* for the structure displays in the bottom section. The top section displays the grand total for all structures on the property.
- 8. Repeat Steps 3-7 as needed or copy the structure costs (see Section 8.3.1.1.1) to enter the Structure Costs for all structures on the property.
- 9. From the File menu, select Close, and the Cost Analysis window displays.

### To delete structure costs:

- 1. From the General tab, select the *Structure Cost(s)* radio button from the Cost Menu.
- 2. Click \_\_\_\_\_, and the **Structure Cost(s)** window (Figure 42) displays.
- 3. Highlight a *Structure Type*.
- 4. Highlight the *Structure Name*.

- 5. From the <u>File</u> menu, select <u>Open</u>, and the Structure Cost(s) window (Figure 43) displays.
- 6. Highlight the data you want to delete.
- 7. Press **Delete** on your keyboard, and \$0 displays.
- 8. Click to save and return to the **Structure Cost(s)** window.
- 9. From the <u>File</u> menu, select <u>Close</u>, and the Cost Analysis window displays.

### 5.4.2.1.1 Copying Structure Costs

On the bottom right of the **Structure Cost(s)** window (Figure 44), you see: Copy <u>Structure Costs</u>. This button enables you to copy estimated costs from one structure to other structure(s) in the project, provided the structure type is the same. You can then revise the copied structure costs as necessary.

For example, the project in Figure 44 has two types of structures: detached and walk-up. The walk-up has two structures of different sizes, Carroll and Key. After entering the data for Carroll, copy the data to Key using the copy feature. Since the structures are similar, but not identical, the system accounts for the differences in estimating the cost. Revise the data for the individual structures as needed.

### To copy structure costs:

- 1. From the General tab, select the *Structure Cost(s)* radio button from the Cost Menu.
- 2. Click \_\_\_\_\_, and the **Structure Cost(s)** window (Figure 44) displays.

|                                                                                                    | ost - Structure Cost(s) |                      |                       |                   |           |
|----------------------------------------------------------------------------------------------------|-------------------------|----------------------|-----------------------|-------------------|-----------|
|                                                                                                    |                         |                      |                       | -                 |           |
| 110                                                                                                    | reenplace Homes         |                      | Proj/FHA Nun          | nber: 🗍           |           |
| Project Address: 1                                                                                                    | 5 Hollander Ridge Rd. E | Faltimore, MD 21232- |                       |                   |           |
|                                                                                                    |                         |                      |                       |                   |           |
| Structure Type                                                                                                    | No. of Buildi           | ngs   Gross Floor /  | Area No. of Unit      | is Est. Co        | ost       |
| itached                                                                                                    |                         | 1 2                  | 3,300                 | 7                 | \$405,797 |
| 1974 - Contra 1974 - Contra 19 |                         |                      |                       |                   |           |
| alkup                                                                                                    |                         | 2 2                  | 7,500                 | 21                | \$171,898 |
| alkup<br>Structure Name                                                                                                    | Gross Floor Area        | 2 2 2                | 7,500<br>Est.Cost     |                   | \$171,898 |
| Structure Name                                                                                                    | Gross Floor Area        |                      | Est.Cost              | Copy <u>S</u> tru |           |
| alkup<br>Structure Name<br>dams<br>hite                                                                                                    | 13,300                  | No. of Units         | Est.Cost<br>\$171,898 | Copy <u>S</u> tru |           |
| Structure Name                                                                                                    |                         | No. of Units         | Est.Cost              | Copy <u>S</u> tru |           |
| Structure Name                                                                                                    | 13,300                  | No. of Units         | Est.Cost<br>\$171,898 | Copy <u>S</u> tru |           |
| Structure Name                                                                                                    | 13,300                  | No. of Units         | Est.Cost<br>\$171,898 | Copy <u>S</u> tru |           |

Figure 44. Structure Cost(s) Window

3. Highlight a *Structure Type*.

4. Highlight the *Structure Name*. This is the structure for which you entered cost estimates already. In the example in Figure 44, this is Carroll.

Note: If you do not select a Structure Name, the system uses the first one listed. If the Est. Cost is zero (\$0), the system copies that amount but does not display the new amount until you close and re-open the **Structure Cost(s)** window.

5. Click <u>Copy Structure Costs</u>, and the Copy Structure Costs window (Figure 45) displays Key.

| Address | : 15 Hollander Ridge Rd | . Baltimore, MD 21232- |              |
|---------|-------------------------|------------------------|--------------|
| E       | Structure Name          | Gross Floor Area       | No. of Units |
| P       | White                   | 14,200                 | 11           |
|         |                         |                        |              |

Figure 45. Copy Structure Costs Window

- Select the checkbox next to the structures where you want the data copied, and a check mark (✓) displays.
- 7. Click \_\_\_\_\_, and the **Structure Cost(s)** window (Figure 46) displays.

The system calculates and displays the new total *Est. Cost* by structure type and structure name. Revise the data of the copied structure as needed.

|                | reenplace Homes<br>5 Hollander Ridge Rd. E | altimore MD 21232- | Proj/FHA Numt                      | ber:                         |  |
|----------------|--------------------------------------------|--------------------|------------------------------------|------------------------------|--|
| Structure Type |                                            |                    | rea No. of Units                   | Est. Cost                    |  |
| Detached       | No. of Building                            |                    | 300 No. 01 Omits                   | 7 \$405,797                  |  |
| Nalkup         |                                            |                    | O UAR                              | \$356,736                    |  |
|                |                                            |                    |                                    |                              |  |
| Structure Name | Gross Floor Area                           | No. of Units       | Est Cost                           | Conv Structure Costs         |  |
| Structure Name | Gross Floor Area                           | No. of Units       | Est.Cost<br>\$171,898              | Copy <u>Structure Costs</u>  |  |
|                | Gross Floor Area<br>13,300<br>14,200       |                    | Est.Cost<br>\$171,898<br>\$184,838 | Copy <u>S</u> tructure Costs |  |

Figure 46. Structure Cost(s) - Copied Structure Estimated Cost

8. From the **File** menu, select **Close**, and the **Cost Analysis** window displays.

### 5.4.2.2 Estimating Accessory Costs

Select *Accessory Costs* from the Cost Menu on the General tab to enter the name, area, and estimated cost for each accessory, as defined by the A&E Analyst, associated with the property. These costs affect the calculation of Project Fees. See Section 5.4.2.4 for details. Table 3 lists the four accessory cost(s) tabs and the section that provides steps to complete.

| Tab                        | Examples                                                                                                    | Refer to Section |
|----------------------------|----------------------------------------------------------------------------------------------------|------------------|
| Accessory<br>Structures    | Clubhouse/Leasing<br>Laundry<br>Office                                                                                | 5.4.2.2.1        |
| Garages (Detached)         | Garages/Storage                                                                                                    | 5.4.2.2.2        |
| Other Structures           | Carports<br>Storage<br>Covered Carports<br>Rental Office<br>Community Room<br>Mail Kiosk                              | 5.4.2.2.3        |
| Recreational<br>Facilities | Swimming Pool & Deck/Spa<br>Volleyball Court<br>Community Center<br>Play Area/Playground/Tot Lot<br>Recreational Bldg | 5.4.2.2.4        |

| Table 3. Accessory Cost(s) -SubRehab |
|--------------------------------------|
|--------------------------------------|

### 5.4.2.2.1 Accessory Structures

The following steps guide you through the Accessory Structures tab on the Accessory Cost(s) - Accessory Structures window (Figure 47). The system calculates and displays the total cost for all Accessory Structures. Revise the estimated costs as needed.

| Project Nam             | e: Greenplace H                     | lomes               |                            | Proj/FH | A Number: |   |   |  |
|-------------------------|-------------------------------------|---------------------|----------------------------|---------|-----------|---|---|--|
|                         | Contraction of the second statement |                     | more, MD 21232-            |         |           |   |   |  |
| Accessory<br>Structures | Garages<br>(Detached)               | Other<br>Structures | Recreational<br>Facilities | 1       |           |   |   |  |
|                         | 1                                   | 1                   |                            | 1       |           |   | 1 |  |
|                         | Nam                                 | e                   | Area                       |         | Est. Cost | ] |   |  |
| office                  |                                     |                     |                            | 932     | \$12,50   | 0 |   |  |
|                         |                                     |                     |                            |         |           |   |   |  |
|                         |                                     |                     |                            |         |           |   |   |  |
|                         |                                     |                     |                            |         |           |   |   |  |

Figure 47. Accessory Cost(s) - Accessory Structures Tab

### To enter/edit accessory structures costs:

- 1. From the General tab, select the *Accessory Cost(s)* radio button from the Cost Menu.
- 2. Click <u>ok</u>, and the Accessory Cost(s) Accessory Structures window (Figure 47) displays with the Accessory Structures tab.
- 3. Enter the estimated cost for each accessory structure listed.
- 4. Save your work.
- 5. From the <u>File</u> menu, select <u>Close</u>, and the Cost Analysis window displays.

### To delete accessory structures costs:

- 1. From the General tab, select the *Accessory Cost(s)* radio button from the Cost Menu.
- 2. Click , and the Accessory Cost(s) Accessory Structures window (Figure 47) displays.
- 3. Highlight the estimate cost you want to delete.
- 4. Press **Delete** on your keyboard, and \$0 displays in the data field.
- 5. Save your work.
- 6. From the <u>File</u> menu, select <u>Close</u>, and the Cost Analysis window displays.

### 5.4.2.2.2 Garages (Detached)

The following steps guide you through detached garage costs on the Accessory Cost(s) - Garages (Detached) window (Figure 48). The system calculates and displays the total cost for all garage structures. Revise estimated costs for the garages as needed.

| A Development Application Processing<br>File View Tools Window Help |                                  |                |
|---------------------------------------------------------------------|----------------------------------|----------------|
|                                                                     |                                  |                |
| - Cost Analysis - Rehab Cost - Access                               | ory Cost(s) - Garages (Detached) | _ 🗆 ×          |
| Project Name: Greenplace Ho                                         | mes Pri                          | oj/FHA Number: |
| Project Address: 15 Hollander F                                     | idge Rd. Baltimore, MD 21232-    |                |
| Accessory Garages                                                   | Other Recreational               |                |
| Structures (Detached)                                               | Structures Facilities            | f              |
| Name                                                                | Area                             | Est. Cost      |
| garage                                                              | 1,120                            | \$15,000       |
|                                                                     |                                  |                |
|                                                                     |                                  |                |
|                                                                     |                                  |                |
|                                                                     |                                  |                |
|                                                                     | Total Cost:                      | \$0            |
|                                                                     |                                  |                |
|                                                                     |                                  |                |

Figure 48. Accessory Cost(s) - Garage (Detached) Tab

### To enter/edit detached garage costs:

- 1. From the General tab, select the *Accessory Cost(s)* radio button from the Cost Menu.
- 2. Click ok, and the Accessory Cost(s) Accessory Structures window (Figure 47) displays.
- 3. Select the Garages (Detached) tab, and the Accessory Cost(s) Garages (Detached) window (Figure 48) displays.
- 4. Enter the estimated cost for each garage listed.
- 5. Save your work.
- 6. From the <u>File</u> menu, select <u>Close</u>, and the Cost Analysis window displays.

#### To delete detached garage costs:

- 1. From the General tab, select the *Accessory Cost(s)* radio button from the Cost Menu.
- 2. Click ok, and the Accessory Cost(s) Accessory Structures window (Figure 47) displays.
- 3. Select the Garages (Detached) tab, and the Accessory Cost(s) Garages (Detached) window (Figure 48) displays.
- 4. Highlight the estimated cost you want to delete.
- 5. Press Delete on your keyboard, and \$0 displays in the data field.
- 6. Save your work.
- 7. From the <u>File</u> menu, select <u>Close</u>, and the Cost Analysis window displays.

### 5.4.2.2.3 Other Structures

The following steps guide you through other structure costs on the Accessory Cost(s) - Other Structures window (Figure 49). The system calculates and displays the total cost for all structures. Revise the estimated costs for the other structures as needed.

| Development Application P<br>e <u>V</u> iew <u>T</u> ools <u>W</u> indow <u>H</u> e |                              |                |             | - 8 |
|-------------------------------------------------------------------------------------|------------------------------|----------------|-------------|-----|
|                                                                                     | <b>.</b>                     |                |             |     |
| Cost Analysis - Rehab Co                                                            | st - Accessory Cost(s) - Oth | ner Structures |             | _ 0 |
|                                                                                     |                              |                |             |     |
| Project Name: Gre                                                                   | enplace Homes                | Proj           | FHA Number: |     |
|                                                                                     | Hollander Ridge Rd. Baltim   | ore, MD 21232- |             |     |
|                                                                                     |                              |                |             |     |
| Accessory                                                                           | rages Other                  | Recreational   |             |     |
|                                                                                     | etached) Structures          | Facilities     |             |     |
|                                                                                     |                              |                |             |     |
|                                                                                     | Name                         | Area           | Est. Cost   |     |
| Maint'nce sto                                                                       |                              | 1,000          | \$5,600     |     |
| Mail kiosk                                                                          |                              | 525            | \$1,200     |     |
|                                                                                     |                              | - 1            | -           |     |
|                                                                                     |                              |                |             |     |
|                                                                                     |                              |                |             |     |
|                                                                                     |                              |                |             |     |
|                                                                                     |                              |                |             |     |
|                                                                                     |                              | Total Cost:    | \$5,600     |     |
|                                                                                     |                              | rotal cost: ]  | 000,00      |     |
|                                                                                     |                              |                |             |     |
|                                                                                     |                              |                |             |     |

Figure 49. Accessory Cost(s) - Other Structures Tab

#### To enter/edit other structures costs:

- 1. From the General tab, select the *Accessory Cost(s)* radio button from the Cost Menu.
- 2. Click ok , and the Accessory Cost(s) Accessory Structures window (Figure 47) displays.
- 3. Select the Other Structures tab, and the Accessory Cost(s) Other Structures window

(Figure 49) displays.

- 4. Enter the estimated cost for each structure listed.
- 5. Save your work.
- 6. From the <u>File</u> menu, select <u>Close</u>, and the Cost Analysis window displays.

### To delete other structures costs:

- 1. From the General tab, select the *Accessory Cost(s)* radio button from the Cost Menu.
- 2. Click ok , and the Accessory Cost(s) Accessory Structures window (Figure 47) displays.
- 3. Select the Other Structures tab, and the Accessory Cost(s) Other Structures window (Figure 49) displays.
- 4. Highlight the estimated cost you want to delete.
- 5. Press **Delete** on your keyboard, and \$0 displays in the data field.
- 6. Save your work.
- 7. From the **<u>File</u>** menu, select **<u>Close</u>**, and the **Cost Analysis** window displays.

# 5.4.2.2.4 Recreational Facilities

The following steps guide you through recreational facility costs on the Accessory Cost(s) - **Recreational Facilities** window (Figure 50). The system calculates and displays the total cost for all recreational facilities. Revise the estimated costs of the recreational facilities as needed.

| Project Non                                                                                                    | ie: Greenplace H      | omes                |                            | –<br>Proj/FHA N | umbar:   |  |
|----------------------------------------------------------------------------------------------------|-----------------------|---------------------|----------------------------|-----------------|----------|--|
| and the second second second second second second second second second second second second second second second | ss: 15 Hollander I    |                     | nore, MD 21232-            | РЮј/ГПА М       | umber. j |  |
| Accessory<br>Structures                                                                                          | Garages<br>(Detached) | Other<br>Structures | Recreational<br>Facilities | 1               |          |  |
| (                                                                                                    | Name                  | 8                   | Area                       | Est.            | Cost     |  |
| playgro                                                                                                    | ound                  |                     | 1                          | ,220            | \$4,750  |  |
|                                                                                                    |                       |                     |                            |                 |          |  |
|                                                                                                    |                       |                     |                            |                 |          |  |

Figure 50. Accessory Cost(s) - Recreational Facilities Tab

### To enter/edit recreational facilities costs:

- 1. From the General tab, select the *Accessory Cost(s)* radio button from the Cost Menu.
- 2. Click \_\_\_\_, and the Accessory Cost(s) Accessory Structures window (Figure 47) displays.
- 3. Select the Recreational Facilities tab, and the Accessory Cost(s) Recreational Facilities window (Figure 50) displays.
- 4. Enter the estimated cost for each structure listed.
- 5. Save your work.
- 6. From the <u>File</u> menu, select <u>Close</u>, and the Cost Analysis window displays.

### To delete recreational facilities costs:

- 1. From the General tab, select the *Accessory Cost(s)* radio button from the Cost Menu.
- 2. Click \_\_\_\_\_, and the Accessory Cost(s) Accessory Structures window (Figure 47) displays.
- 3. Select the Recreational Facilities tab, and the Accessory Cost(s) Recreational

Facilities window (Figure 50) displays.

- 4. Highlight the estimated cost you want to delete.
- 5. Press **Delete** on your keyboard, and \$0 displays in the data field.
- 6. Save your work.
- 7. From the **<u>File</u>** menu, select **<u>Close</u>**, and the **Cost Analysis** window displays.

# 5.4.2.3 Estimating Land Improvements

Select *Land Improvements* from the Cost Menu on the General tab to enter costs incurred while preparing the site for the proposed project. The **Land Improvements** window (Figure 51) displays two sections, the first listing the sites by Site Name, and the second listing the trade items and estimated costs. When you select a *Site Name* from the first section, the estimated costs for that site display at the bottom of the window. Revise the estimated cost of trade items for each site as needed.

These costs affect the calculation of Project Fees. See Section 5.4.2.4 for details.

| roject Name: Greenplace Homes Proj/FHA Number:  ect Address: 15 Hollander Ridge Rd. Baltimore, MD 21232- |                               |           |                                                                                                    |              |  |
|----------------------------------------------------------------------------------------------------|-------------------------------|-----------|----------------------------------------------------------------------------------------------------|--------------|--|
| Site Name                                                                                                | Street Address                | City      | Est.                                                                                                    | Est.Cost     |  |
| ohy                                                                                                    | 15 Hollander Ridge Rd.        | Baltimore |                                                                                                    | \$32,550     |  |
|                                                                                                    | Trade Item                    |           | Est. Cost                                                                                                    | OK           |  |
| Earth Worl                                                                                               |                               |           | Contraction of the second second | OK           |  |
| Earth Worl<br>Site Utilitie                                                                              | k                             |           | Est. Cost<br>\$1,800<br>\$12,250                                                                                                    | OK<br>Cancel |  |
|                                                                                                    | k<br>:S                       |           | \$1,800                                                                                                    |              |  |
| Site Utilitie                                                                                            | k<br>is<br>I Walks            |           | \$1,800<br>\$12,250                                                                                                    |              |  |
| Site Utilitie<br>Roads and                                                                               | k<br>vs<br>I Walks<br>vements |           | \$1,800<br>\$12,250<br>\$18,500                                                                                                    |              |  |

Figure 51. Land Improvements Window

### To enter/edit land improvements costs:

- 1. From the General tab, select the Land Improvements radio button from the Cost Menu.
- 2. Click \_\_\_\_\_, and the Land Improvements window (Figure 51) displays.
- 3. Select the *Site Name*.
- 4. Enter the estimated cost for the appropriate trade item(s). The system displays the sum of each cost item in the *Total Cost* field.
- 5. Click to save and return to the **Cost Analysis** window.

#### To delete land improvements costs:

- 1. From the General tab, select the *Land Improvements* radio button from the Cost Menu.
- 2. Click **OK**, and the Land Improvements window (Figure 51) displays.
- 3. Select the *Site Name*, and the corresponding trade items display.
- 4. Highlight the estimated cost you want to delete.
- 5. Press **Delete** on your keyboard, and \$0 displays in the data field.
- 6. Click to save and return to the **Cost Analysis** window.

# 5.4.2.4 Estimating Project Fees

Select *Project Fees* from the Cost Menu on the General tab to enter standard fees charged against the project. The **Project Fees** window (Figure 52) lists the fees, estimated cost, and estimated cost percentage. Enter either the estimated cost or the percentage, and the system calculates and displays the one you do not complete. Revise the estimated project fees as needed.

The system automatically updates the estimated cost (\$) or estimated cost percentage, depending on which you originally entered, whenever the structure costs are revised. For example, if you enter the estimated costs (\$) and then the structure costs change, the system recalculates the estimated cost percentage based on the new values. Likewise, if you enter the estimated cost percentage, the system recalculates the estimated cost (\$). Also, since the fee items are used in calculating other fees, the estimated cost dollar value or estimated cost percentage may change when you revise these costs. For example, changing the amount for General Requirements affects the values for Builder's Overhead and Builder's Profit.

| Project Address: 15 Hollander Ridge Rd. Baltimore, MD 21232- |           |                         |        |  |  |  |
|--------------------------------------------------------------|-----------|-------------------------|--------|--|--|--|
| Trade Item                                                   | Est. Cost | Est. Cost Percentage(%) | OK     |  |  |  |
| General Requirements                                         | \$28,145  | 4.25                    |        |  |  |  |
| Builder's Overhead                                           | \$13,808  | 2.00                    | Cancel |  |  |  |
| Builder's Profit                                             | \$0       | .00                     |        |  |  |  |
| Architect Fee (Prior to Const.)                              | \$20,500  | 2.91                    |        |  |  |  |
| Architect Fee (During Const.)                                | \$7,195   | 1.02                    |        |  |  |  |
| Other Fees                                                   | \$29,787  | 4.23                    |        |  |  |  |
| Bond Premium                                                 | \$7,042   | 1.00                    |        |  |  |  |

Figure 52. Project Fees Window

### To enter/edit Project Fees:

- 1. From the General tab, select the *Project Fees* radio button from the Cost Menu.
- 2. Click \_\_\_\_\_, and the **Project Fees** window (Figure 52) displays.
- 3. Enter the Est. Cost or Est. Cost Percentage for the fee items (maximum percentage is 100).
- 4. Click to save and return to the **Cost Analysis** window.

### To delete project fees:

- 1. From the General tab, select the *Project Fees* radio button from the Cost Menu.
- 2. Click \_\_\_\_\_, and the **Project Fees** window (Figure 52) displays.
- 3. Highlight the estimated cost you want to delete.
- 4. Press **Delete** on your keyboard, and \$0 displays in the data field.
- 5. Click **OK** to save and return to the **Cost Analysis** window.

### 5.4.2.5 Estimating Contingency Reserve Percentage

Select *Contingency Reserve Percentage* from the Cost Menu on the General tab to enter the percentage of contingency reserve for the project on the **Contingency Reserve Percentage** window (Figure 53). The percentage must be from zero and ten (10) inclusive. Revise the percentage as needed.

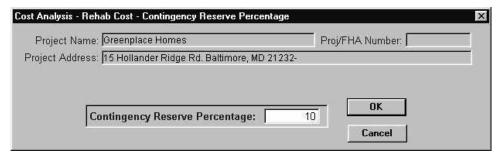

Figure 53. Contingency Reserve Percentage Window

#### To enter/edit contingency reserve percentage:

- 1. From the General tab, select the *Contingency Reserve Percentage* radio button from the Cost Menu.
- 2. Click ok, and the **Contingency Reserve Percentage** window (Figure 53) displays.
- 3. Enter the *Contingency Reserve Percentage*.

If you do not enter a valid percentage, a validation error message (Figure 54) displays.

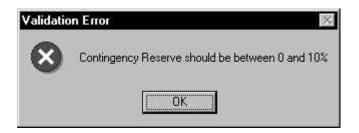

#### Figure 54. Contingency Reserve Percentage Validation Error Window

5. Click to save and return to the **Cost Analysis** window.

#### **Alternative Option**

Click <u><u>C</u>ancel to return to the **Cost Analysis** window.</u>

# 5.4.2.6 Estimating Other Fees Breakdown

Select *Other Fees Breakdown* from the Cost Menu on the General tab to enter the estimated rehabilitation fees for the contractor and mortgagor on the **Other Fees Breakdown** window (Figure 55). Revise the other fees as needed.

| roject Name: Greenplace Homes                                    | Proj/FHA Numb | er: ]       |
|------------------------------------------------------------------|---------------|-------------|
| ct Address: 15 Hollander Ridge Rd. Baltimore, MD                 | 21232-        |             |
| Mortgagor's Other Fees Exist ? 🔅 Yes 🔿 N                         | ło            |             |
| Description                                                      | Est. Cost     |             |
|                                                                  | Est. Cost     | OK          |
| Contractor's Other Fees                                          | Est. Cost     |             |
| Contractor's Other Fees                                          |               | OK<br>Cance |
| Description<br>Contractor's Other Fees<br>Mortgagor's Other Fees |               | Cance       |
| Contractor's Other Fees                                          |               | Cance       |

Figure 55. Other Fees Breakdown Window

### To enter/edit fees:

- 1. From the General tab, select the Other Fees Breakdown radio button from the Cost Menu.
- 2. Click \_\_\_\_\_, and the **Other Fees Breakdown** window (Figure 55) displays.
- 3. Click the Yes or No radio button to indicate whether or not Mortgagor's Other Fees Exist.
- 4. Enter the fees for the contractor and, if applicable, the mortgagor. The system calculates and displays the *Total Cost* as you enter the estimated costs.

Note: If you select No and enter other fees for the mortgagor, the Validation Error window (Figure 56) displays when you try to save. Click to close the window, and select Yes to indicate Mortgagor's Other Fees Exist.

| $\bigcirc$ | Mortgagor's Other Fees Can't be defined             |
|------------|-----------------------------------------------------|
| 4          | when Mortgagor's Other Fee Exists Indicator is 'No' |
|            |                                                     |
|            | OK                                                  |

5. Click **OK** to save and return to the **Cost Analysis** window.

### To delete fees:

- 1. From the General tab, select the *Other Fees Breakdown* radio button from the Cost Menu.
- 2. Click \_\_\_\_\_, and the **Other Fees Breakdown** window (Figure 55) displays.
- 4. Highlight the estimated cost you want to delete.
- 5. Press **Delete** on your keyboard, and \$0 displays in the data field.
- 6. Click to save and return to the **Cost Analysis** window.

# 5.4.2.7 Estimating Offsite Costs

Select *Offsite Costs* from the Cost Menu on the General tab to enter the cost of making improvements necessary for the completion of the project to areas that serve the project but which are outside the property lines. Included are utilities, walks, curbs, gutters, streets, drainage structures, landscaping, and similar improvements but excluding extensions to connect to those adjacent to the project site. The **Offsite Costs** window (Figure 57 and Figure 58) displays the cost item *Description, Site Name*, and *Est. Cost.* You may have only two cost item *Descriptions*. The *Total Cost* is the sum of the *Est. Cost* for all the *Site Names* for the selected cost item *Description*, i.e., when you enter 'Utilities' as the *Description*, the *Total Cost* is the sum of the estimated costs for utilities for all *Site Names*. Revise offsite descriptions and estimated costs as needed.

| Address: 15 Holla | ace Homes<br>ander Ridge Rd. Baltimor | Proj/FHA Number:  <br>re, MD 21232- |
|-------------------|---------------------------------------|-------------------------------------|
| <b>—</b>          | Description                           | Add Description                     |
|                   |                                       |                                     |
| Site Name         | e                                     | Est. Cost                           |
| Murphy            |                                       |                                     |
|                   |                                       |                                     |
|                   |                                       |                                     |

Figure 57. Offsite Costs Window (1 of 2)

| Name:  Greenplace Homes<br>Idress:  15 Hollander Ridge Rd. B | Proj/FHA Number:  |
|--------------------------------------------------------------|-------------------|
|                                                              |                   |
| Description<br>utilities                                     | Add Description   |
| infrastructure                                               |                   |
| l.                                                           |                   |
| Site Name                                                    | Est. Cost         |
| Murphy                                                       | \$25,000          |
|                                                              | al Cost: \$25,000 |
|                                                              |                   |

Figure 58. Offsite Costs Window (2 of 2)

#### To enter/edit offsite costs:

- 1. From the General tab, select the Offsite Costs radio button from the Cost Menu.
- 2. Click \_\_\_\_\_, and the **Offsite Costs** window (Figure 57) displays.
- 3. Enter the *Description*.
- 4. Enter the *Est. Cost* for each *Site Name* (Figure 58).
- 5. Click Add Description to display a blank *Description* and *Est. Cost* fields as needed.
- 6. Enter the *Description* and *Est. Cost* for each *Site Name*.
- 7. Click to save and return to the **Cost Analysis** window.

#### To delete offsite costs:

- 1. From the General tab, select Offsite Costs from the Cost Menu.
- 2. Click \_\_\_\_\_, and the **Offsite Costs** window (Figure 57) displays.
- 3. Highlight the *Description*, and the corresponding offsite costs display.
- 4. Click the data field you want to change.
- 5. Right click the mouse, and the Edit menu displays.
- 6. Select <u>D</u>elete.
- 7. Click to save and return to the **Cost Analysis** window.

# 5.4.2.8 Estimating Onsite Demolition Costs

Select *Onsite Demolition Costs* from the Cost Menu on the General tab to enter the cost of work to remove existing structures, footings, foundations, and utilities in preparation for new construction. Included is the removal and disposal of debris; fill and compaction of excavations; and recovery of salvageable material or equipment. The **Onsite Demolition Costs** window (Figure 59 and Figure 60) displays the cost item *Description, Site Name,* and *Est. Cost.* You may have only two cost item *Descriptions*. The *Total Cost* is the sum of the *Est. Cost* for all the *Site Names* for the selected cost item *Description,* i.e., when you select 'old utility works' as the *Description,* the *Total Cost* is the sum of the estimated costs for 'old utility works' for all *Site Names.* Revise the onsite descriptions and estimated costs as needed.

| Address: 15 Holla | ace Homes<br>inder Ridge Rd. Baltimore | Proj/FHA Number:<br>9, MD 21232- |
|-------------------|----------------------------------------|----------------------------------|
| E                 | Description                            | Add Description                  |
| Site Name         | 8                                      | Est. Cost                        |
| Murphy            |                                        |                                  |
| 2                 | Total Cost                             | : 50                             |

Figure 59. Onsite Demolition Costs Window (1 of 2)

| :t Name: Greenplace Homes<br>Address: 15 Hollander Ridge Rd. Ba | Proj/FHA Number: |
|-----------------------------------------------------------------|------------------|
| Description<br>old utility works                                | Add Description  |
| Site Name                                                       | Est. Cost        |
| Murphy                                                          | \$5,000          |
| Tota                                                            | al Cost: \$0     |

Figure 60. Onsite Demolition Costs Window (2 of 2)

#### To enter/edit onsite demolition costs:

- 1. From the General tab, select the Onsite Demolition Costs radio button from the Cost Menu.
- 2. Click ok , and the **Onsite Demolition Costs** window (Figure 59) displays.
- 3. Enter the Description and Est. Cost for each Site Name (Figure 60).
- 4. Click Add Description to display a blank *Description* and *Est. Cost* fields.
- Enter the *Description* and *Est. Cost* for each *Site Name*, if applicable.
   The system calculates and displays the *Total Cost* as you enter the estimated costs.
- 6. Click to save and return to the **Cost Analysis** window.

#### To delete onsite demolition costs:

- 1. From the General tab, select Onsite Demolition Costs from the Cost Menu.
- 2. Click ok , and the **Onsite Demolition Costs** window (Figure 59) displays.
- 3. Highlight the *Description*, and the corresponding onsite demolition costs display.
- 4. Select the data field you want to delete.
- 5. Right click the mouse, and the Edit menu displays.
- 6. Select <u>D</u>elete.
- 7. Click to save and return to the **Cost Analysis** window.

# 5.4.2.9 Estimating 2328 Structure Costs

Select 2328 Structure Costs from the Cost Menu on the General tab to enter the building contractor's cost estimates for rehabilitating the structures in a project. The **2328 Structure Costs** window (Figure 61) displays two sections. The top section, which was entered by the A&E Analyst and is view-only, shows each structure type on a property, the number of buildings within the structure type, gross floor area, and the number of units. The data you enter determines the total cost estimate of the buildings. The bottom section is where you enter the estimated costs of the listed trade items. Revise the estimated costs for the trade items as needed.

| Structure Type    | No. of Buildings | Gross Floor Area      | No.of Units | Est. Cost |
|-------------------|------------------|-----------------------|-------------|-----------|
| Walkup            | 2                | A/ CONTRACTOR OF A    | 21          | \$357,633 |
| Detached          | 1                | 23,300                | 7           | \$0       |
|                   |                  |                       |             |           |
| Masonry           |                  | \$15,500              |             |           |
| Masonry<br>Metals |                  | \$15,500              |             |           |
|                   |                  | \$15,500<br>\$133,500 |             |           |

Figure 61. 2328 Structure Costs Window

# To enter/edit 2328 structure costs:

- 1. From the General tab, select the 2328 Structure Costs radio button from the Cost Menu.
- 2. Click \_\_\_\_\_, and the **2328 Structure Costs** window (Figure 61) displays.
- 3. Highlight the *Structure Type*, and the corresponding trade items display for that structure type.
- 4. Enter the *Est. Cost* and *Trade Description* for each applicable trade item.

The system calculates and displays the Total Cost as you enter the estimated costs.

5. Click to save and return to the **Cost Analysis** window.

### To delete 2328 structure costs:

- 1. From the General tab, select the 2328 Structure Costs radio button from the Cost Menu.
- 2. Click ok , and the 2328 Structure Costs window (Figure 61) displays.
- 3. Highlight the *Structure Type*, and the corresponding trade items display for that structure type.
- 4. Click the data field you want to delete.
- 5. Right click the mouse, and the **Edit** menu displays.
- 6. Select <u>D</u>elete.
- 7. Click to save and return to the **Cost Analysis** window.

# 5.4.2.10 Estimating 2328 Project Costs

Select 2328 Project Costs from the Cost Menu on the General tab to enter and edit the contractor's estimated costs associated with the project. The **2328 Project Costs** window (Figure 62) displays the trade item, estimated cost, and cost description. Revise the project costs as needed.

| Project Address: 15 Hollander Ridge Rd. | Baltimore, MD 21232- |                                    |          |
|-----------------------------------------|----------------------|------------------------------------|----------|
| Trade Item                              | Est. Cost            | Cost Description                   | . ОК     |
| Accessory Structures                    | \$57,840             |                                    |          |
| Earth Work                              | \$13,256             | clearing, grading, erosion control | Cance    |
| Site Utilities                          | \$6,815              | storm, sanitary, water, underdrair | 7        |
| Roads and Walks                         | \$4,851              | paving, curbs, sidewalks, drivewa  | <u>.</u> |
| Site Improvements                       |                      |                                    |          |
| Lawns and Planting                      |                      | [                                  |          |
| Unusual Site Conditions                 |                      |                                    |          |
|                                         |                      | D.                                 | 1        |

Figure 62. 2328 Project Costs Window

# To enter/edit 2328 project costs:

- 1. From the General tab, select the 2328 Project Costs radio button from the Cost Menu.
- 2. Click **OK**, and the **2328 Project Costs** window (Figure 62) displays.
- 3. Enter the *Est. Cost* and *Trade Description* for each trade item.

*A* Note: Unusual Site Conditions *do not apply to Rehab projects.* 

The system calculates and displays the Total Cost as you enter the estimated costs.

4. Click to save and return to the **Cost Analysis** window.

# To delete 2328 project costs:

- 1. From the General tab, select the 2328 Project Costs radio button from the Cost Menu.
- 2. Click \_\_\_\_\_, and the 2328 Project Costs window (Figure 62) displays.
- 3. Highlight the data field you want to delete.
- 4. Right click the mouse, and the **Edit** menu displays.
- 5. Select <u>D</u>elete.
- 6. Click to save and return to the **Cost Analysis** window.

# 5.4.2.11 Estimating Rehab Costs Not Attributable to Residential Use

Select *Rehab Cost Not Attributable to Residential Use* from the Cost Menu on the General tab to determine the percentage of project's gross square footage that is not attributable to residential use, such as community rooms and buildings, swimming pools, picnic areas, and gazebos. The **Rehab Cost Not Attributable to Residential Use** window (Figure 63) displays fields to enter the dollar values and square footage not attributable.

| Project Name: Greenplace Homes                                             | Proj/FHA Number:    |
|----------------------------------------------------------------------------|---------------------|
| oject Address: 15 Hollander Ridge Rd. Baltimore,                           | MD 21232-           |
|                                                                            |                     |
| <ol> <li>Total Rehab Cost<br/>(Without fees-Lines G 36c + G 41)</li> </ol> | \$662,235           |
| 2. Rehab Cost Not Attributable<br>( Dollar Amounts without fees )          | \$145,820           |
| 3. Ratio of Not Attributable<br>Project Not Attributable Square Feet       |                     |
| 3,500 sq. ft. divided by To                                                | tal                 |
| Project Gross Square Feet 50                                               | ,800 sq. ft. 6.89 % |

Figure 63. Not Attributable to Residential Use Window

# To enter/edit data:

- 1. From the General tab, select the *Rehab Costs Not Attributable to Residential Use* radio button from the Cost Menu.
- 2. Click or , and the **Rehab Cost Not Attributable to Residential Use** window displays (Figure 63).
- 3. Enter Rehab Cost Not Attributable (dollar amount) and Project Not Attributable Square Feet.

When you click a different entry field, the system calculates and displays the sq. ft. %.

Note: If you first enter a value in Rehab Cost Not Attributable, you must enter a value in Project Not Attributable Square Feet. If you first enter a value in Project Not Attributable Square Feet, you do not have to enter a value in Rehab Cost Not Attributable.

If *sq. ft.* % exceeds 100, the **Validation** window (Figure 64) displays. Re-enter a percentage that does not exceed 100.

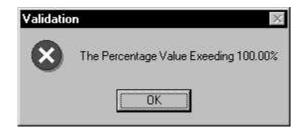

Figure 64. Rehab Cost Not Attributable Validation Error Window

4. Click **OK** to close the window, and the **Cost Analysis** window displays.

# 5.4.3 Processing a 223f Acquisition/Purchase or Refinance Project

The **Cost Analysis** window General tab (Figure 65) is divided into two sections, Cost Analysis Type(s) and Cost Menu.

Select the Cost Menu radio buttons in any order to process the cost analysis. The following sections describe the analysis tasks in the order each radio button displays on the General tab.

Note: From this point, the Cost Analysis window General tab will be referred to as the General tab.

| roject Address: 17 Beech Tree Way Columb | a. MD 20940-                                                                                                    |                              |  |
|------------------------------------------|----------------------------------------------------------------------------------------------------|------------------------------|--|
| eneral Assignment A&E Assignment Re      | narks/Notes                                                                                                    |                              |  |
| © Repair Cost                            | Menu<br>itructure Cost(s)<br>Repair Cost(s)<br>occessory Cost(s)<br>and Improvements<br>itroject Fees<br>offsite Costs<br>insite Demolition Costs<br>initial deposit for replacement reserve -<br>ind Mortgagor's Closing Fees.<br>Reports | <u>D</u> K<br><u>C</u> ancel |  |

Figure 65. General Window for Acquisition/Refinance (223f) Application

# 5.4.3.1 Estimating Repair Costs

The **Repair Cost(s)** window (Figure 66) displays two sections. The top section, which is viewonly, displays the project information by *Site Name*, found at the top of the window. Repair items are listed at the bottom of the window. When you enter the estimated cost of the repair item, the **Critical/Non-Critical Indicator** becomes mandatory. You must indicate whether the repair is critical or non-critical. You may also indicate whether or not the repair has been completed at the time of your analysis. The Mortgage Credit examiner will review and update this data.

| Project Address: 17 Beech Tre    | e Way Columbia, MD 20 | )945-                        |     |                             |        |      |          |
|----------------------------------|-----------------------|------------------------------|-----|-----------------------------|--------|------|----------|
| Site Name                        | Structure Type        | Structure N                  | ame | Gross Floor                 | Area   | No c | of Units |
| Green Meadow One                 |                       | Building 1                   |     |                             | 4,203  |      | 15       |
|                                  | Walkup                | Building 11 14,203           |     | 4,203                       |        | 15   |          |
| Repair Item                      | Est. Cost             | Critical/Non-Cr<br>Indicator |     | Complete/Incon<br>Indicator | nplete | -    | ОК       |
| Exterior Walls and Foundations   | \$165,456             | 33333743.753773              |     | Indicator<br>Incomplete     | _      |      | Cancel   |
| Roofs, flashing, vents           | \$21,302              |                              | -   | Incomplete                  |        |      |          |
| Gutters, downspouts, splashblock | \$1,450               | Critical                     | -   | Complete                    | -      |      |          |
| Interior carpentry - rough       | \$356,469             | Critical                     | •   | Incomplete                  | -      |      |          |
| Interior carpentry - finish      | \$6,549               | Non-Critical                 | •   | Incomplete                  | •      |      |          |
| Insulation                       |                       | 0                            | •   |                             | •      |      |          |
|                                  |                       |                              |     |                             |        |      | Add Othe |

Revise the repair costs as well as add other repair items as needed.

Figure 66. Repair Cost(s) Window

# To enter/edit repair costs:

- 1. From the General tab, select the *Repair Cost(s)* radio button from the Cost Menu.
- 2. Click \_\_\_\_\_, and the **Repair Cost(s)** window displays.
- 3. Highlight a *Site Name*, and the repair costs for the site display.
- 4. Enter the *Est. Cost* and select the *Critical/Non-Critical Indicator* and *Complete/Incomplete Indicator* from the drop-down lists for each applicable repair item. The system calculates and displays the *Total Cost* as you enter the estimated costs.
- 5. Click Add Other to itemize the *Other* repair item(s). The **Repair Cost(s)** Other window (Figure 67) displays.

| tructure Name: | Green Meadow<br>Building 1 | Gross Floor Area: | Structure Typ<br>14,203 No c       | e: /Walkup<br>of Units: 15 |                       |
|----------------|----------------------------|-------------------|------------------------------------|----------------------------|-----------------------|
| R              | epair Item                 | Est. Cost         | Critical/Non-Critical<br>Indicator | Complete/Incomplete        | ОК                    |
| eck            |                            | \$1,29            | 9 Non-Critical 🗾                   | Incomplete 🗾               | <u>A</u> dd<br>Cancel |
|                |                            |                   |                                    |                            |                       |
|                |                            |                   |                                    |                            |                       |

Figure 67. Repair Cost(s) Other Window

- 6. Click <u>Add</u>, and enter the repair item information, estimated cost, *Critical/Non-Critical Indicator*, and *Complete/Incomplete Indicator*.
- 7. Click to save and return to the **Repair Cost(s)** window.

# Alternative Option

Click <u>Add</u> to insert more repair items.

8. To view the total of the "Other" repair items, scroll to the bottom of the **Other Repair Cost(s)** window.

*Est. Cost* represents the total of all other repair items entered on the **Repair Cost(s)** - **Other** window. The *Critical/Non-Critical Indicator* and *Complete/Incomplete Indicator* information can only be viewed on the **Repair Cost(s)** - **Other** window.

9. Click to save and return to the Cost Analysis window.

# To delete repair item costs:

- 1. From the Repair Cost(s) window, highlight the Est. Cost data you want to delete.
- 2. Right click the mouse, and the Edit menu displays.
- 3. Select <u>D</u>elete.
- 4. Click to save and return to the **Cost Analysis** window.

# To delete other repair items:

- 1. From the **Repair Cost(s)** window, click Add Other. The **Repair Cost(s)** Other window (Figure 67) displays the list of *Other* repair items.
- 2. Highlight the data you want to delete.
- 3. Right click the mouse, and the **Edit** menu displays.
- 4. Select <u>D</u>elete.
- 5. Click to save and return to the **Repair Cost(s)** window.
- 6. Click or return to the **Cost Analysis** window.

# 5.4.3.2 Estimating Offsite Costs

Select *Offsite Costs* from the Cost Menu on the General tab to enter the cost of making improvements necessary for the completion of the project to areas that serve the project but which are outside the property lines. Included are utilities, walks, curbs, gutters, streets, drainage structures, landscaping, and similar improvements but excluding extensions to connect to those adjacent to the project site. The **Offsite Costs** window (Figure 68 and Figure 69) displays the cost item *Description, Site Name*, and *Est. Cost.* You may have only two cost item *Descriptions*. The *Total Cost* is the sum of the *Est. Cost* for all the *Site Names* for the selected cost item *Description*, i.e., when you enter 'Utilities' as the *Description*, the *Total Cost* is the sum of the estimated costs for utilities for all *Site Names*. Revise offsite descriptions and estimated costs as needed.

| Address. 17 Beech Tree Way C | olumbia, MD 20945- | Proj/FHA Number:       |
|------------------------------|--------------------|------------------------|
| Descript                     | ion A              | dd <u>D</u> escription |
|                              |                    |                        |
| Site Name                    | Est. (             | Cost                   |
| Green Meadow One             | LSU                | .05(                   |
|                              |                    |                        |
|                              |                    |                        |

Figure 68. Offsite Costs Window (1 of 2)

| Name:  Green Meadow Apts<br>Idress:  17 Beech Tree Way Columbia, ME | Proj/FHA Number: D<br>20945- |
|---------------------------------------------------------------------|------------------------------|
| Description                                                         | Add Description              |
| utilities<br>infrastructure                                         | _                            |
| Site Name                                                           | Est. Cost                    |
| Green Meadow One                                                    | \$16,500                     |
| Total Cost                                                          | t: \$16,500                  |

Figure 69. Offsite Costs Window (2 of 2)

#### To enter/edit offsite costs:

- 1. From the General tab, select *Offsite Cost(s)* from the Cost Menu.
- 2. Click \_\_\_\_\_, and the **Offsite Costs** window (Figure 68) displays.
- 3. Enter the *Description*.
- 4. Enter the *Est. Cost* for each *Site Name* (Figure 69).
- 5. Click Add Description to display a blank *Description* and *Est. Cost* fields.
- 6. Enter the *Description* and *Est. Cost.*
- 7. Click to save and return to the **Cost Analysis** window.

#### To delete offsite costs:

- 1. From the General tab, select *Offsite Cost(s)* from the Cost Menu.
- 2. Click \_\_\_\_\_, and the **Offsite Costs** (Figure 68) window displays.
- 3. Select the *Description*, and the corresponding offsite cost displays.
- 4. Highlight the data field you want to change.
- 5. Right click the mouse, and the Edit menu displays.
- 6. Select <u>D</u>elete.
- 7. Click to save and return to the **Cost Analysis** window.

# 5.4.3.3 Estimating Initial Deposit for Replacement Reserve and Mortgagor's Closing Fees

Select *Initial Deposit for Replacement Reserve and Mortgagor's Closing Fees* from the Cost Menu on the General tab to enter the initial deposit amount for replacement reserve and estimated costs for the mortgagor's closing fees. The **Mortgagor's Closing Fees** window (Figure 70) displays the description and estimated cost for each fee. The system calculates and displays the *Total Cost* as you enter the estimated costs. Revise the initial deposit and estimated costs as needed.

| roject Name: Green Meadow Apts<br>iect Address: 17 Beech Tree Way Columbia, MD 20 | Proj/FHA Nur<br>345- | ineer. J      |
|-----------------------------------------------------------------------------------|----------------------|---------------|
| Initial Deposit for Replacement Reserve :                                         | \$84,000             |               |
| Mortgagor's Closing Fees :                                                        |                      |               |
| Description                                                                       | Est Cost             | OK            |
| Architect's Fees                                                                  | <del></del>          |               |
| Engineering Fees                                                                  |                      | Cano          |
| Surveyor's Fees                                                                   | \$3,000              |               |
| Needs Assessment Fees                                                             | \$7,520              |               |
|                                                                                   |                      |               |
|                                                                                   |                      | <u>A</u> dd 0 |
|                                                                                   |                      |               |

The FHA fees are calculated in the Mortgage Credit subsystem.

Figure 70. Mortgagor's Closing Fees

# To enter/edit data:

- 1. From the General tab, select *Initial Deposit for Replacement Reserve and Mortgagor's Closing Fees* from the Cost Menu.
- 2. Click \_\_\_\_\_, and the Mortgagor's Closing Fees window (Figure 70) displays.
- 3. Enter the Initial Deposit for Replacement Reserve.
- 4. Enter the *Est. Cost* for each fee listed. The system calculates and displays the *Total Cost* as you enter the estimated costs.
- 5. Click Add Other to display a blank *Description* and *Est. Cost* fields as needed.
- 6. Enter the Description and Est. Cost.
- 7. Click to save and return to the **Cost Analysis** window.

#### To delete data:

- 1. From the General tab, select *Initial Deposit for Replacement Reserve and Mortgagor's Closing Fees* from the Cost Menu.
- 2. Click OK, and the Mortgagor's Closing Fees (Figure 70) window displays.
- 3. Highlight the estimated cost you want to delete.
- 4. Press **Delete** on your keyboard.
- 5. Click to save your work, and the **Cost Analysis** window displays.

# 5.4.4 Assignment Tab

The Assignment tab (Figure 71) displays information about the assignment you are processing including your name as the Cost Analyst responsible for processing the assignment. Add comments as needed. The system automatically records the *Start* date when you begin processing (see Section 5.3.1). After you finish entering all cost estimate data, return to this tab to close the assignment (see Section 5.5).

If you need to revise data in a closed assignment, have your Tracking person create a new version of your closed assignment.

| st Analysis - Assignment                             |          |
|------------------------------------------------------|----------|
| Project Name: Green Meadow Apts Proj/FHA Number:     | <u> </u> |
| jject Address: 17 Beech Tree Way Columbia, MD 20945- |          |
| neral Assignment A&E Assignment Remarks/Notes        |          |
|                                                      | -        |
| Reason: New Processing Discipline: Cost Analysis     |          |
| Field Office: Version # 1                            |          |
| Notes                                                |          |
| - Dates                                              |          |
| Assigned: 12/15/2003 Start: 12/17/2003               |          |
| Target: 00/00/0000 Date Assgmt Closed: 00/00/0000    |          |
| Responsible Staff Member                             |          |
|                                                      |          |
| Staff Name: John M Smith Official:                   |          |
| 1                                                    |          |

Figure 71. Cost Analysis Assignment Window - Assignment Tab

# To enter assignment notes:

1. From the Cost Analysis window, select the Assignment tab (Figure 71).

2. Click <u>Motes...</u>, and the Notes window (Figure 72) displays.

| 7 Notes | ×      |
|---------|--------|
|         | Cancel |
|         |        |
|         |        |

Figure 72. Assignment Tab - Notes Window

- 3. Enter your comments.
- 4. Click to close the window and save your work.

### To enter assignment closed date:

See Section 5.5, Closing the Cost Assignment, for information and the procedure for closing an assignment.

# 5.4.5 Remarks/Notes Tab

Before entering the cost estimate data, record the estimated date construction is to begin and the number of months until construction is complete on the Remarks/Notes tab (Figure 73).

When you finish entering all the cost estimate data, you must accept or not accept the contractor's cost estimates. These estimates were entered on the **2328 Structure Costs** and **2328 Project Costs** windows. You may enter general notes and special conditions. The special condition note prints on the Mortgage Credit Commitment (HUD 92436).

After the assignment is completed and closed, you may only view information on the Remarks/Notes tab.

| General       Assignment       Remarks/Notes         Remarks       Accept Contractor's Estimate         Est. Construction Start Date:       09/15/2004         Months To Completion:       9         Notes       Notes |                  |
|----------------------------------------------------------------------------------------------------|------------------|
| Special Conditions                                                                                                    | 1-12-04 16:40:55 |

Figure 73. Remarks/Notes Tab

# To accept the contractor's estimate:

1. From the Remarks/Notes tab, click the *Accepted* radio button.

# -OR-

Choose the default selection, Not Acceptable.

2. Save your work.

# To enter a general note:

1. From the Remarks/Notes tab, select the **<u>File</u>** menu and <u>**New**</u>. The **Notes** window (Figure 74) displays.

|     | ĸ   |
|-----|-----|
| Car | cel |
|     |     |
|     |     |
|     |     |
| ×   |     |

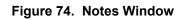

- 2. Enter your notes.
- 3. Click  $\bigcirc$  to save and return to the Remarks/Notes tab.

The beginning of the note displays in the Notes text box.

# To edit a general note:

- 1. From the Remarks/Notes tab, select a note entry.
- 2. From the **<u>File</u>** menu, select **<u>Open</u>**, and the **Notes** window displays.
- 3. Enter your changes.

If you overwrite text by mistake, click <u><u>Cancel</u></u>, and repeat steps 1 through 3.

4. Click  $\bigcirc$  to save and return to the Remarks/Notes tab.

# To delete a general note:

- 1. Select the note.
- 2. Right click the note, and the **Edit** menu displays.
- 3. Select **Delete**, and the Confirm Delete message displays.
- 4. Click <u>Yes</u> to delete the note, and the General tab on the **Cost Analysis** window displays.
- 5. Repeat steps 1 through 4 to delete additional notes.
- 6. Save your work.

# To restore deleted notes:

Z

**Note:** You can only restore a deleted note prior to clicking save.

- 1. From the Remarks/Notes tab, right click inside the Notes list box, and the **Edit** menu displays.
- 2. Click **Restore**, and the **Restore** window displays.
- 3. Click one entry to select it, or click Select All to select all notes.

If you make two different selections, you can click Invert Selection to flip between the two different selections.

- 4. Click <u>σκ</u>, and the restored note(s) displays in the Notes list box on the Remarks/Notes tab.
- 5. Save your work.

### To enter a special condition note:

1. From the **Remarks/Notes** window, select **Special Conditions**, and the **Special Condition Notes** window (Figure 75) displays.

| * | OK     |
|---|--------|
|   | Cancel |
|   |        |
|   |        |
|   |        |

Figure 75. Cost Analysis Special Condition Notes Window

- 2. Enter your notes.
- 3. Click ok to save the note, and the entry displays in the Special Conditions list box on the Remarks/Notes tab.
- 4. Save your work.

# 5.5 **Closing the Cost Assignment**

After finishing the cost analysis, select the Assignment tab (Figure 76) to close the assignment. If any required data is missing, a list displays showing the location and type of data needed. (For a list of the validation errors and ways to resolve them, see Appendix E of the DAP User Guide for Lenders.) You cannot change the data after closing the assignment. To revise data after this assignment is closed, have your Tracking person create a new version.

| Development Application Processing<br>Window Help                | - |
|------------------------------------------------------------------|---|
| IP D B B 0 II B 0 II B 0 II B B 0 II B B 0 II B B B 0 II B B B B |   |
| Cost Analysis - Assignment                                       | ) |
| Project Name: Greenplace Homes Proj/FHA Number:                  |   |
| Project Address: 15 Hollander Ridge Rd. Baltimore, MD 21232-     |   |
| General Assignment A&E Assignment Remarks/Notes                  |   |
|                                                                  |   |
| Reason: New Processing Discipline: Cost Analysis                 |   |
| Field Office: Version # 1                                        |   |
| Notes                                                            |   |
| Dates                                                            |   |
| Assigned: 01/12/2004 Start: 01/12/2004                           |   |
| Target: 00/00/0000 Date Assgmt Closed: 01/12/2004                |   |
| Responsible Staff Member Staff Name: John M Smith Official:      |   |
| Staff Name: John M Smith Official:                               |   |
|                                                                  |   |
|                                                                  |   |
|                                                                  |   |

Figure 76. Cost Analysis - Assignment Window

Note: The Official flag is inactive in Cost. The Appraiser sets the A&E and Cost flags in the Valuation subsystem through the linking process.

### To close an assignment:

- 1. Verify all cost data.
- 2. On the Remarks/Notes tab, indicate whether you accepted or did not accept the contractor's cost estimates and enter notes/special conditions (see Section 5.4.5).
- 3. On the Assignment tab, enter the date you completed the assignment in *Date Assgmt Closed* (MM/DD/YYYY; current date).
- 4. Save your work.

When the system saves the *Date Assgmt Closed*, the Cost assignment is closed. If additional data is required, the **Cost Completion Information Required** window (Figure 77) displays a list of errors. You must resolve these errors before the system saves the complete date. For a list of validation messages and how to resolve them, see Appendix E of the DAP User Guide for Lenders.

| Cost Completion Info | กแต่งขุน การบุนแรม                        |            |
|----------------------|-------------------------------------------|------------|
| Name                 | Error Message                             |            |
| Repair Cost          | Initial Deposit for Replacement Reserve i | s Required |
| Repair Cost          | Needs Assessment Fees is Required         |            |
| ×[                   | Cost Analysis has not been completed      | Ŀ          |
|                      | <u>Close</u> Prin <u>t</u>                |            |

Figure 77. Cost Completion Information Required Error Message

# 5.6 Navigating Report Windows

After selecting a report, the Print Preview window (

Figure 78) gives you the flexibility to view specific pages and/or to print the report. This section describes the **Print Preview** window components and how to zoom and change the setup of your printer.

|               | 1 7004                 | 1               | .     .          |                    |                |                    | -                                     |
|---------------|------------------------|-----------------|------------------|--------------------|----------------|--------------------|---------------------------------------|
| < > >         | <u><u>Z</u>OOM</u>     | Prir            | <u>v</u> P       | rint <u>S</u> etup | Save <u>/</u>  | <u><u> </u></u>    |                                       |
|               |                        |                 |                  |                    |                |                    |                                       |
| A. Location   | and Description of     | Property        |                  |                    |                |                    |                                       |
| 1. Street Nos | s. 2.                  | Street          |                  |                    |                | 3. Municipality    |                                       |
| 17 Beech Tre  | e Way                  |                 |                  |                    |                | Columbia           |                                       |
| 4a. Census    | Tract No. 4k           | ). Placement Co | de 4c. Le        | gal Description (  | (Optional)     | 5. County          | 6. State and Zip Co                   |
|               |                        |                 |                  |                    |                |                    | MD 20945                              |
| 7. Type of Pr | roject: 🔲 Highrise     | 2-5 st          | ty. Elev. 8, No. | Of Stories         | 9a. Foundatio  | in:                | 9b. Basement Floor                    |
| Elevator(s)   | ) 🗶 VValkup            | Row             | House 2          |                    | 🗴 Slab on Gra  | de 🗌 Full Basement | Structural Slab                       |
| Detached      | Semi-Deta              | ached 🗌 Towr    | n House          |                    | Partial Base   | ment 🗌 Crawl Space | X Slab on Grade                       |
| 10.           | 11. Number of Units    | s: 12           |                  | List Accessory     | Bldgs. and Are | a:                 |                                       |
| Proposed      | Revenue Nor            | I - Rev.        | Bldgs.           |                    |                |                    |                                       |
| X Existing    | 45                     | 1               | 3                |                    |                |                    |                                       |
| 13b. List Rec | reation Facilities and | Area            | 20 - C           | -                  |                |                    |                                       |
|               |                        |                 |                  |                    |                |                    |                                       |
|               |                        |                 |                  |                    |                |                    |                                       |
| 13c. Neighbo  | orhood Description     | 2502            | 6.=              | 2-521              | 1              |                    |                                       |
| Location      |                        | 🗌 Urban         | Suburban         | 🗌 Rural            | Present Land   | Use% 1 Family      | · · · · · · · · · · · · · · · · · · · |
| Built Up      | Fully Develope         | d 🗌 Over 75%    | 25 % to 75 %     | 5 🗌 Under 25%      |                |                    | / % Condo/Coop                        |
| Growth Rate   |                        | 🗌 Rapid         | □Steadγ          | Slow 🗌             |                |                    | % Industrial                          |
| Property Valu | es                     | Increasing      | I 🗌 Stable       | Declining          |                | % Vacant           |                                       |
| Demand/Supp   | lγ                     | Shortage        | 🗌 In Balance     | Oversupply         |                |                    | Likely Taking Place                   |
|               |                        | ☐ Yes           | []No             | Likely             | Change In Us   | e LiNotLikely      | I H IVAIV I Taking Diaca              |

Figure 78. Print Preview Window

# **Report Command Buttons**

Table 4 describes the report command buttons that you can use after generating a report.

| Table 4. | <b>Description of Report Command Buttons</b> |
|----------|----------------------------------------------|
|----------|----------------------------------------------|

| Report Command Buttons | Description                                                                                                    |
|------------------------|----------------------------------------------------------------------------------------------------|
|                        | Jump to the first page of the report.                                                                                                   |
| < >                    | Navigate through the report one page at a time either forward or backward.                                                              |
| )                      | Jump to the last page of the report.                                                                                                    |
| <u>Z</u> 00M           | Displays the Zoom window where you can enlarge or reduce the size of the report you generated (for detailed steps, see Section 11.1.1). |
| Prin <u>t</u>          | Print the report on your default printer.                                                                                               |
| Print <u>S</u> etup    | Change your default printer's parameters and options (for detailed steps, see Section 5.6.2).                                           |
| Save <u>A</u> s        | Save the report to your computer or diskette.                                                                                           |
| <u>C</u> lose          | Close the <b>Print Preview</b> window.                                                                                                  |

# 5.6.1 Using the Zoom Option

The **Zoom** option (Figure 79) allows you to change the way the report displays on your computer monitor. You can enlarge the report to view a specific area of the report, or reduce the report to view a wider area of the report. You also can use the horizontal and vertical bars to view covered portions of the report.

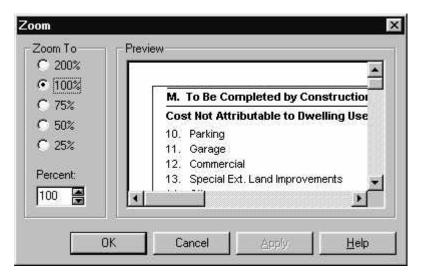

Figure 79. Zoom Window

# To reduce or enlarge a report:

- 1. On the **Print Preview** window click <u>ZOOM...</u>, and the **Zoom** window displays.
- 2. Select the radio button to enlarge or reduce the viewing size of the report.
- 3. Click CK. The Zoom window closes and the **Print Preview** window displays the enlarged/reduced report.

# 5.6.2 Using the Printer Setup Option

Use the **Printer Setup** window (Figure 80) to change your printer's properties and options.

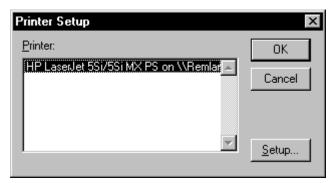

Figure 80. Printer Setup Window

# To change your printer's setup:

- 1. Click Print Setup... on the Print Preview window. The Printer Setup window displays the name of the printer(s) to which you are connected. The default printer is highlighted.
- 2. Click \_\_\_\_\_, and the **Printer Properties** window displays. The printer's properties vary with manufacturers.
- 3. Change the printer settings to meet your needs.
- 4. Click \_\_\_\_\_, and the **Printer Properties** window closes.
- 5. Click **OK**, and the **Print Preview** window displays.

# 5.7 Cost Analysis Reports

This chapter describes the reports for the following type of projects: New Construction, Rehab, and Repair. Section 5.7.2 through Section 5.7.2 describe how to access each report.

# **Rehab Cost reports**

- HUD 92326 Project Cost Estimate
- HUD 2328 Contractor's and/or Mortgagor's Cost Breakdown
- HUD 92331-B Form 2328 and Cost Certification Review Worksheet
- HUD 92264 Appraisal Report Section G
- HUD 92264 Appraisal Report Section M
- HUD 92329 Property Insurance Schedule

# **Replacement (New Construction) reports**

- HUD 92326 Project Cost Estimate
- HUD 2328 Contractor's and/or Mortgagor's Cost Breakdown
- HUD 92331-B Form 2328 and Cost Certification Review Worksheet
- HUD 92264 Appraisal Report Section G
- HUD 92264 Appraisal Report Section M
- HUD 92329 Property Insurance Schedule
- HUD 92264 Appraisal Report Section O

# Repair Cost Reports

- HUD-92264 Appraisal Report Section M
- HUD Form 92329 Property Insurance Schedule
- HUD-92264 Appraisal Report Section O

# 5.7.1 Replacement (New Construction) Reports

Users access the Cost reports for a new construction project from the **Cost Analysis General** window. The information in these reports is based on cumulative data that has been entered and analyzed in DAP. You can use the procedures in this section to view, print, and save each Cost report.

- HUD 92326 Project Cost Estimate
- HUD 2328 Contractor's and/or Mortgagor's Cost Breakdown
- HUD 92331-B Form 2328 and Cost Certification Review Worksheet
- HUD 92264 Appraisal Report Section G
- HUD 92264 Appraisal Report Section M
- HUD 92329 Property Insurance Schedule
- HUD 92264 Appraisal Report Section O

### To display the list of reports:

- 1. From the General tab on the General window, select the Replacement cost analysis type.
- 2. Click Reports on the Cost Menu, and the **Reports** window (Figure 81) displays.

|                     | Name of Report                              |               |
|---------------------|---------------------------------------------|---------------|
| 92326 - Project Co  | ost Estimate                                |               |
| 2328 - Contractor's | s and/or Mortgagor's Cost Breakdown         | <u>C</u> ance |
| 92331- B - Form 23  | 328 and Cost Certification Review Worksheet |               |
| 92264 - Appraisal I | Report - Section 'G'                        |               |
| 92264 - Appraisal I | Report - Section 'M'                        |               |
| 92329 - Property Ir | nsurance Schedule                           |               |
| 92264 - Appraisal I | Report - Section 'O'                        |               |

Figure 81. Cost Analysis Reports Window (New Construction)

# 5.7.1.1 HUD 92326 - Project Cost Estimate

This report provides a cost estimate for the new construction project. You can view, print, and save the report.

### To generate a HUD 92326 report:

- 1. Select the Replacement cost analysis type from the Cost Analysis General window.
- 2. Click the Reports menu option on the General tab, and the **Cost Analysis Reports** window displays.
- 3. Select the HUD 92326 report.
- 4. Click ok , and the HUD 92326 report (Figure 82) displays.

| <u>&lt; &gt; 기 </u> 20                                                                                                    | 00M Pri                                                                                                    | in <u>t</u> Print <u>S</u> etup                                                                                                    | Save <u>A</u> s                                                                                                    | <u>C</u> lose                                                                                                    |                                                                                                    |                |
|----------------------------------------------------------------------------------------------------|----------------------------------------------------------------------------------------------------|----------------------------------------------------------------------------------------------------|----------------------------------------------------------------------------------------------------|----------------------------------------------------------------------------------------------------|----------------------------------------------------------------------------------------------------|----------------|
| Project Cost                                                                                                    | Estimate                                                                                                    | and Url<br>Office o                                                                                                    | partment of Housing<br>pan Development<br>of Housing<br>I Housing Commissio                                                                                                   | oner                                                                                                    | OMB Appro                                                                                                    | oval<br>(I     |
| existing data sources, g                                                                                                    | athering and maintainin                                                                                                    | formation is estimated to avera<br>ig the data needed, and comple<br>pond to, a collection of informa                                                                                                    | ting and reviewing the collec                                                                                                    | tion of information                                                                                                    | . This agency may not con                                                                                                    |                |
| This information is bein<br>under Sections 207,221                                                                                                    | g collected under Public<br>,223,232, or 241 of the                                                                                                    | Law 101-625 which requires the<br>National Housing Act. The info<br>ality to respondents is ensured                                                                                                    | Department of to implement of to implement of the partment will be used by HUI                                                                                                | D to approve rents                                                                                                    | , property appraisals, and n                                                                                                    | norte          |
| This information is being<br>under Sections 207,221<br>and to execute a firm o<br>provisions or if it could                                                                                                    | g collected under Public<br>,223,232, or 241 of the<br>ommitment. Confidenti:<br>impact on the ability of                                                                                                    | b Law 101-625 which requires the<br>National Housing Act. The inf<br>ality to respondents is ensured<br>the Department's mission to p                                                                           | Department of to implement<br>ormation will be used by HUI<br>if it would result in competiti<br>ovide housing units under th                                                 | D to approve rents<br>ive harm in accord<br>he various Sections                                                                                          | , property appraisals, and m<br>with the Freedom of Inform<br>s of the Housing legislation.                                                     | nort;<br>natio |
| This information is bein<br>under Sections 207,221<br>and to execute a firm o<br>provisions or if it could<br>Effective Cost Date(mr                                                                                                    | g collected under Public<br>,223,232, or 241 of the<br>ommitment. Confidenti<br>impact on the ability of<br>n/dd/ww). 08/15/                                                                                                    | Law 101-625 which requires the<br>National Housing Act. The infi<br>ality to respondents is ensured<br>the Department's mission to pr<br>2000 Source Conventional                                               | E Department of to implement<br>ormation will be used by HUI<br>if it would result in competiti<br>ovide housing units under th<br>Project No.                                | D to approve rents<br>ive harm in accord<br>he various Section<br>06135122                                                                               | , property appraisals, and n<br>with the Freedom of Inform<br>s of the Housing legislation.<br>Section of Act                                   | nort;<br>natio |
| This information is being<br>under Sections 207,221<br>and to execute a firm of<br>provisions or if it could<br>Effective Cost Date(mr<br>Name of Project                                                                                                    | g collected under Public<br>,223,232, or 241 of the<br>commitment. Confidenti-<br>impact on the ability of<br>n/dd/vvvv) 08/15/2<br>Marshall 221(d) (4) - Ne                                                                                  | Law 101-625 which requires the<br>National Housing Act. The infi<br>ality to respondents is ensured<br>the Department's mission to pr<br>2000 Source Conventional                                               | Department of to implement<br>ormation will be used by HUI<br>if it would result in competiti<br>ovide housing units under th                                                 | D to approve rents<br>ive harm in accord<br>he various Section<br>06135122<br>Adanta, GA 222                                                             | , property appraisals, and n<br>with the Freedom of Inform<br>s of the Housing legislation.<br>Section of Act                                   | nort;<br>natio |
| This information is bein<br>under Sections 207,221<br>and to execute a firm o<br>provisions or if it could<br>Effective Cost Date(mr                                                                                                    | g collected under Public<br>,223,232, or 241 of the<br>ommitment. Confidenti<br>impact on the ability of<br>n/dd/ww). 08/15/                                                                                                    | Law 101-625 which requires the<br>National Housing Act. The infi<br>ality to respondents is ensured<br>the Department's mission to pr<br>2000 Source Conventional                                               | Department of to implement<br>ormation will be used by HUI<br>if it would result in competiti<br>covide housing units under th<br>Project No.<br>Location                     | D to approve rents<br>ive harm in accord<br>he various Section<br>06135122<br>Adanta, GA 222                                                             | , property appraisals, and n<br>with the Freedom of Inform<br>s of the Housing legislation.<br>Section of Act                                   | nort;<br>natio |
| This information is bein<br>under Sections 207,221<br>and to execute a firm o<br>provisions or if it could<br>Effective Cost Date(mr<br>Name of Project<br>Type of Project                                                                                                  | g collected under Public<br>,223,232, or 241 of the<br>commitment. Confidenti:<br>impact on the ability of<br>n/dd/ww/) 08/15/7<br>Marshall 221(d)(4) - Ne<br>Highrise                                                                        | Law 101-625 which requires the<br>National Housing Act. The infi<br>ality to respondents is ensured<br>the Department's mission to pr<br>2000 Source Conventional                                               | E Department of to implement<br>ormation will be used by HUI<br>if it would result in competiti<br>ovide housing units under th<br>Project No.<br>Location<br>Sub-Type Dr     | D to approve rents<br>ive harm in accord<br>he various Sections<br>06135122<br>Atlanta, GA 222<br>esign                                                  | , property appraisals, and n<br>with the Freedom of Inform<br>s of the Housing legislation.<br>Section of Act                                   | nort;<br>natio |
| This information is bein<br>under Sections 207,221<br>and to execute a firm o<br>provisions or if it could<br>Effective Cost Date (mr<br>Name of Project<br>Twe of Project<br>Building Identification                                                                       | g collected under Public<br>,223,232, or 241 of the<br>commitment. Confidenti:<br>impact on the ability of<br>n/dd/ww/) 08/15/7<br>Marshall 221(d)(4) - Ne<br>Highrise                                                                        | Law 101-625 which requires th<br>National Housing Act. The infi<br>ality to respondents is ensured<br>the Department's mission to p<br>2000 Source Conventional<br>ev Construc                                  | E Department of to implement<br>ormation will be used by HUI<br>if it would result in competiti<br>ovide housing units under th<br>Project No.<br>Location<br>Sub-Type Dr     | D to approve rents<br>ive harm in accord<br>he various Section:<br>06135122<br>Atlanta, GA 222<br>esign<br>Number of Ur                                  | , property appraisals, and n<br>with the Freedom of Inform<br>s of the Housing legislation<br>Section of Act<br>22                              | nort;<br>natio |
| This information is bein<br>under Sections 207,221<br>and to execute a firm o<br>provisions or if it could<br>Effective Cost Date(mr<br>Name of Project<br>Type of Project<br>Building Identification<br>Number of Buildings                                                | g collected under Public<br>,223,232, or 241 of the<br>crimitment. Confidenti<br>impact on the ability of<br>n/dd/www) 08/15/2<br>Marshall 221(d)(4) - Ne<br>Highrise<br>123 Bm Street<br>1                                                   | Law 101-625 which requires th<br>National Housing Act. The infi<br>ality to respondents is ensured<br>the Department's mission to p<br>2000 Source Conventional<br>ev Construc                                  | E Department of to implement<br>ormation will be used by HUI<br>if it would result in competiti<br>oxide housing units under the<br>Project No.<br>Location<br>Sub-Type Dr    | D to approve rents<br>ive harm in accord<br>he various Section:<br>06135122<br>Atlanta, GA 222<br>esign<br>Number of Ur                                  | , property appraisals, and n<br>with the Freedom of Inform<br>s of the Housing legislation<br>Section of Act<br>22                              | nort;<br>natio |
| This information is bein<br>under Sections 207,221<br>and to execute a firm to<br>provisions or if it could<br>Effective Cost Date/furn<br>Name of Project<br>Duildins Identification<br>Number of Buildings<br>Structural Svetem                                           | g collected under Public<br>(223,232, or 241 of the<br>commitment. Confidenti<br>impact on the ability of<br>n/dd/vvvv) 08/15/7<br>Marshall 221(d)(4) - Ne<br>Hightree<br>123 Bm Street<br>1<br>Structural Steel                              | Law 101-825 which requires the<br>National Housing Act. The infi<br>aligh to nespondents is ensured<br>the Department's mission to p<br>2000 [Source Conventional<br>ew Construct<br>Number of Stories 7        | E Department of to implement mation will be used by HUI if it would result in competiti ovide housing units under th Project No. Location Sub-Type Dr Floor Sys. (Structural) | D to approve rents<br>ive harm in accord<br>te various Section<br>06135122<br>Atlanta, GA 222<br>esign<br>Number of Un<br>Steel                          | , property appraisals, and n<br>with the Freedom of Inform<br>s of the Housing legislation<br>Section of Act<br>22<br>its, Beds, Facilities 107 | nort;<br>natio |
| This information is bein<br>under Sections 207,221<br>and to execute a firm o<br>provisions or if it could<br>Effective Cost Date(im<br>Name of Project<br>Puelon I Project<br>Building Identification<br>Number of Buildings<br>Structural System<br>Exterior Finish Major | g collected under Public<br>(232,232, or 241 of the<br>commitment. Confidents<br>impact on the ability of<br>n/dd/vvvv) 08/15//<br>Marshall 221(d)(4) - Ne<br>Highrise<br>123 Bm Street<br>1<br>Structural Steel<br>Concrete<br>Full Basement | Law 101-825 which requires the<br>National Housing Act. The infi<br>ality to respondents is ency used<br>the Department's mission to p<br>2000 Source Conventional<br>ew Construc<br>Number of Stories 7<br>2nd | E Department of to implement mation will be used by HUI if it would result in competiti ovide housing units under th Project No. Location Sub-Type Dr Floor Sys. (Structural) | D to approve rents<br>tive harm in accord<br>he various Section:<br>06135122<br>Atlanta, GA 222<br>esign<br>Number of Un<br>Steel<br>3rd<br>Accessory St | , property appraisals, and n<br>with the Freedom of Inform<br>s of the Housing legislation<br>Section of Act<br>22<br>its, Beds, Facilities 107 | nort;<br>natio |

Figure 82. HUD 92326 - Project Cost Estimate (New Construction)

- 5. Use the command buttons to view or print the report.
- 6. Click **<u>Close</u>** to close the report.

# 5.7.1.2 HUD 2328 - Contractor's and/or Mortgagor's Cost Breakdown

The HUD 2328 report displays the contractor's and/or mortgagor's costs related to constructing the structures in a project. You can view, print, and save the report.

### To generate a HUD 2328 report:

- 1. Select the Replacement cost analysis type from the Cost Analysis Main window.
- 2. Click the Reports menu option on the General tab, and the **Cost Analysis Reports** window.
- 3. Select the HUD 2328 report.
- 4. Click \_\_\_\_\_, and the HUD 2328 report (Figure 83) displays.

| or Mortgagor's                                                                                                    | U.S. Department of Housing and<br>Urban Development<br>Office of Housing<br>Federal Housing Commissioner                                                                                                    | OMB No. 250                                               |
|----------------------------------------------------------------------------------------------------|----------------------------------------------------------------------------------------------------|-----------------------------------------------------------|
|                                                                                                    |                                                                                                    |                                                           |
| ning the data needed and completing<br>of information, including suggestion<br>Housing and Urban development, Wc<br>.C. 20503 | average 8 hours per response, including the time for reviewing<br>g and reviewing the collection of information, Send comments<br>is for reducing this burden, to the reports Management Officer<br>fashington, D.C. 20410-3600 and to the Office of Management | regarding this burden estir<br>, Office of Information Po |
| Sponsor:                                                                                                    |                                                                                                    |                                                           |
| Building Iden                                                                                                    | rtification:                                                                                                    |                                                           |
| Construction                                                                                                    | Location:                                                                                                    |                                                           |
|                                                                                                    | Construction                                                                                                    |                                                           |

Figure 83. HUD 2328 - Contractor's and/or Mortgagor's Cost Breakdown (New Construction)

- 5. Use the command buttons to view or print the report.
- 6. Click **<u>Close</u>** to close the report.

# 5.7.1.3 HUD 92331-B - Form 2328 and Cost Certification Review Worksheet

The HUD 92331-B report displays a list of trade items and the dollar amount for each item for constructing the structures in a project. It also includes the plus or minus variance by dollar amount and percentage. You can view, print, and save the report.

### To generate a HUD 92331-B report:

- 1. Select the Replacement cost analysis type from the Cost Analysis Main window.
- 2. Click the Reports menu option on the General tab, and the **Cost Analysis Reports** window displays.
- 3. Select the HUD 92331-B report.
- 4. Click \_\_\_\_\_, and the HUD 92331-B report (Figure 84) displays.

| < > >  <u>Z</u> OOM                                                                                                    | Print Print Setur                                                                                                    | 0 Save <u>A</u> s                                                                                                    | <u>C</u> lose                                                                                                    |                   |
|----------------------------------------------------------------------------------------------------|----------------------------------------------------------------------------------------------------|----------------------------------------------------------------------------------------------------|----------------------------------------------------------------------------------------------------|-------------------|
| FHA FORM NO.2331-B<br>(1/75)                                                                                                    |                                                                                                    | OF HOUSING AND URBAN DI<br>L HOUSING ADMINISTRATIC                                                                                                    |                                                                                                    |                   |
|                                                                                                    | FORM 2328 AND C                                                                                                    | COST CERTIFICATION F                                                                                                    | REVIEW WORKSHEET                                                                                                    |                   |
|                                                                                                    |                                                                                                    |                                                                                                    |                                                                                                    | CIDM              |
| PROJECT NAME: 221d4 New                                                                                                    | w Construction Insd.Advances                                                                                                    |                                                                                                    | [x]                                                                                                    | FIRM              |
| PROJECT NAME: 221d4 Nev<br>PROJECT NUMBER: 06135                                                                                                    |                                                                                                    |                                                                                                    |                                                                                                    | CERTIFICA         |
| PROJECT NUMBER: 06135                                                                                                    |                                                                                                    | Column B                                                                                                    |                                                                                                    |                   |
|                                                                                                    | 5133                                                                                                    | Column B<br>Form 2328/or Certified<br>Dollar Amounts                                                                                                    | []                                                                                                    | CERTIFICA<br>Colu |
| PROJECT NUMBER: 06135                                                                                                    | 5133<br>Column A<br>Form 2326                                                                                                    | Form 2328/or Certified                                                                                                    | Column C<br>Plus or Minus Dollar                                                                                                    | CERTIFICA<br>Colu |
| PROJECT NUMBER: 06135<br>TRADE ITEM<br>1. Concrete<br>2. Mesonry                                                                                                    | 5133<br>Column A<br>Form 2326<br>Dollar Amounts<br>40(02)280<br>80                                                                 | Form 2328/or Certified<br>Dollar Amounts                                                                                                    | Column C<br>Plus or Minus Dollar<br>Amounts variance                                                                                                    | CERTIFICA<br>Colu |
| PROJECT NUMBER: 06135<br>TRADE ITEM<br>1. Concrete<br>2. Mesonry<br>3. Metals                                                                                                    | Column A<br>Form 2326<br>Dollar Amounts<br>\$3,022,280                                                                             | Form 2328/or Certified<br>Dollar Amounts<br>%45.846                                                                                                    | Column C<br>Plus or Minus Dollar<br>Amounts variance<br>#2977#34                                                                                                    | CERTIFICA<br>Colu |
| PROJECT NUMBER: 06135<br>TRADE ITEM<br>1. Concrete<br>2. Mesonry                                                                                                    | 5133<br>Column A<br>Form 2326<br>Dollar Amounts<br>40(02)280<br>80                                                                 | Form 2328/or Certified<br>Dollar Amounts<br>845846<br>884.854                                                                                                    | Column C<br>Plus or Minus Dollar<br>Amounts variance<br>894058                                                                                                    | CERTIFICA         |
| PROJECT NUMBER: 06135<br>TRADE ITEM<br>1. Concrete<br>2. Messonry<br>3. Metals<br>4. Rough Carpentry<br>6. Finish Carpentry                                                                                                    | Column A<br>Form 2326<br>Dollar Amounts<br>60<br>80<br>80<br>80                                                                    | Form 2328/or Certified<br>Dollar Amounts<br>\$45,646<br>\$94,654<br>\$84,26                                                                                                    | Column C<br>Plus or Minus Dollar<br>Amounts variance<br>Royrsou<br>Roysse<br>Roysse                                                                                         | CERTIFICA<br>Colu |
| PROJECT NUMBER: 06135<br>TRADE ITEM<br>1. Concrete<br>2. Mesonry<br>3. Metals<br>4. Rouch Carpentry<br>6. Finish Carpentry<br>6. Waterroofing                                                                                                    | 5133<br>Column A<br>Form 2326<br>Dollar Amounts<br>5000200<br>60<br>80<br>80<br>80<br>80<br>80<br>80<br>80<br>80                   | Form 2328/or Certified<br>Dollar Amounts<br>94-554<br>96-455<br>96-455<br>96-456<br>86-456<br>822,355<br>811,441                                                                                                    | Column C<br>Plus or Minus Dollar<br>Amounts variance<br>#94654<br>#84554<br>#84554                                                                                          | CERTIFICA<br>Colu |
| PROJECT NUMBER: 06135<br>TRADE ITEM<br>1. Concrete<br>2. Messonry<br>3. Metals<br>4. Rough Carpentry<br>6. Finish Carpentry                                                                                                    | Column A<br>Form 2326<br>Dollar Amounts<br>60<br>60<br>65557 590<br>41 59226<br>41 59226                                           | Form 2328/or Certified<br>Dollar Amounts<br>\$45,646<br>\$84,654<br>\$84,654<br>\$84,654<br>\$84,656<br>\$84,656<br>\$46,666<br>\$42,055                                                                                                    | Column C<br>Plus or Minus Dollar<br>Amounts variance<br>\$04554<br>\$64554<br>\$6552<br>35522914<br>\$15522914                                                              | CERTIFICA<br>Colu |
| PROJECT NUMBER: 06135<br>TRADE ITEM<br>1. Concrete<br>2. Mesonry<br>3. Metals<br>4. Rouch Carpentry<br>6. Finish Carpentry<br>6. Waterroofing                                                                                                    | Column A<br>Form 2326<br>Dollar Amounts<br>80<br>80<br>80<br>80<br>80<br>80<br>80<br>80<br>80<br>80<br>80<br>80<br>80              | Form 2328/or Certified<br>Dollar Amounts<br>94-554<br>96-455<br>96-455<br>96-456<br>86-456<br>822,355<br>811,441                                                                                                    | Column C<br>Plus or Minus Dollar<br>Amounts variance<br>80455<br>86455<br>86455<br>86552014<br>81592099<br>800099                                                           | CERTIFICA<br>Colu |
| PROJECT NUMBER: 06135 TRADE ITEM I. Concrete 2. Messonrv 3. Metals 6. Finish Carpentrv 6. Sinish Carpentrv 7. Instudence for the field of the field of the field | Column A<br>Form 2326<br>Dollar Amounts<br>60<br>5557 390<br>4 5557 390<br>4 552 202<br>8 522 002<br>8 522 002                     | Form 2328/or Certified<br>Dollar Amounts<br>545,646<br>586,654<br>86,654<br>86,654<br>86,654<br>86,654<br>86,655<br>86,655<br>86,655<br>86,655<br>86,055<br>81,045<br>830,356                                                                                                    | Column C<br>Plus or Minus Dollar<br>Amounts variance<br>\$0455<br>\$6425<br>\$6425<br>\$6425<br>\$552254<br>\$1552254<br>\$1552254                                          | CERTIFICA<br>Colu |
| PROJECT NUMBER: 06135<br>TRADE ITEM<br>1. Concrete<br>2. Mesonry<br>3. Metals<br>4. Rough Carpentry<br>5. Finish Carpentry<br>6. Waterroofing<br>7. Insulution<br>8. Roofing                                                                                                    | Column A<br>Form 2326<br>Dollar Amounts<br>\$3,022,280<br>90<br>\$5,857,590<br>\$1,92,224<br>\$22,020<br>\$727,052<br>\$40,270,052 | Form 2328/or Certified<br>Dollar Amounts<br>99/95<br>99/95<br>99/95<br>99/95<br>99/95<br>99/95<br>91/96<br>91/96<br>91/9 | Column C<br>Plus or Minus Dollar<br>Amounts Variance<br>18/9/55<br>9/9/55<br>13/52/2014<br>13/52/2014<br>13/52/2014<br>13/52/2014<br>13/52/2014<br>13/52/2014<br>13/52/2014 | CERTIFICA<br>Colu |

Figure 84. HUD 92331-B - Form 2328 and Cost Certification Review Worksheet (New Construction)

- 5. Use the command buttons to view or print the report.
- 6. Click **<u>Close</u>** to close the report.

# 5.7.1.4 HUD 92264 - Appraisal Report - Section G

The HUD 92264 - Appraisal Report - Section G displays the estimated new construction cost for the project. The report includes a breakdown and total for fees, land improvements, and structure costs. You can view, print, and save the report.

# To generate a HUD 92324 - Section G report:

- 1. Select the Replacement cost analysis type from the Cost Analysis Main window.
- 2. Click the Reports menu option on the General tab, and the **Cost Analysis Reports** window displays.
- 3. Select the HUD 92264 Section G report.
- 4. Click \_\_\_\_, and the HUD 92264 Appraisal Report Section G report (Figure 85) displays.

| < > >  <u>Z</u> 00M                                                                     | Prin <u>t</u> | Print <u>S</u> etup        | Sa        | ve <u>A</u> s <u>C</u>            | lose                  |                      |
|-----------------------------------------------------------------------------------------|---------------|----------------------------|-----------|-----------------------------------|-----------------------|----------------------|
| G. Estimated Replacement Cost                                                           |               |                            |           |                                   |                       |                      |
| 6a.Unusual Land Improvements                                                            | \$ 9,798      |                            | Ca        | rrying Charges & I                | Financing             |                      |
| b. Other Land Improvements                                                              | \$ 154,731    | 86                         | 53.       | Interest:                         | Mos. at               | %                    |
| c. Total Land Improvements                                                              | No.           | \$16                       | 34,529    | on \$                             | 75                    | \$                   |
|                                                                                         |               | - 107                      |           | Taxes                             |                       | \$                   |
| Structures                                                                              |               |                            | 55.       | Insurance                         |                       | \$                   |
| 7. Main Buildings                                                                       | \$ 21,677,584 |                            | 56.       | FHA Mtg. Ins. Prem                | ( (                   | %)\$                 |
| <ol> <li>Accessory Buildings</li> </ol>                                                 | \$ 25,000     | 52<br>• 7                  | 57.       | FHA Exam. Fee                     | (                     | %)\$                 |
| 9. Garages                                                                              | \$            | 50<br>57                   | 58.       | FHA Inspec. Fee                   | (                     | %)\$                 |
| 0. All Other Buildings                                                                  | \$ 10,000     | na<br>National contraction | 59.       | Financing Fee                     | (                     | %)\$                 |
| 1. Total Structures                                                                     |               |                            |           | AMPO (N. P. Only)                 | (                     | %)\$                 |
| <ol><li>General Requirements</li></ol>                                                  |               | \$4                        | 5,464 61. | FNMA/GNMA Fee                     | (                     | %)\$                 |
| Sec. 20                                                                                 |               | 100                        | 62.       | Title & Recording                 |                       | \$                   |
| ees                                                                                     |               |                            | 63.       | Total Carrying C                  | harges and            | Financing            |
| <ol> <li>Builder's Gen. Overhead at 0.30%</li> <li>Builder's Profit at 0.01%</li> </ol> |               |                            | 100       | 9989 65 55859<br>81 1887 65 52859 |                       | 1000                 |
| 5. Arch. Fee-Design at 0.01%                                                            |               |                            | 1 2003    | gal, Organization &               | Audit Fee             | 6 (S                 |
| <ol> <li>Arch. ree-Design at 0.01%</li> <li>Arch. Fee-Supvr. at 0.03%</li> </ol>        |               |                            |           | Legal                             |                       | \$                   |
| 7. Bond Premium                                                                         | \$ 13,213     |                            | 65.       |                                   | 10.7409 <u>1</u> 2391 | \$                   |
| 18. Other Fees                                                                          | \$ 21,645     |                            | 66.       | Cost Certification A              |                       | \$                   |
| 19. Total Fees                                                                          |               | 0.00456 540                | 0,590 67. |                                   |                       | Audit Fees (64+65+66 |

Figure 85. HUD 92264 - Appraisal Report - Section G (New Construction)

- 5. Use the command buttons to view or print the report.
- 6. Click <u>**Close**</u> to close the report.

## 5.7.1.5 HUD 92264 - Appraisal Report - Section M

The HUD 92264 Section M report provides a list of costs that are not attributable to the use of the dwellings that are being constructed. It also includes an estimate cost of off-site requirements. You can view, print, and save the report.

#### To generate a HUD 92364 - Section M report:

- 1. Select the Replacement cost analysis type from the Cost Analysis Main window.
- 2. Click the Reports menu option on the General tab, and the **Cost Analysis Reports** window displays.
- 3. Select the HUD 92264 Section M report.
- 4. Click \_\_\_\_, and the HUD 92264 Appraisal Report Section M report (Figure 86) displays.

| M. To Be Completed by Construction Cos<br>Cost Not Attributable to Dwelling Use | . Third you |         | Tota  | al Est. Cost of Off-Site Requireme | ents                 |
|---------------------------------------------------------------------------------|-------------|---------|-------|------------------------------------|----------------------|
| 10. Parking                                                                     | \$          | 46,554  | 16.   | Off-Site                           | Es                   |
| 11. Garage                                                                      | \$          | 54,542  | 0.048 | Hook-ups                           | \$                   |
| 12. Commercial                                                                  | \$          | 46,564  |       | Sewade                             | \$<br>\$<br>\$<br>\$ |
| <ol><li>Special Ext. Land Improvements</li></ol>                                | \$          | 21,654  |       |                                    | \$                   |
| 14. Other                                                                       | \$          | 32,165  |       | 1 <u> </u>                         | \$                   |
| 15. Total                                                                       | \$          | 201,479 | 3120  | evicence of the second             | \$                   |
|                                                                                 |             | .92 %   | 17.   | Total Off-Site Costs               | \$                   |
|                                                                                 |             |         |       |                                    |                      |

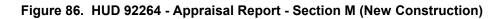

- 5. Use the command buttons to view or print the report.
- 6. Click **<u>Close</u>** to close the report.

# 5.7.1.6 HUD 92329 - Property Insurance Schedule

The HUD 92329 report displays the insurable values and insurance coverage for the property that is being constructed. A completed valuation assignment must be closed and linked to your current cost assignment before this report can be generated. If you are processing a new construction or rehab project and did not enter the builder's profit in the Cost subsystem, you have the option of entering it here. The system can more accurately calculate the insurable value of the property when other costs, such as builder's profit, builder's overhead, general requirements, and architectural fees have been entered. You can view, print, and save the report.

## To generate a HUD 92329 report:

- 1. Select the Replacement cost analysis type from the Cost Analysis Main window.
- 2. Click the Reports menu option on the General tab, and the **Cost Analysis Reports** window displays.
- 3. Select the HUD 92329 report.

If a completed Valuation assignment is not linked to your current Cost assignment, the following error message displays in the **Insurance Schedule** window (Figure 87).

| Insuranc  | e Schedule 🛛 🕅                                                                   |
|-----------|----------------------------------------------------------------------------------|
| $\otimes$ | There is no completed Valuation Assignment linked to the current Cost Assignment |
|           | (OK                                                                              |

Figure 87. Insurance Schedule Error Message

4. Click OK

If the builder's profit was not entered in the Cost subsystem for a new construction or rehab project, the system displays the **Cost Analysis – Reports – 92329 Builder's Profit** window (Figure 88). You can either enter the percentage or return to the **Cost Analysis Reports** window.

| Cost Analysis - Reports - 92329 | Builder's Profit |   |
|---------------------------------|------------------|---|
| Builder's Profit :              |                  | % |
| OK                              | Cancel           |   |

Figure 88. Cost Analysis - Reports - 92329 Builder's Profit

5. The HUD 92329 report (Figure 89) displays.

| Property Insurance Schedule<br>Insurable Values for Property<br>Insurance Coverages                                            | U.S. Department of Housing and OMB Approval No.<br>Urban Development (exp.<br>Office of Housing<br>Federal Housing Commissioner                                                                                                    |
|----------------------------------------------------------------------------------------------------|----------------------------------------------------------------------------------------------------|
| existing data sources, gathering and maintaning the data needed,                                                               | ated to average 2 hours per response, including the time for reviewing instructions, searc<br>and completing and reviewing the collection of information. This agency may not condu<br>n of information unless that collection displays a valid OMB control number.                                                                                           |
|                                                                                                    |                                                                                                    |
| mortgages insured under Sections 207,221,223,232, or 241 of the appraisals, and mortgage amounts, and to execute a firm commit | In equines the Department of to implement a system for mortgage insurance for<br>National Housing Act. The information will be used by HUD to approve rents, property<br>ment. Confidentiality to respondents is ensured if it would result in competitive harm<br>or if it could impact on the ability of the Department's mission to provide housing units. |

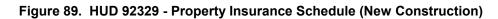

- 6. Use the command buttons to view or print the report.
- 7. Click **<u><b><u></u>**</u>**<u><b><u></u>**</u> to close the report.

# 5.7.1.7 HUD 92264 - Appraisal Report - Section O

The HUD 92264 - Appraisal Report - Section O report lists the total cost for all improvements to construct the project that is being rehabilitated. It includes on-site demolition costs and related fees for the contractor and mortgagor. You can view, print, and save the report.

## To generate a HUD 92324 - Section O report:

- 1. Select the Replacement cost analysis type from the Cost Analysis Main window.
- 2. Click the Reports menu option on the General tab, and the **Cost Analysis Reports** window displays.
- 3. Select the HUD 92264 Section O report.
- 4. Click \_\_\_\_\_, and the HUD 92264 Section O report (Figure 90) displays.

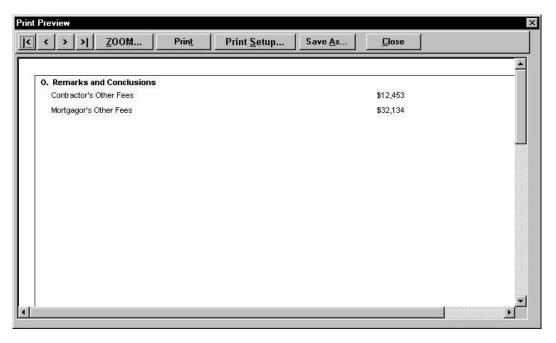

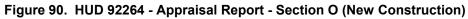

- 5. Use the command buttons to view or print the report.
- 6. Click **<u>Close</u>** to close the report.

# 5.7.2 Rehab Cost Reports

Users access the Cost reports for a rehabilitation project from the **Cost Analysis General** window. The information in these reports is based on cumulative data that has been entered and analyzed in DAP. You can use the procedures in this section to view, print, and save each Cost report.

- HUD 92326 Project Cost Estimate
- HUD 2328 Contractor's and/or Mortgagor's Cost Breakdown
- HUD 92331-B Form 2328 and Cost Certification Review Worksheet
- HUD 92264 Appraisal Report Section G
- HUD 92264 Appraisal Report Section M
- HUD 92329 Property Insurance Schedule

#### To display the list of reports:

- 1. From the General tab on the General window, select the Rehab cost analysis type.
- 2. Click Reports on the Cost Menu, and the **Reports** window (Figure 91) displays.

| [                        | Name of Report                         | <u></u> K     |
|--------------------------|----------------------------------------|---------------|
| 92326 - Project Cost Es  | stimate                                |               |
| 2328 - Contractor's and/ | /or Mortgagor's Cost Breakdown         | <u>C</u> ance |
| 92331- B - Form 2328 a   | nd Cost Certification Review Worksheet | _             |
| 32264 - Appraisal Repo   | rt - Section 'G'                       |               |
| 92264 - Appraisal Repo   | rt - Section 'M'                       |               |
| 92329 - Property Insura  | nce Schedule                           | _             |
| 6                        |                                        | -             |

Figure 91. Cost Analysis Reports Window (Rehab)

You can access some reports by each structure type on the property or as one combined master report. You can select a structure type or master report whenever the Cost Reports window (Figure 92) displays.

| Structure Type | OK     |
|----------------|--------|
| Detached       | Cancel |
| Walkup         |        |
| Master         |        |
|                |        |
|                |        |

Figure 92. Cost Reports - By Structure Type or Master Report

# 5.7.2.1 HUD 92326 Report - Project Cost Estimate

The HUD 92326 report displays the estimated costs for rehabilitating the structures in a project. You can view, print, and save the report.

#### To generate a HUD 92326 report:

- 1. Select the Rehab cost analysis type from the Cost Analysis General window.
- 2. Click the Reports menu option on the General tab, and the **Cost Analysis Reports** window displays.
- 3. Select the HUD 92326 report, and the Cost Reports window displays.
- 4. Select a structure type or the master report.
- 5. Click \_\_\_\_\_, and the HUD 92326 report (Figure 93) displays.

|                                                                                                    |                                                                                                    |                                                                                                    | -                                                                                                    | 1                                                                                                    |                                                                                                    | -i                                                                                                    |                      |
|----------------------------------------------------------------------------------------------------|----------------------------------------------------------------------------------------------------|----------------------------------------------------------------------------------------------------|----------------------------------------------------------------------------------------------------|----------------------------------------------------------------------------------------------------|----------------------------------------------------------------------------------------------------|----------------------------------------------------------------------------------------------------|----------------------|
| < > >  <u>Z</u> OOM                                                                                                    | A Prin                                                                                                    | <u>t</u> Pri                                                                                                    | nt <u>S</u> etup                                                                                                    | Save <u>A</u> s                                                                                                    | <u>C</u> lose                                                                                                    |                                                                                                    |                      |
|                                                                                                    |                                                                                                    |                                                                                                    |                                                                                                    |                                                                                                    |                                                                                                    |                                                                                                    |                      |
| Project Cost Est                                                                                                    | timate                                                                                                    |                                                                                                    | and Urban<br>Office of He                                                                                                    | ment of Housing<br>Development<br>Dusing<br>Using Commission                                                                                                    | ner                                                                                                    | OMB Appro                                                                                                    | oval I<br>(E         |
| Public Reporting Burden for t<br>existing data sources, gather                                                                                                    | ing and maintaining t                                                                                                    | the data needed,                                                                                                    | , and completing                                                                                                    | and reviewing the collec                                                                                                    | tion of information                                                                                                    | . This agency may not co                                                                                                    |                      |
| or sponsor, and a person is r                                                                                                    | iot requires to respon                                                                                                    |                                                                                                    |                                                                                                    |                                                                                                    |                                                                                                    |                                                                                                    |                      |
| or sponsor, and a person is r<br>This information is being coll-<br>under Sections 207,221,223,<br>and to execute a firm commi<br>provisions or if it could impac                                                                                                    | ected under Public L<br>232, or 241 of the N<br>itment. Confidential                                                                                                    | ational Housing .<br>ity to respondent                                                                                 | Act. The information to the second second se | tion will be used by HU<br>would result in competit                                                                                                    | D to approve rents<br>tive harm in accor                                                                                                    | , property appraisals, and<br>d with the Freedom of Info                                                                                      | mort;<br>rmati       |
| This information is being coll-<br>under Sections 207,221,223,<br>and to execute a firm commi                                                                                                    | ected under Public L<br>232, or 241 of the N<br>itment. Confidential<br>ct on the ability of th                                                                                                    | ational Housing ;<br>ity to respondent<br>he Department's                                                              | Act. The information to the second second se | tion will be used by HU<br>would result in competit                                                                                                    | D to approve rents<br>tive harm in accor<br>he various Section                                                                                              | , property appraisals, and<br>d with the Freedom of Info                                                                                      | mort;<br>rmati       |
| This information is being coll-<br>under Sections 207,221,223,<br>and to execute a firm commi-<br>provisions or if it could impar-<br>Effective Cost Date(mm/dd/                                                                                                    | ected under Public L<br>232, or 241 of the N<br>itment. Confidential<br>ct on the ability of th                                                                                                    | ational Housing ;<br>ity to respondent<br>he Department's                                                              | Act. The informa<br>ts is ensured if it<br>mission to provid                                                                                                    | tion will be used by HU<br>would result in competit<br>le housing units under th                                                                                              | D to approve rents<br>tive harm in accor<br>he various Section                                                                                              | s, property appraisals, and<br>d with the Freedom of Info<br>s of the Housing legislation<br>Section of Act                                   | mortı<br>rmati<br>n. |
| This information is being coll<br>under Sections 207,221,223,<br>and to execute a firm commi<br>provisions or if it could impar<br>Effective Cost Date(mm/dd/<br>Name of Project Mars                                                                                                    | ected under Public L<br>232, or 241 of the N<br>itment. Confidential<br>ct on the ability of th<br>/v/v/v) 09/05/201                                                                                  | ational Housing ;<br>ity to respondent<br>he Department's                                                              | Act. The informa<br>ts is ensured if it<br>mission to provid                                                                                                    | tion will be used by HU<br>would result in competit<br>le housing units under th<br>Project No.                                                                               | D to approve rents<br>tive harm in accorn<br>he various Section<br>06135129<br>Atlanta, GA 6666                                                             | s, property appraisals, and<br>d with the Freedom of Info<br>s of the Housing legislation<br>Section of Act                                   | mortı<br>rmati<br>n. |
| This information is being coll-<br>under Sections 207,221,223,<br>and to execute a firm commi-<br>provisions or if it could impar-<br>Effective Cost Date(mm/dd/<br>Name of Proiect Mars<br>Type of Proiect Deta                                                                                                    | ected under Public L<br>232, or 241 of the N<br>itment. Confidential<br>ct on the ability of th<br><u>Avvvv) 09/05/201</u><br>221(d)(3)                                                               | ational Housing ;<br>ity to respondent<br>he Department's                                                              | Act. The informa<br>ts is ensured if it<br>mission to provid                                                                                                    | tion will be used by HU<br>would result in competit<br>le housing units under th<br>Project No.<br>Location                                                                   | D to approve rents<br>tive harm in accorn<br>he various Section<br>06135129<br>Atlanta, GA 6666                                                             | s, property appraisals, and<br>d with the Freedom of Info<br>s of the Housing legislation<br>Section of Act                                   | mortı<br>rmati<br>n. |
| This information is being coll-<br>under Sections 207,221,223,<br>and to execute a firm commi-<br>provisions or if it could impar-<br>Effective Cost Date(mm/dd/<br>Name of Proiect Mars<br>Type of Proiect Deta                                                                                                    | ected under Public L<br>232, or 241 of the N<br>itment. Confidential<br>of on the ability of th<br>fvvvv) 09/05/201<br>s 221(d)(3)<br>ached                                                           | ational Housing )<br>ity to respondent<br>he Department's<br>DD Source C                                               | Act. The informa<br>ts is ensured if it<br>mission to provid                                                                                                    | tion will be used by HU<br>would result in competit<br>le housing units under th<br>Project No.<br>Location                                                                   | D to approve rents<br>tive harm in accorn<br>he various Section<br>D6135129<br>Atlanta, GA 6666<br>Isign                                                    | s, property appraisals, and<br>d with the Freedom of Info<br>s of the Housing legislation<br>Section of Act                                   | mortı<br>rmati<br>n. |
| This information is being coll-<br>under Sections 207,221,223,<br>and to execute a firm commi<br>provisions or 1f it could impa-<br>Effective Cost Date/mm/dd/<br>Name of Proiect Mars<br>Type of Proiect Data<br>Buildina Identification 6331<br>Number of Buildings 1                                                                                  | ected under Public L<br>232, or 241 of the N<br>itment. Confidential<br>of on the ability of th<br>fvvvv) 09/05/201<br>s 221(d)(3)<br>ached                                                           | ational Housing )<br>ity to respondent<br>he Department's<br>DD Source C                                               | Act. The informa<br>ts is ensured if it<br>mission to provid<br>Conventional<br>of Stories 7                                                                                                    | tion will be used by HU<br>would result in competit<br>le housing units under th<br>Project No.<br>Location                                                                   | D to approve rents<br>tive harm in accom-<br>he various Section<br>D6135129<br>Atlanta, GA 6666<br>Isign                                                    | s, property appraisals, and<br>d with the Freedom of Info<br>s of the Housing legislation<br>Section of Act<br>36                             | mortı<br>rmati<br>n. |
| This information is being coll-<br>under Sections 207,221,223,<br>and to execute a firm commi<br>provisions or 1f it could impa-<br>Effective Cost Date/mm/dd/<br>Name of Proiect Mars<br>Type of Proiect Data<br>Buildina Identification 6331<br>Number of Buildings 1                                                                                  | ected under Public L<br>232, or 241 of the N<br>Itment. Confidential<br>of on the ability of th<br>VVVVV) 09/05/201<br>5 221(d)(3)<br>5 221(d)(3)<br>5 defed<br>I Hartford Street                     | ational Housing )<br>ity to respondent<br>he Department's<br>DD Source C                                               | Act. The informa<br>ts is ensured if it<br>mission to provid<br>Conventional<br>of Stories 7                                                                                                    | tion will be used by HU<br>would result in competit<br>de housing units under th<br>Project No.<br>Location<br>Sub-Type De                                                    | D to approve rents<br>tive harm in accom-<br>he various Section<br>D6135129<br>Atlanta, GA 6666<br>Isign                                                    | s, property appraisals, and<br>d with the Freedom of Info<br>s of the Housing legislation<br>Section of Act<br>36                             | mortı<br>rmati<br>n. |
| This information is being coll-<br>under Sections 207,221,223,<br>and to execute a firm commi-<br>provisions or if it could innea.<br>Effective Cost Date(mm/dd/<br>Name of Project Mars<br>Tweo of Project Dett<br>Building Identification 6231<br>Number of Buildings 1<br>Structural System Weo<br>Exterior Finish Maior Weo                          | ected under Public L<br>232, or 241 of the N<br>Itment. Confidential<br>of on the ability of th<br>VVVVV) 09/05/201<br>5 221(d)(3)<br>5 221(d)(3)<br>5 defed<br>I Hartford Street                     | ational Housing J<br>ity to respondent<br>he Department's<br>OD Source C<br>Number of<br>2nd                           | Act. The informa<br>ts is ensured if it<br>mission to provid<br>Conventional<br>of Stories 7                                                                                                    | tion will be used by HU<br>would result in competit<br>de housing units under th<br>Project No.<br>Location<br>Sub-Type De<br>Floor Sys. (Structural)                         | D to approve rents<br>live harm in accorn<br>te various Section<br>06135129<br>Atlanta, GA 6666<br>sign<br>Number of Un<br>Concrete                         | ; property appraisals, and<br>d with the Freedom of Info<br>s of the Housing legislation<br>Section of Act<br>36<br>its, Beds, Facilities 107 | mortı<br>rmati<br>n. |
| This information is being coli-<br>under Sections 207,221,223,<br>and to execute a firm commi-<br>provisions or if it could innea<br>Effective Cost Date(mm/dd/<br>Name of Project Mars<br>Tweo of Project Dett<br>Building Identification 6231<br>Number of Buildings 1<br>Structural System Woo<br>Exterior Finish Maior Woo                           | ected under Public L<br>232, or 241 of the N<br>itment. Confidential<br>to on the ability of th<br>VVVV) 09/05/201<br>s 221(0(3)<br>soched<br>Hartford Street<br>Hartford Street<br>d<br>for on Grade | ational Housing J<br>ity to respondent<br>he Department's<br>OD Source C<br>Number of<br>2nd                           | Act. The informa<br>ts is ensured if it<br>mission to provid<br>Conventional<br>of Stories 7                                                                                                    | tion will be used by HU<br>would result in competit<br>de housing units under th<br>Project No.<br>Location<br>Sub-Type De<br>Floor Sys. (Structural)                         | D to approve rents<br>tive harm in accorn<br>he various Section<br>06135129<br>Atlanta, GA 6666<br>sign<br>Number of Un<br>Concrete<br>3rd<br>Accessory Str | ; property appraisals, and<br>d with the Freedom of Info<br>s of the Housing legislation<br>Section of Act<br>36<br>its, Beds, Facilities 107 | mortı<br>rmati<br>n. |
| This information is being coll-<br>under Sections 207,221,223,<br>and to execute a firm commi-<br>provisions or if it could impa-<br>Effective Cost Date(mm/dd/<br>Name of Project Mers<br>Type of Project Dets<br>Buildina Identification 6233<br>Number of Buildings 1<br>Structural System Weo<br>Exterior Finis Maior Woo<br>Type of Foundation Stab | ected under Public L<br>232, or 241 of the N<br>itment. Confidential<br>to on the ability of th<br>VVVV) 09/05/201<br>s 221(0(3)<br>soched<br>Hartford Street<br>Hartford Street<br>d<br>for on Grade | iational Housing J<br>ity to respondent<br>te Department's<br>D0 Source C<br>Source C<br>Number of<br>2nd<br>Number of | Act. The informa<br>ts is ensured if it<br>mission to provid<br>Conventional<br>of Stories 7                                                                                                    | tion will be used by HU<br>would result in competit<br>le housing units under th<br>Project No.<br>Location<br>Sub-Type De<br>Floor Sys. (Structural)<br>Comparable Data Bank | D to approve rents<br>tive harm in accorn<br>he various Section<br>06135129<br>Atlanta, GA 6666<br>sign<br>Number of Un<br>Concrete<br>3rd<br>Accessory Str | ; property appraisals, and<br>d with the Freedom of Info<br>s of the Housing legislation<br>Section of Act<br>36<br>its, Beds, Facilities 107 | mortı<br>rmati<br>n. |

Figure 93. HUD 92326 Report - Project Cost Estimate (Rehab)

- 6. Use the command buttons to view or print the report.
- 7. Click **<u>Close</u>** to close the report.

## 5.7.2.2 HUD 2328 - Contractor's and/or Mortgagor's Cost Breakdown

The HUD 2328 report displays the contractor's and/or mortgagor's costs related to rehabilitating the structures in a project. You can view, print, and save the report.

#### To generate a HUD 2328 report:

- 1. Select the Rehab cost analysis type from the Cost Analysis Main window.
- 2. Click the Reports menu option on the General tab, and the **Cost Analysis Reports** window displays.
- 3. Select the HUD 2328 report, and the Cost Reports window displays.
- 4. Select a structure type or the master report.
- 5. Click , and the HUD 2328 report (Figure 94) displays.

| <                                                                                                    | Print <u>Setup</u> Save <u>A</u> s <u>Close</u>                                                                                                    |
|----------------------------------------------------------------------------------------------------|----------------------------------------------------------------------------------------------------|
| Contractors and/or Mortgago<br>Cost Breakdown<br>Schedules of Values                                                                                                    | DT <sup>1</sup> S U.S. Department of Housing and OMB No. 2502-<br>Urban Development<br>Office of Housing<br>Federal Housing Commissioner                                                                                                    |
|                                                                                                    |                                                                                                    |
| data sources, gathering and maintaning the data needed<br>many other aspect of this collection of information, inclu<br>and Systems. U.S. Department of Housing and Urban d<br>project (2502-0044), Washington D.C. 20503 | s estimated to average 8 hours per response, including the time for reviewing instructions, searching e<br>and completing and reviewing the collection of information, Send comments regarding this burden estim<br>ding suggestions for reducing this burden, to the reports Management Officer, Office of Information P<br>evelopment, Washington, D.C. 20410-3600 and to the Office of Management and Budget, Paperwork F |
| data sources, gathering and maintaning the data needed<br>many other aspect of this collection of information, inclu                                                                                                    | and completing and reviewing the collection of information, Send comments regarding this burden estim<br>ding suggestions for reducing this burden, to the reports Management Officer, Office of Information P                                                                                                    |

Figure 94. HUD 2328 - Contractor's and/or Mortgagor's Cost Breakdown (Rehab)

- 6. Use the command buttons to view or print the report.
- 7. Click **<u>Close</u>** to close the report.

## 5.7.2.3 HUD 92331-B - Form 2328 and Cost Certification Review Worksheet

The HUD 92331-B report displays a list of trade items and the dollar amount for each item for rehabilitating the structures in a project. It also includes the plus or minus variance by dollar amount and percentage. You can view, print, and save the report.

## To generate a HUD 92331-B report:

- 1. Select the Rehab cost analysis type from the Cost Analysis Main window.
- 2. Click the Reports menu option on the General tab, and the **Cost Analysis Reports** window.
- 3. Select the HUD 92331-B report, and the Cost Reports window displays.
- 4. Select a structure type or the master report.
- 5. Click or , and the HUD 92331-B report (Figure 95) displays.

| < > >  <u>Z</u> OOM                                                                                                    | Print Setur                                                                                                    | p Save <u>A</u> s                                                                                             | <u>C</u> lose                                                                                                    |                |
|----------------------------------------------------------------------------------------------------|----------------------------------------------------------------------------------------------------|----------------------------------------------------------------------------------------------------|----------------------------------------------------------------------------------------------------|----------------|
| FHA FORM NO.2331-B<br>(1/75)                                                                                                    | FEDERA                                                                                                    | OF HOUSING AND URBAN DE<br>AL HOUSING ADMINISTRATIO<br>COST CERTIFICATION F                                   | N                                                                                                    | ĺ              |
|                                                                                                    |                                                                                                    | COST SECTION                                                                                                  |                                                                                                    |                |
| PROJECT NAME: Mars 221(d                                                                                                    | d)(3)                                                                                                    |                                                                                                    | [X]                                                                                                    | FIRM           |
|                                                                                                    |                                                                                                    |                                                                                                    |                                                                                                    |                |
| PROJECT NUMBER: 061351                                                                                                    |                                                                                                    | 7.)<br>                                                                                                    | 11                                                                                                    | CERTIFIC       |
| PROJECT NUMBER: 061351                                                                                                    | Column A                                                                                                    | Column B                                                                                                    | Column C                                                                                                    | Colu           |
| 1                                                                                                    | 129                                                                                                    | Column B<br>Form 2328/or Certified<br>Dollar Amounts                                                          |                                                                                                    | <i>1</i> 7     |
| PROJECT NUMBER: 061351<br>TRADE ITEM                                                                                                    | Column A<br>Form 2326<br>Dollar Amounts                                                                                     | Form 2328/or Certified<br>Dollar Amounts                                                                      | Column C<br>Plus or Minus Dollar<br>Amounts variance<br>80                                                                         | Colu<br>Plus o |
| PROJECT NUMBER: 061351 TRADE ITEM 1. Concrete 2. Masonry                                                                                                    | Column A<br>Form 2326<br>Dollar Amounts<br>80                                                                               | Form 2328/or Certified<br>Dollar Amounts<br>80<br>80                                                          | Column C<br>Plus or Minus Dollar<br>Amounts variance<br>80                                                                         | Colu<br>Plus o |
| PROJECT NUMBER: 061351 TRADE ITEM  1. Concrete 2. Mesonry 3. Metals                                                                                                    | Column A<br>Form 2326<br>Dollar Amounts<br>80<br>80<br>80<br>80<br>80                                                       | Form 2328/or Certified<br>Dollar Amounts<br>80<br>80                                                          | Column C<br>Plus or Minus Dollar<br>Amounts variance<br>80<br>80<br>80<br>80                                                       | Colu<br>Plus o |
| PROJECT NUMBER: 061351 TRADE ITEM  1. Concrete 2. Masonry 3. Metals 4. Rouch Carpentry                                                                                                    | 29<br>Column A<br>Form 2326<br>Dollar Amounts<br>80<br>80<br>80<br>80<br>80<br>80                                           | Form 2328/or Certified<br>Dollar Amounts<br>80<br>80<br>80<br>80<br>80                                        | Column C<br>Plus or Minus Dollar<br>Amounts variance<br>80<br>80<br>80<br>80                                                       | Colu<br>Plus o |
| PROJECT NUMBER: 061351 TRADE ITEM  1. Concrete 2. Messonrv 3. Metals 6. Rough Carpentry 5. Finish Carpentry                                                                                                    | Column A<br>Form 2326<br>Dollar Amounts<br>80<br>90<br>90<br>90<br>90<br>90<br>90<br>90<br>90<br>90<br>90<br>90<br>90<br>90 | Form 2328/or Certified<br>Dollar Amounts<br>80<br>80<br>80<br>80<br>80<br>80<br>80                            | Column C<br>Plus or Minus Dollar<br>Amounts variance<br>80<br>80<br>80<br>80<br>80<br>80<br>80<br>80                               | Colu<br>Plus o |
| PROJECT NUMBER: 061351 TRADE ITEM I. Concrete 2. Masonry 3. Metals 4. Rouch Carpentry 6. Finish Carpentry 6. Mitarerorofina 0. Waterproofina 0. Waterproofina 0 | 29<br>Column A<br>Form 2326<br>Dollar Amounts<br>50<br>60<br>60<br>60<br>60<br>60<br>60<br>60<br>60<br>60<br>6              | Form 2328/or Certified<br>Dollar Amounts<br>80<br>80<br>80<br>80<br>80<br>80<br>80<br>80<br>80                | Column C<br>Plus or Minus Dollar<br>Amounts variance<br>80<br>80<br>80<br>80<br>80<br>80<br>80<br>80<br>80                         | Colu<br>Plus o |
| PROJECT NUMBER: 061351 TRADE ITEM  1. Concrete 2. Mesonrv 3. Metals 4. Rough Carpentrv 6. Kinish Carpentrv 6. Waterproofing 7. Insulatorno                                                                                                    | Column A<br>Form 2326<br>Dollar Amounts<br>80<br>90<br>90<br>90<br>90<br>90<br>90<br>90<br>90<br>90<br>90<br>90<br>90<br>90 | Form 2328/or Certified<br>Dollar Amounts 80<br>80<br>80<br>80<br>80<br>80<br>80<br>80<br>80                   | Column C<br>Plus or Minus Dollar<br>Amounts variance<br>80<br>80<br>80<br>80<br>80<br>80<br>80<br>80<br>80<br>80<br>80<br>80<br>80 | Colu<br>Plus o |
| PROJECT NUMBER: 061351 TRADE ITEM  TRADE ITEM  I. Concrete 2. Mesonry 3. Metals 4. Rough Carpentry 5. Finish Carpentry 6. Waterproofing 7. Insulation 8. Roofing                                                                                                    | 129<br>Column A<br>Form 2326<br>Dollar Amounts<br>80<br>80<br>80<br>80<br>80<br>80<br>80<br>80<br>80<br>80                  | Form 2328/or Certified<br>Dollar Amounts 80<br>80<br>80<br>80<br>80<br>80<br>80<br>80<br>80                   | Column C<br>Plus or Minus Dollar<br>Amounts variance<br>80<br>80<br>80<br>80<br>80<br>80<br>80<br>80<br>80<br>80<br>80<br>80<br>80 | Colu<br>Plus o |
| PROJECT NUMBER: 061351 TRADE ITEM TRADE ITEM I. Concrete 2. Masonrv 3. Metals G. Metals G. Kinish Carcentrv 6. Wateroroofing 7. Insultatorion 8. Roofing 9. Sheet metal                                                                                                    | 129<br>Column A<br>Form 2326<br>Dollar Amounts<br>80<br>80<br>80<br>80<br>80<br>80<br>80<br>80<br>80<br>80                  | Form 2328/or Certified<br>Dollar Amounts 30<br>80<br>80<br>80<br>80<br>80<br>80<br>80<br>80<br>80<br>80<br>80 | Column C<br>Plus or Minus Dollar<br>Amounts variance<br>80<br>80<br>80<br>80<br>80<br>80<br>80<br>80<br>80<br>80<br>80<br>80<br>80 | Colu<br>Plus o |
| PROJECT NUMBER: 061351 TRADE ITEM I. Concrete 2. Masonry 3. Metals 4. Rough Carpentry 5. Finish Carpentry 6. Waterroofing 7. Insulation 8. Roofing                                                                                                    | 129<br>Column A<br>Form 2326<br>Dollar Amounts<br>80<br>80<br>80<br>80<br>80<br>80<br>80<br>80<br>80<br>80                  | Form 2328/or Certified<br>Dollar Amounts 80<br>80<br>80<br>80<br>80<br>80<br>80<br>80<br>80                   | Column C<br>Plus or Minus Dollar<br>Amounts variance<br>80<br>80<br>80<br>80<br>80<br>80<br>80<br>80<br>80<br>80<br>80<br>80<br>80 | Colu<br>Plus o |

#### Figure 95. HUD 92331-B – Form 2328 and Cost Certification Review Worksheet (Rehab)

- 6. Use the command buttons to view or print the report.
- 7. Click <u>**Close**</u> to close the report.

# 5.7.2.4 HUD 92264 - Appraisal Report - Section G

The HUD 92264 - Section G report displays the estimated replacement cost for the project that is being rehabilitated. The report includes a breakdown and total for fees, land improvements, and structure costs. You can view, print, and save the report.

## To generate a HUD 92264 - Section G report:

- 1. Select the Rehab cost analysis type from the Cost Analysis Main window.
- 2. Click the Reports menu option on the General tab, and the **Cost Analysis Reports** window.
- 3. Select the HUD 92264 Section G report.
- 4. Click \_\_\_\_\_, and the HUD 92264 Section G report (Figure 96) displays.

| <                                      | Print <u>S</u> etup | Save <u>As</u>                     |           |
|----------------------------------------|---------------------|------------------------------------|-----------|
| G. Estimated Replacement Cost          |                     |                                    |           |
| 6a.Unusual Land Improvements \$        |                     | Carrying Charges & Financing       |           |
| b. Other Land Improvements \$          |                     | 53. Interest: Mos. at              | %         |
| c. Total Land Improvements             |                     | on \$                              | \$        |
|                                        | 07.s                | 54. Taxes                          | \$        |
| tructures                              |                     | 55. Insurance                      | \$        |
| 7. Main Buildings \$                   | 201                 | 56. FHA Mtg. Ins. Prem (           | %)\$      |
| 8. Accessory Buildings \$              |                     | 57. FHA Exam. Fee (                | %)\$      |
| 9. Garages \$                          | 30                  | 58. FHA Inspec. Fee (              | %)\$      |
| 0. All Other Buildings \$              |                     | 59. Financing Fee (                | %)\$      |
| 1. Total Structures                    | \$                  | 60. AMPO (N. P. Only) (            | %)\$      |
| <ol><li>General Requirements</li></ol> | \$                  | 61. FNMA/GNMA Fee (                | %)\$      |
| NA38-5                                 | 15                  | 62. Title & Recording              | \$        |
| ees                                    |                     | 63. Total Carrying Charges and     | Financing |
| 3. Builder's Gen. Overhead at% \$      | 14                  |                                    | 1994      |
| 4. Builder's Profit at% \$             |                     | Legal, Organization & Audit Fee    |           |
| 5. Arch. Fee-Design at% \$             |                     | 64. Legal                          | \$        |
| 6. Arch. Fee-Supvr. at% \$             |                     | 65. Organization                   | \$        |
| 7. Bond Premium \$                     |                     | 66. Cost Certification Audit Fee   | \$        |
| 8. Other Fees \$                       |                     | 67. Total Legal, Organization &    |           |
| 9. Total Fees                          | Φ                   | 68 Builder and Sponsor Profit & Ri | sk        |

Figure 96. HUD 92264 - Appraisal Report - Section G (Rehab)

- 5. Use the command buttons to view or print the report.
- 6. Click **<u>Close</u>** to close the report.

## 5.7.2.5 HUD 92264 - Appraisal Report - Section M

The HUD 92264 Section M report provides a list of costs that are not attributable to the use of the dwellings that are being rehabilitated. It also includes an estimate cost of off-site requirements. You can view, print, and save the report.

#### To generate a HUD 92264 - Section M report:

- 1. Select the Rehab cost analysis type from the Cost Analysis Main window.
- 2. Click the Reports menu option on the General tab, and the **Cost Analysis Reports** window.
- 3. Select the HUD 92264 Section M report.
- 4. Click \_\_\_\_\_, and the HUD 92264 report (Figure 97) displays.

| 10. Parking     \$16. Off-Site     Est       11. Garage     \$18. Off-Site     \$18. Off-Site       12. Commercial     \$18. Off-Site     \$18. Off-Site       13. Special Ext. Land Improvements     \$18. Off-Site     \$18. Off-Site       14. Other     \$18. Off-Site     \$18. Off-Site       15. Total     \$8. Off-Site     \$18. Off-Site       2. Mathematical Cost of Off-Site     \$18. Off-Site     \$18. Off-Site       15. Total     \$8. Off-Site     \$18. Off-Site       2. Mathematical Cost of Off-Site     \$18. Off-Site     \$18. Off-Site | M. To Be Completed by Construction Co<br>Cost Not Attributable to Dwelling Use                                         | st Analyst           | Total Est. Cost of Off-Site Requirements |            |
|----------------------------------------------------------------------------------------------------|----------------------------------------------------------------------------------------------------|----------------------|------------------------------------------|------------|
|                                                                                                    | <ol> <li>Parking</li> <li>Garage</li> <li>Commercial</li> <li>Special Ext. Land Improvements</li> <li>Other</li> </ol> | \$<br>\$<br>\$<br>\$ | 16. Off-Site                             | Est<br>\$_ |
|                                                                                                    |                                                                                                    |                      | % 17. Total Off-Site Costs               | \$         |
|                                                                                                    |                                                                                                    |                      |                                          |            |

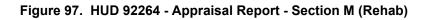

- 5. Use the command buttons to view or print the report.
- 6. Click **<u>Close</u>** to close the report.

# 5.7.2.6 HUD 92329 - Property Insurance Schedule

The HUD 92329 report displays the insurable values and insurance coverage for the property that is being rehabilitated. A completed valuation assignment must be closed and linked to your current cost assignment before this report can be generated. If you are processing a rehab or new construction project and did not enter the builder's profit in the Cost subsystem, you have the option of entering it here. The system can more accurately calculate the insurable value of the property when other costs, such as builder's profit, builder's overhead, general requirements, and architectural fees have been entered. You can view, print, and save the report.

## To generate a HUD 92329 report:

- 1. Select the Rehab cost analysis type from the Cost Analysis Main window.
- 2. Click the Reports menu option on the General tab, and the **Cost Analysis Reports** window displays.
- 3. Select the HUD 92329 report.

If a completed Valuation assignment is not linked to your current Cost assignment, the following error message displays in the **Insurance Schedule** window (Figure 98).

| Insuranc  | e Schedule 🔀                                                                     |
|-----------|----------------------------------------------------------------------------------|
| $\otimes$ | There is no completed Valuation Assignment linked to the current Cost Assignment |
| 0         | ΟΚ                                                                               |

Figure 98. Insurance Schedule Error Message

4. Click OK

If the builder's profit was not entered in the Cost subsystem for a rehab or new construction project, the system displays the **Cost Analysis – Reports – 92329 Builder's Profit** window (Figure 99). Enter the percentage or return to the **Cost Analysis Reports** window.

| 🤊 Cost Analysis - Reports - 9232 | 9 Builder's Profit | 3 |
|----------------------------------|--------------------|---|
| Builder's Profit :               | %                  |   |
| ОК                               | Cancel             |   |
|                                  |                    |   |

Figure 99. Cost Analysis - Reports - 92329 Builder's Profit

5. The HUD 92329 report (Figure 100) displays.

|                                                                                                    |                                                              | OMB Approval No. 250     |
|----------------------------------------------------------------------------------------------------|--------------------------------------------------------------|--------------------------|
| Property Insurance Schedule                                                                                                    | U.S. Department of Housing and<br>Urban Development          | (exp.3/3                 |
| Insurable Values for Property                                                                                                    | Office of Housing                                            |                          |
| Insurance Coverages                                                                                                    | Federal Housing Commissioner                                 |                          |
| This information is being collected under Public Law 101-625 which req                                                                                                    |                                                              |                          |
| mortgages lissured under Sections 207,221,223,232, or 241 of the Nat<br>appraisals, and mortgage amounts, and to execute a firm commitmen<br>in accord with the Freedom of Information Act (F0IA) provisions or if<br>under the various Sections of the Housing legislation. | t. Confidentiality to respondents is ensured if it would res | sult in competitive harm |

Figure 100. HUD 92329 - Property Insurance Schedule (Rehab)

- 6. Use the command buttons to view or print the report.
- 7. Click **<u><b><u></u>**</u>**<u><b><u></u><u><b><u></u>**</u>**<u><b><u></u>**</u>**<u><b>t**</u>**t**</u> o close the report.</u>

# 5.7.3 Repair Cost Reports

Users access the Cost reports for a repair project from the **Cost Analysis General** window. The information in these reports is based on cumulative data that has been entered and analyzed in DAP. You can view, print, or save reports.

# **Repair Cost Reports**

- HUD HUD-92264 Appraisal Report Section M
- HUD Form 92329 Property Insurance Schedule
- HUD HUD-92264 Appraisal Report Section O

## To display the list of reports:

- 1. From the General tab on the General window, select the Repair cost analysis type.
- 2. Click Reports on the Cost Menu.
- 3. Click \_\_\_\_\_, and the **Reports** window (Figure 101) displays.

| Name of Report                         | <u></u> K     |
|----------------------------------------|---------------|
| 02264 - Appraisal Report - Section 'M' |               |
| 02329 - Property Insurance Schedule    | <u>C</u> ance |
| 32264 - Appraisal Report - Section 'O' |               |
|                                        |               |
|                                        |               |
|                                        |               |
|                                        |               |

Figure 101. Reports Window (Repair)

- 4. Use the command buttons to view or print the report.
- 5. Click **<u>Close</u>** to close the report.

## 5.7.3.1 HUD 92264 - Appraisal Report - Section M

The HUD 92264 Section M report provides a list of costs that are not attributable to the use of the dwellings that are being repaired. It also includes an estimate cost of off-site requirements. You can view, print, and save the report.

## To generate a HUD 92324 - Section M report:

- 1. Select the Repair cost analysis type from the Cost Analysis Main window.
- 2. Click the Reports menu option on the General tab, and the **Cost Analysis Reports** window displays.
- 3. Select the HUD 92264 Section M report.
- 4. Click , and the HUD 92264 report (Figure 102) displays.

| M. To Be Completed       | by Construction Cost | Analyst |                                                                                                    |          |
|--------------------------|----------------------|---------|----------------------------------------------------------------------------------------------------|----------|
| Cost Not Attributable    | to Dwelling Use      |         | Total Est. Cost of Off-Site Requirements                                                                                                    |          |
| 10. Parking              |                      | \$      | 16. Off-Site                                                                                                    | Es       |
| 11. Garage               |                      | \$      |                                                                                                    | \$       |
| 12. Commercial           |                      | \$      |                                                                                                    | \$       |
| 13. Special Ext. Land In | nprovements          | \$      | -                                                                                                    | \$<br>\$ |
| 14. Other                |                      | \$      |                                                                                                    | \$       |
| 15. Total                |                      | \$      | to the second second se | \$<br>\$ |
|                          |                      |         | 6 17. Total Off-Site Costs                                                                                                    | \$       |
|                          |                      |         |                                                                                                    |          |
|                          |                      |         |                                                                                                    |          |

Figure 102. HUD 92264 - Appraisal Report - Section M (Repair)

- 5. Use the command buttons to view or print the report.
- 6. Click **<u>Close</u>** to close the report.

# 5.7.3.2 HUD 92329 - Property Insurance Schedule

The HUD 92329 report displays the insurable values and insurance coverage for the property that is being constructed. A completed valuation assignment must be linked to your current cost assignment before this report can be generated. You can view, print, and save the report.

## To generate a HUD 92329 report:

- 1. Select the Replacement cost analysis type from the Cost Analysis Main window.
- 2. Click the Reports menu option on the General tab, and the **Cost Analysis Reports** window displays.
- 3. Select the HUD 92329 report.

If a completed Valuation assignment is not linked to your current Cost assignment when you try to generate this report, the following error message (Figure 103) displays.

| Insuranc  | ce Schedule                                                          | $\times$     |
|-----------|----------------------------------------------------------------------|--------------|
| $\otimes$ | There is no completed Valuation Assignment linked to the current Cos | t Assignment |
|           | [OK]                                                                 |              |

Figure 103. Insurance Schedule Error Message

4. Click OK, and the HUD 92329 report (Figure 104) displays.

| Property Insurance Schedule<br>Insurable Values for Property                                                                    | U.S. Department of Housing and OMB Approval No.<br>Urban Development (exp<br>Office of Housing                                                                                                    |
|----------------------------------------------------------------------------------------------------|----------------------------------------------------------------------------------------------------|
| Insurance Coverages                                                                                                    | Federal Housing Commissioner                                                                                                    |
|                                                                                                    |                                                                                                    |
| montgages insured under Sections 207,221,223,232, or 241 of th<br>appraisals, and montgage amounts, and to execute a firm commi | In requires the Department of to implement a system for montgage insurance for<br>e National Housing Act. The information will be used by HUD to approve rents, property<br>tranent. Confidentiality to respondents is ensured if it would result in competitive harm<br>or if it could impact on the ability of the Department's mission to provide housing units. |

Figure 104. HUD 92329 - Property Insurance Schedule (Repair)

- 5. Use the command buttons to view or print the report.
- 6. Click  $\underline{\underline{Close}}$  to close the report.

# 5.7.3.3 HUD 92264 - Appraisal Report - Section O

The HUD 92264 - Appraisal Report - Section O report lists the total cost for all improvements to construct the project that is being repaired. It includes on-site demolition costs and related fees for the contractor and mortgagor. You can view, print, and save the report.

## To generate a HUD 92324 - Section O report:

- 1. Select the Repair cost analysis type from the Cost Analysis Main window.
- 2. Click the Reports menu option on the General tab, and the **Cost Analysis Reports** window displays.
- 3. Select the HUD 92264 Section O report.
- 4. Click \_\_\_\_\_, and the HUD 92264 Section O report (Figure 105) displays.

| ג <u>&gt; &gt;  <u>Z</u>00M Prin</u>    | t Print Setup  | Save <u>A</u> s                  | <u>C</u> lose                 |
|-----------------------------------------|----------------|----------------------------------|-------------------------------|
| . Remarks and Conclusions               |                |                                  |                               |
| , Remarks and Conclusions               |                |                                  |                               |
| Initial Deposit for Replacement Reserve | \$             |                                  |                               |
| Mortgagor's Closing Fees                | \$             |                                  |                               |
| Description                             | Estimated Cost | Coritical/Non-Critical<br>Status | Complete/Incomplete<br>Status |
| Site Name:- Site Name # 1               |                |                                  | J.                            |
| Structure:- Str Site #1 #1              |                |                                  |                               |
| Exterior Walls and Foundations          | \$100,000      | Critical                         | Not Applicable                |
| Roofs, flashing, vents                  | \$100,000      | Non-Critical                     | Not Applicable                |
| Gutters, downspouts, splashblocks       | \$100,000      | Critical                         | Not Applicable                |
| Interior carpentry - rough              | \$1,111        | Non-Critical                     | Not Applicable                |
| Interior carpentry - finish             | \$111          | Non-Critical                     | Not Applicable                |
| Insulation                              | \$11,111       | Non-Critical                     | Not Applicable                |
| Doors, windows, screens                 | \$111          | Critical                         | Not Applicable                |
| Exterior Lighting                       | \$100,000      | Critical                         | Not Applicable                |
| Other:-                                 |                |                                  | 4 (5.82)                      |
| Other One                               | \$1,000        | Critical                         | Incomplete                    |
| Other Two                               | \$2,000        | Non-Critical                     | Completed                     |
| Other Three                             | \$3,000        | Critical                         | Not Applicable                |
| Other Four                              | \$4,000        | Non-Critical                     | Not Applicable                |

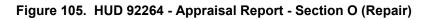

- 5. Use the command buttons to view or print the report.
- 6. Click **<u>Close</u>** to close the report.